## **ESCUELA SUPERIOR POLITÉCNICA DEL LITORAL**

**Facultad de Ingeniería en Electricidad y Computación** 

**Tesis de Grado** 

**Proyecto Piloto Standard AM/FM/GIS para el Mantenimiento del Sistema de Subtransmisión y Distribución aplicable a Empresas Eléctricas de Servicio Público** 

**Previa a la obtención del Título de: INGENIERO EN COMPUTACION ESPECIALIZACIÓN SISTEMAS TECNOLÓGICOS** 

> **Presentado por: María Elizabeth Estévez Muñoz Stalin Javier Beltrán Flores**

**Director de Tesis: Ing. Erick Ricaurte Zambrano** 

**GUAYAQUIL – ECUADOR** 

**AÑO 2006** 

## **AGRADECIMIENTO**

Al Ing Erick Ricaurte Zambrano, nuestro querido Director de Tesis, por su apoyo incondicional y su valiosa guía en el desarrollo de esta tesis.

Al Ing. Douglas Toro del área de Planificación de la CATEG, por su desinteresada ayuda para llevar adelante el presente trabajo de tesis.

Stalin Beltrán María Estévez.

## **AGRADECIMIENTO**

A mis padres, por su paciencia durante el largo tiempo que debieron esperar para ver culminada mi tesis.

#### **Stalin Beltrán**

A mi esposo por todo su apoyo brindado para la realización de este trabajo.

#### **María Estévez**

## **DEDICATORIA**

A mis padres por su apoyo incondicional.

#### **Stalin Beltrán**

A Dios sin quien no es posible nada.

A mi esposo Néstor.

A mis padres, Oswaldo y

Rafaela (+)

A mis hermanos Carlos y

Carolina.

**María Estévez** 

TRIBUNAL DE GRADUACIÓN

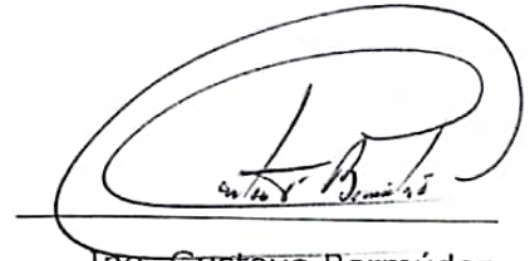

Ing. Gustavo Bermúdez

DECANO DE LA FIEC

Ing. Erick Ricaurte

DIRECTOR DE TESIS

Ing. Javier Urquizo MIEMBRO PRINCIPAL

Ing. Katherne Chiluiza MIEMBRO PRINCIPAL

ESCUELA SUPERIO 13007  $B<sub>1</sub>$  $D$   $L$ INV. No

Escaneado con CamScanner

# **DECLARACIÓN EXPRESA**

"La responsabilidad del contenido de esta Tesis de Grado, nos corresponde exclusivamente; y el patrimonio intelectual de la misma a la Escuela Superior Politécnica del Litoral".

(Reglamento de Graduación de la ESPOL).

Stalin Beltrán Flores

Sellecin F. Mario Estevez Hauss

María Estévez Muñoz

# **Índice General**

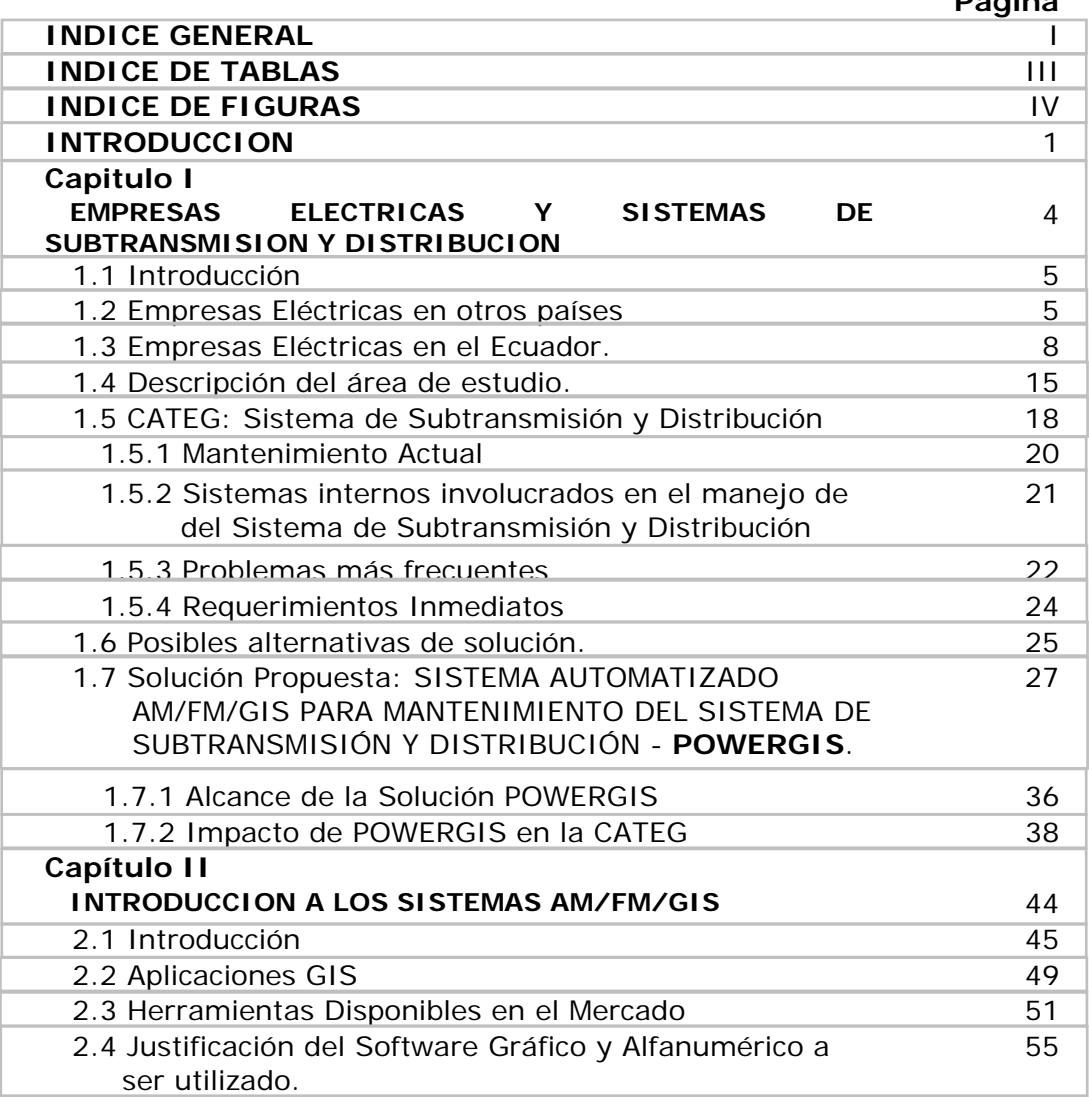

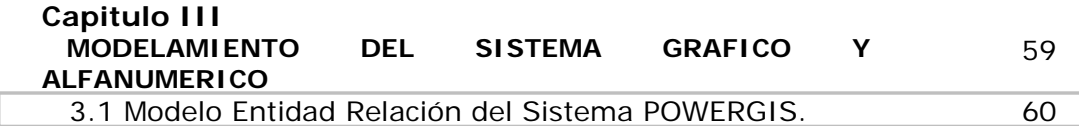

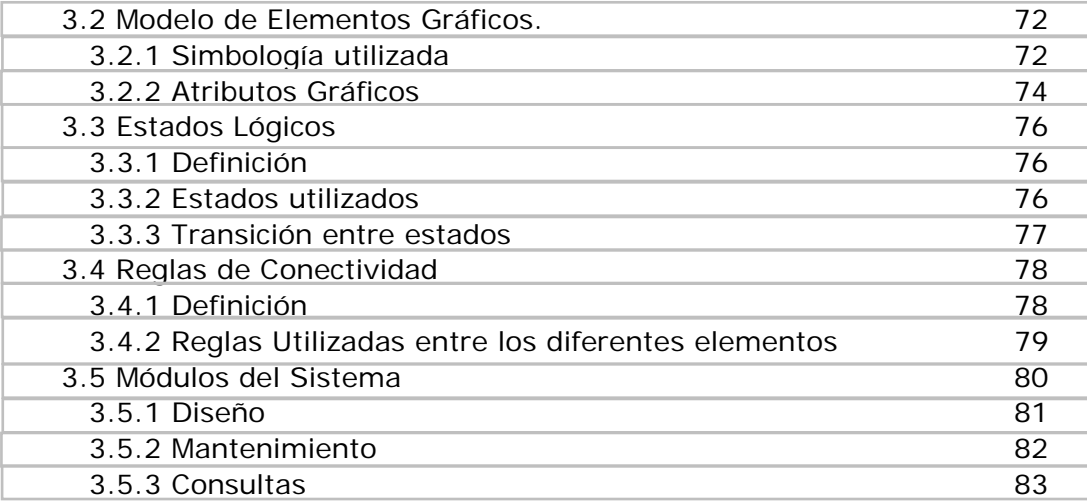

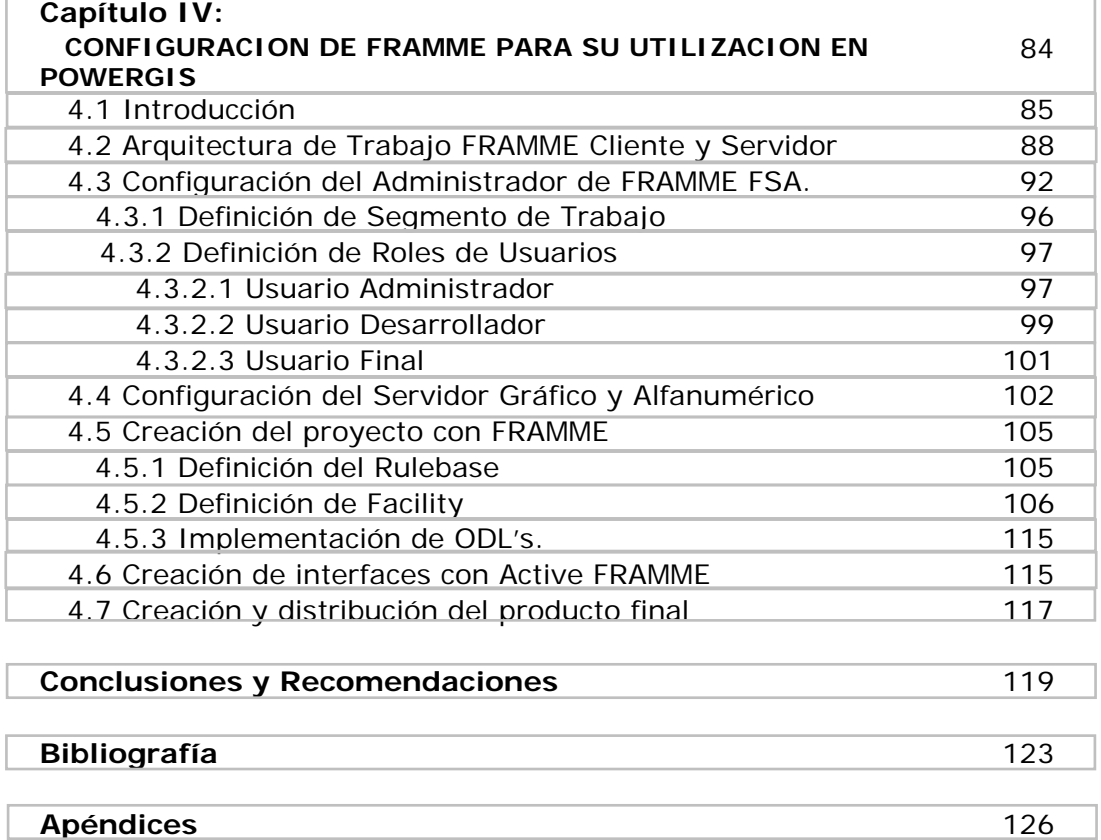

# <span id="page-8-0"></span>**INDICE DE TABLAS**

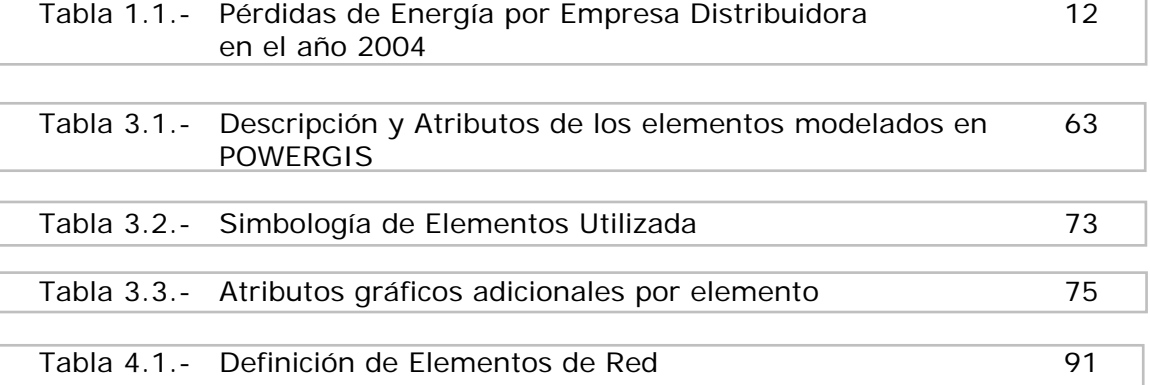

# **INDICE DE FIGURAS**

<span id="page-9-0"></span>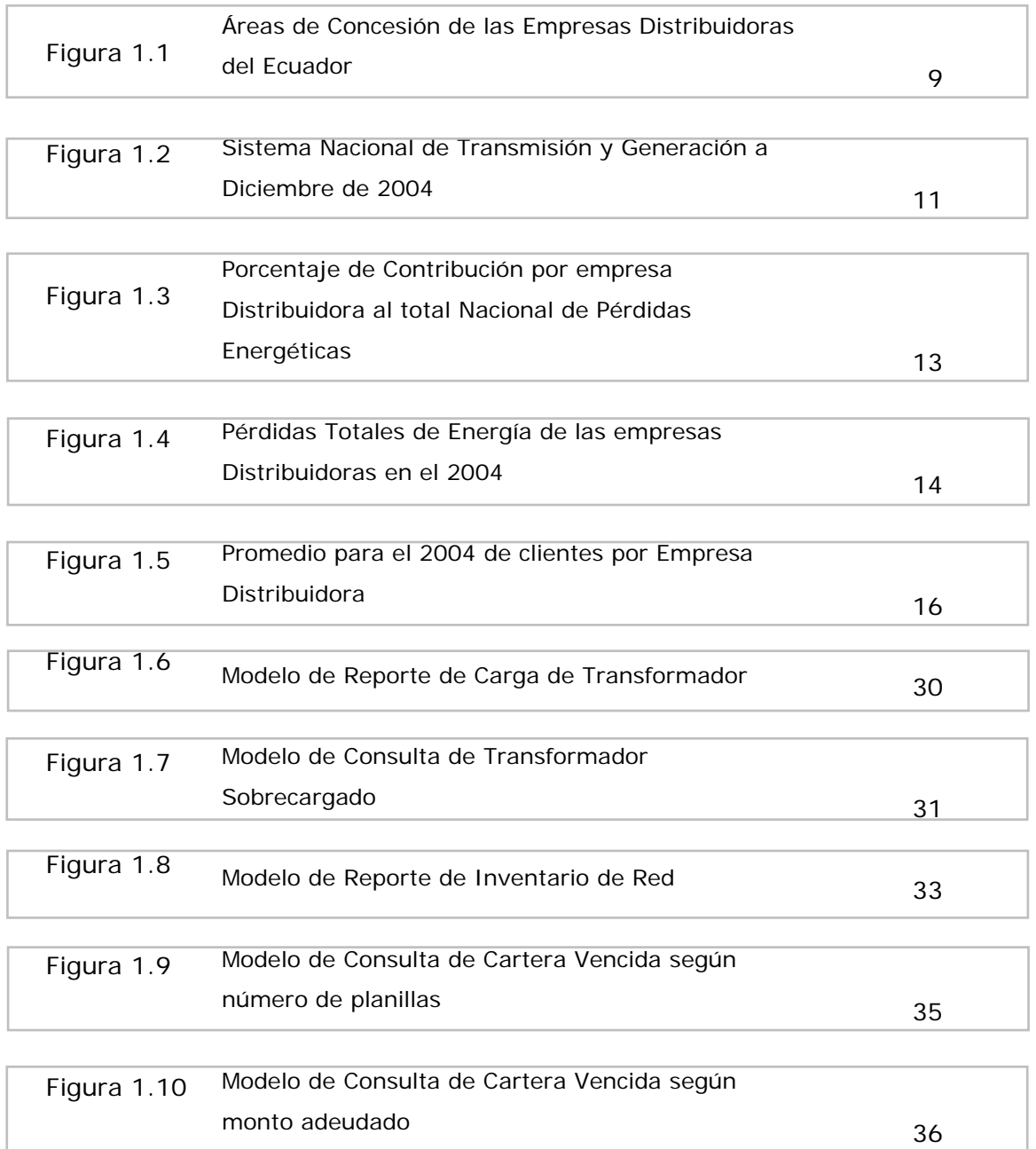

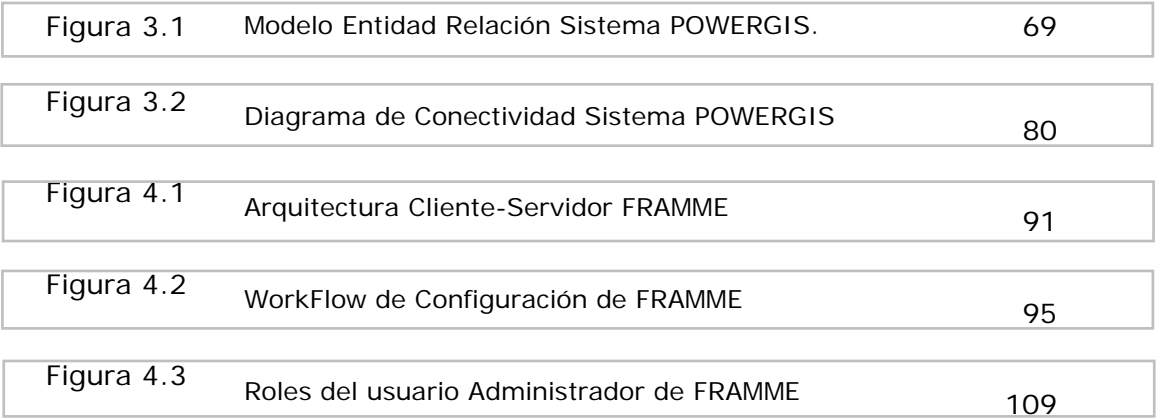

### **INTRODUCCION**

<span id="page-11-0"></span>Con el paso de los años las empresas de servicio público en general han sufrido graves problemas al no tener automatizado el mantenimiento de su sistema, ésta es la razón primordial por la que hemos decidido realizar este trabajo, el cual está enfocado a brindar una solución automatizada para el mantenimiento del Sistema de Subtransmisión y Distribución en Empresas Eléctricas de servicio público, a la cual hemos denominado POWERGIS.

Como objetivos principales nos hemos trazado los siguientes:

- ♦ Mostrar la funcionalidad y las ventajas de la implementación de un sistema GIS en una empresa eléctrica, para lo cual implementaremos un prototipo que refleje el comportamiento de la red de Subtransmisión y Distribución de la CATEG (Corporación para la Administración Temporal Eléctrica de Guayaquil) la cual tiene como jurisdicción la ciudad de Guayaquil.
- ♦ Generar información a partir del prototipo desarrollado que ayude en la toma de decisiones al personal que manipule el sistema.

♦ Facilitar el mantenimiento de la información de la infraestructura de la red eléctrica de la empresa a través de un repositorio consolidado de datos tanto gráfico como alfanumérico que pueda ser compartido a lo largo y ancho de la estructura organizacional de la empresa, dando a cada usuario los permisos pertinentes de acuerdo con su rol dentro de la misma.

Para cumplir con los objetivos planteados, el presente trabajo de tesis se ha dividido en 5 capítulos, que van desde entender la situación de las empresas eléctricas en el Ecuador, hasta configurar una herramienta que refleje el comportamiento de la red eléctrica en un sistema computacional.

La realidad de las empresas eléctricas en nuestro país no varía mucho de empresa en empresa, el manejo de las mismas es casi un consenso salvo escasas excepciones, por lo que entender como funciona la CATEG podría decirse que nos brinda un panorama general de cómo funcionan el resto de empresas a nivel nacional. En el capítulo uno se expone de manera general la realidad de nuestro país en cuanto al manejo de las empresas eléctricas.

En relación a los sistemas AM/FM/GIS, hemos intentado sentar unas bases conceptuales, lo más claras y sencillas posibles, sin pretender

2

elaborar una teoría muy compleja o sofisticada. Y creemos, sinceramente que la lectura del capítulo dedicado a este tema ayudará a tener una clara idea de lo que es un sistema AM/FM/GIS.

En base a las entrevistas efectuadas con el personal de la CATEG y al trabajo investigativo desplegado para conocer las bases de los sistemas AM/FM/GIS, se presenta en el capítulo 3 los lineamientos de diseño de la solución propuesta, agrupados en definiciones gráficas y definiciones alfanuméricas. Todas estas definiciones, serán luego plasmadas en la herramienta seleccionada para el efecto y que constituirá en su conjunto POWERGIS.

Después del capítulo 4 presentamos las conclusiones y recomendaciones a las que hemos llegado al realizar el presente trabajo, el cual queremos compartirlo con toda la comunidad politécnica, ya que estamos seguros de que será un buen referente para futuros trabajos sobre este tema tan apasionante como son los sistemas AM/FM/GIS.

**CAPITULO 1** 

# **SUBTRANSMISION Y DISTRIBUCION**

## <span id="page-14-0"></span>**EMPRESAS ELECTRICAS Y SISTEMAS DE**

#### <span id="page-15-0"></span>**1.1. Introducción**

Este capítulo tiene como finalidad dar a conocer el manejo del Sistema de Subtransmisión y Distribución dentro de las empresas eléctricas del Ecuador, así como también dar un vistazo de las empresas eléctricas en el ámbito mundial para poder comparar con la realidad de nuestro país.

A continuación, enfocaremos nuestros esfuerzos en conocer la situación actual de EMELEC, actualmente administrada por la CATEG en cuanto al Sistema de Subtransmisión y Distribución, problemas más frecuentes y requerimientos inmediatos, para así poder proponer una solución automatizada para su mantenimiento.

Además, a lo largo de este capítulo vamos a ir introduciéndonos en la terminología utilizada en las empresas eléctricas para referirse a su sistema de Subtransmisión y Distribución, así como también en los diversos elementos que conforman las redes de energía y su incidencia en la solución presentada.

#### **1.2. Empresas Eléctricas en otros países**

A escala mundial, el Estado -a través de sus entes reguladores- es el organismo encargado de fijar el precio de la energía, fiscalizar y asegurar el nivel de calidad de energía entregada al usuario, así como también el nivel de servicio y la disponibilidad del mismo.

En la mayoría de países desarrollados, la generación, transmisión y distribución de energía la realizan empresas privadas entre las que rige la libre competencia. Como consecuencia de esto, las nuevas tendencias energéticas mundiales van enfocadas hacia:

- ♦ Globalización energética
- ♦ Desregulación de mercados
- ♦ Convergencia de líneas de negocio

**Globalización energética**.- Es un proceso derivado lógicamente de la tendencia a la globalización en la que se encuentra sumergido el mundo actual. Consiste en diversificar las fuentes y los destinos de la energía de modo que para el usuario sea transparente este hecho. Así por ejemplo, la energía que se consume en Italia puede ser generada en Francia, y viceversa. En el caso específico de

Ecuador, del 5 al 10% de la energía que consumimos proviene de Colombia y Perú.

**Desregulación de mercados**.- Consiste en separar al Estado de su tradicional rol de organismo de control de precios, y dejar que este se rija por la libre competencia (oferta y demanda). Esto es posible gracias a la iniciativa privada en tareas de generación, transmisión y distribución de energía. Sin embargo, es importante que el Estado fiscalice la calidad del servicio, pues se han suscitado casos en que las grandes empresas elevan el precio de sus servicios sin razón alguna, perjudicando directamente al consumidor.

**Convergencia de líneas de negocio**.- Esta tendencia consiste en la gran conveniencia de unir diferentes líneas de negocios interrelacionadas, con el fin de maximizar utilidades. Líneas de negocios como el gas, petróleo y generación de electricidad se unen en una línea de negocio de tipo energético.

#### <span id="page-18-0"></span>**1.3. Empresas Eléctricas en el Ecuador**

En nuestro país, el accionista mayoritario de casi la totalidad de las empresas Generadoras, de Transmisión y Distribución (con la sola excepción de la empresa eléctrica de Cuenca), es el Estado Ecuatoriano, por medio del Fondo de Solidaridad<sup>1</sup>.

Para regular el sector eléctrico, el Estado ecuatoriano ha conformado el Consejo Nacional de Electricidad (CONELEC). El CONELEC vela por el cumplimiento de las disposiciones legales, dicta las regulaciones a las cuales deberán ajustarse los generadores, transmisor (TRANSELECTRIC), distribuidores, el CENACE (mencionado más adelante) y clientes del sector eléctrico. Es el que establece las normas que rigen la distribución al cliente (usuario final), regula la etapa de distribución eléctrica y fija las áreas geográficas de concesión, como se muestra en la Figura 1.1. Es quien elabora el Plan Maestro de Electrificación, basado en el aprovechamiento óptimo de los recursos naturales, para lo

 $\overline{a}$ 

 $1$  Organismo de derecho público con personería jurídica, patrimonio y régimen administrativo propios, creado por Ley Especial en 1995: sus objetivos están orientados al desarrollo social y humano de la población ecuatoriana. Es accionista y nombra los administradores de las empresas telefónicas y eléctricas.

cual mantiene actualizado el inventario de los recursos energéticos del país, con fines de producción eléctrica.

<span id="page-19-0"></span>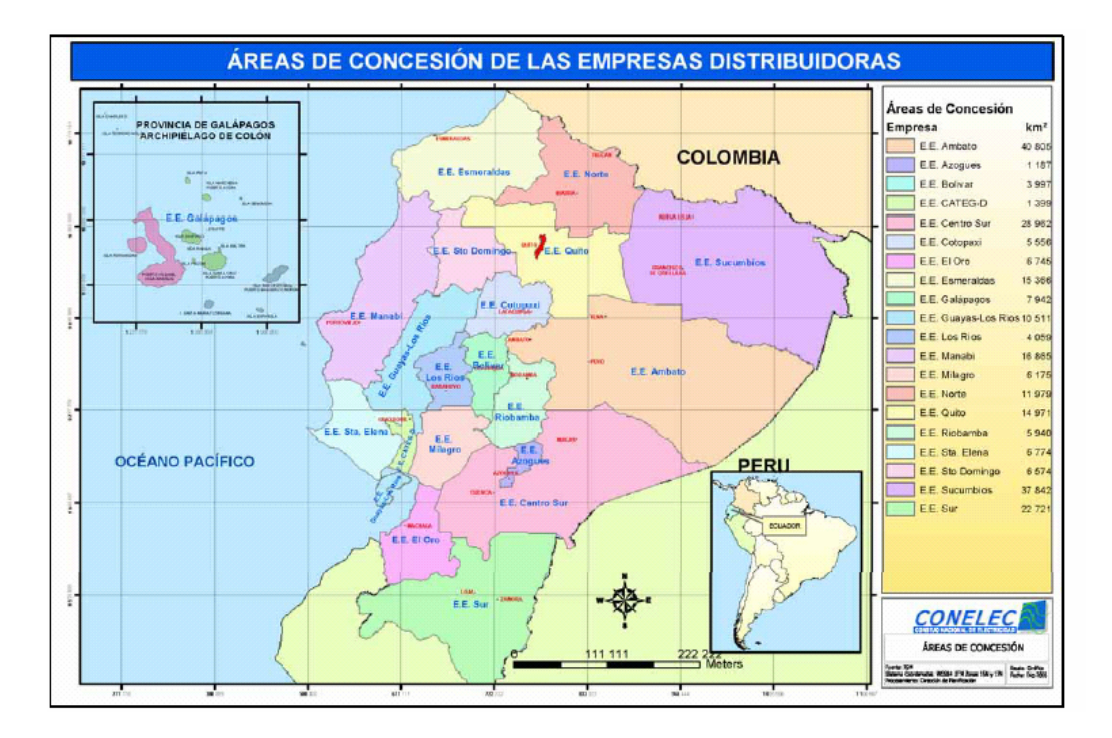

**Figura 1.12**

#### **Áreas de Concesión de las Empresas Distribuidoras del Ecuador**

En resumen, podríamos decir que el CONECEL es el organismo regulador del sistema eléctrico nacional. Sin embargo, en el aspecto técnico, el ente que dicta las normas es el Centro Nacional de Control de Energía (CENACE).

<sup>2</sup> Fuente: http://www.conelec.gov.ec

El CENACE es una Corporación Civil, de carácter eminentemente técnico, cuyos miembros son todas las empresas de generación, transmisión, distribución y los grandes consumidores. Se encarga del manejo técnico y económico de la energía en bloque. Es el organismo que norma y dicta lineamientos para la compra y venta de energía eléctrica dentro del país. Es responsable y coordinador de la operación del Sistema Nacional Interconectado, administrado por TRANSELECTRIC (que a su vez es propietario de las líneas de transmisión, e impone normas y establece el costo de la transmisión, en conjunto con el CONELEC y el CENACE). La Figura 1.2 muestra la disposición geográfica del Sistema Nacional Interconectado, actualizado a diciembre de 2004.

<span id="page-21-0"></span>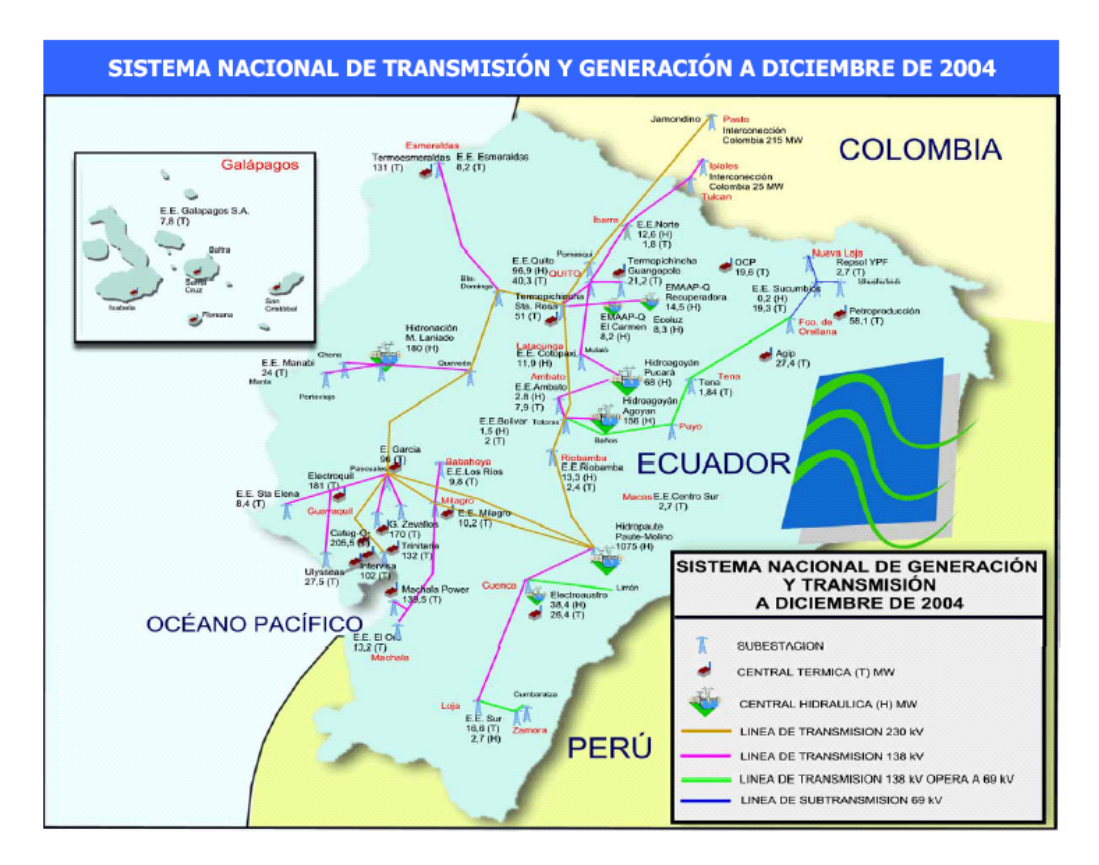

**Figura 1.23**

#### **Sistema Nacional de Transmisión y Generación a Diciembre de 2004**

Una de las características comunes a casi todas las empresas eléctricas distribuidoras del país es su alto porcentaje de pérdidas, ya sean estas técnicas o no técnicas. Liderando la escala de las empresas con mayores pérdidas en el sector eléctrico se encuentran las empresas eléctricas de Sucumbíos, Milagro, Manabí, y Guayas-Los Ríos, según se puede apreciar en la Tabla 1.1. Estas empresas exhiben

 $\overline{a}$ 

 $3$  Fuente: http://www.conelec.gov.ec

<span id="page-22-0"></span>porcentajes de pérdidas de entre el 41% y 36%, mientras el porcentaje de pérdidas aceptables no debe exceder el 7% de la energía recibida por la empresa distribuidora. Asimismo, podemos apreciar que la única empresa que cumple con esa norma es la Empresa Eléctrica de Azogues, con un 6.4% de pérdidas totales.

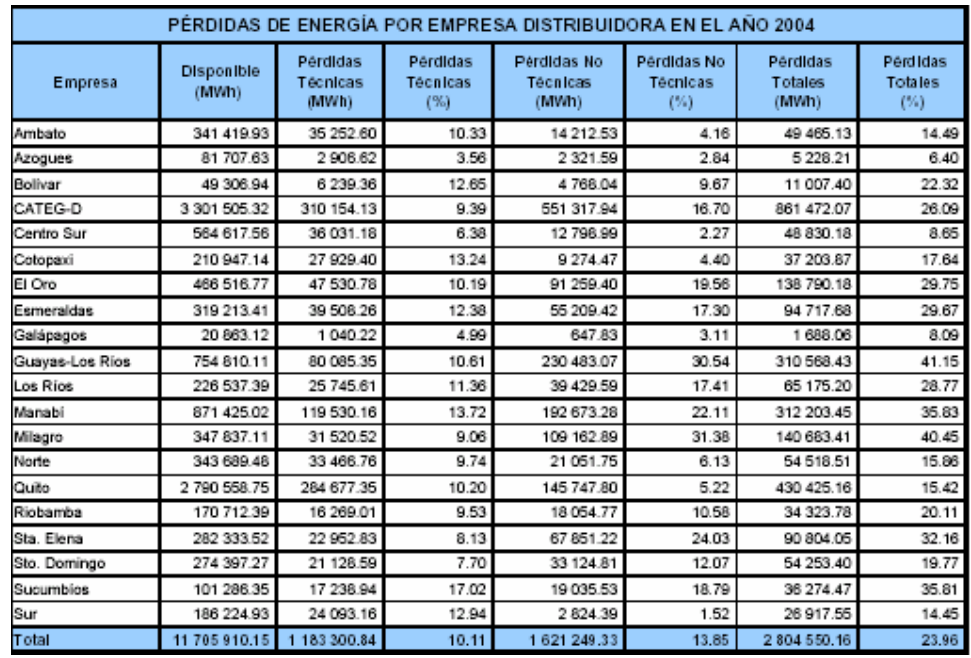

### **Tabla 1.14**

#### **Pérdidas de Energía por Empresa Distribuidora en el año 2004**

<sup>4</sup> Fuente: http://www.conelec.gov.ec

<span id="page-23-0"></span>Por otro lado, podemos apreciar que las empresas eléctricas CATEG, Quito, Manabí y Guayas-Los Ríos son las que contribuyen con el mayor porcentaje de pérdidas energéticas a nivel nacional, pues en conjunto suman el 68% del total de pérdidas. Estas empresas no son necesariamente las más ineficientes, pero su porcentaje de pérdidas unido al gran volumen de energía distribuida contribuyen a este resultado. En la Figura 1.4 podemos apreciar también el detalle de pérdidas técnicas a nivel nacional, desglosado de manera que se puede distinguir aquellos puntos de la red donde se producen más pérdidas.

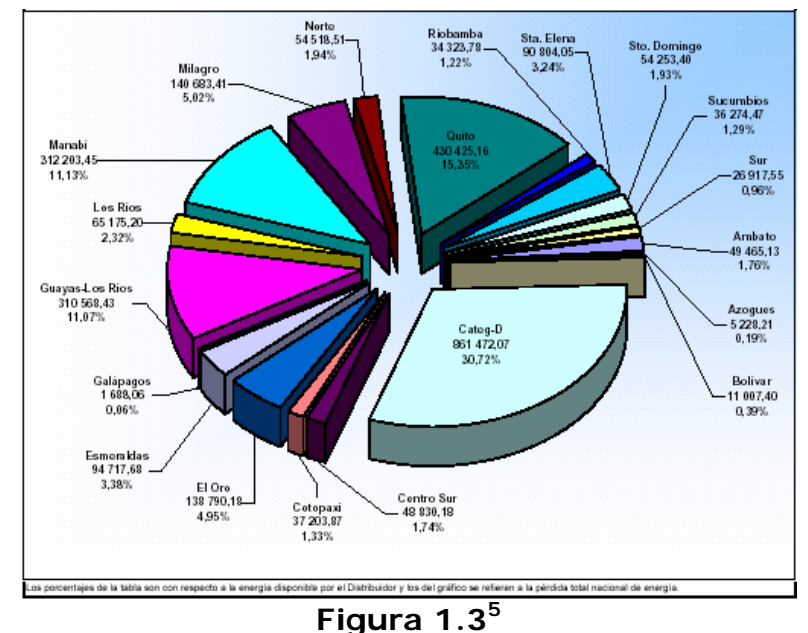

**Porcentaje de Contribución por empresa Distribuidora al total Nacional de Pérdidas Energéticas.**

<sup>5</sup> Fuente: http://www.conelec.gov.ec

<span id="page-24-0"></span>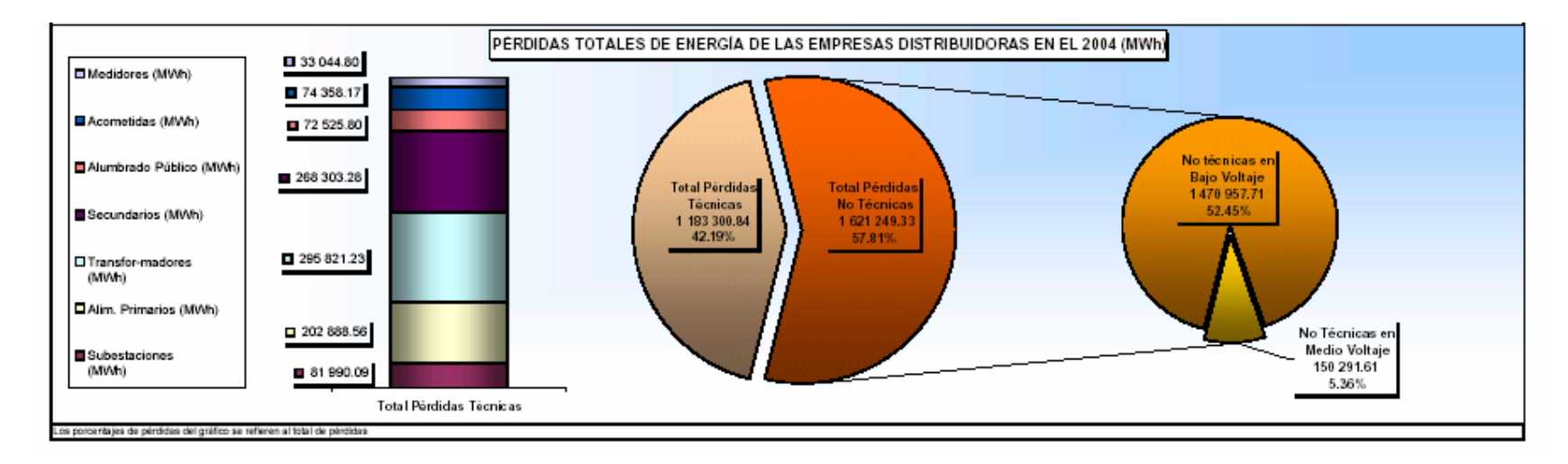

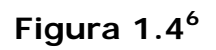

**Pérdidas Totales de Energía de las empresas Distribuidoras en el 2004.** 

<sup>&</sup>lt;sup>6</sup> Fuente: http://www.conelec.gov.ec

#### <span id="page-25-0"></span>**1.4. Descripción del área de estudio**

El área de estudio seleccionada para la realización de este prototipo es la CATEG. Esta corporación tiene como propósito el administrar la energía correspondiente al 34% de la demanda Nacional. Esta distribución se la realiza en la ciudad de Guayaquil, la ciudad con mayor crecimiento económico del país y que alberga a los sectores industriales más importantes del Ecuador. Esta debe garantizar a la ciudad energía continua de buena calidad, y en cantidad suficiente que permita cumplir el desafío de acompañar el crecimiento de la ciudad de Guayaquil.

CATEG cuenta actualmente con un área de concesión de 262.21 Km<sup>2</sup>. El tipo de población servida es 100% urbana y su composición de tipos de abonados es mayoritariamente residencial. Actualmente cuenta con 406,000 abonados (ver Figura 1.5) de los cuales el 85% son residenciales que consumen el 31.55% de la energía, 13.8% comerciales que consumen el 25.15% de la energía, 0.79% son Industriales y consumen el 43.3% de la energía. Se encuentra en estudio la ampliación del área de concesión a 1,118.71 Km<sup>2</sup>, con lo cual se contaría con abonados del área rural y de algunas islas del Golfo de Guayaquil. El área de concesión total que la

<span id="page-26-0"></span>CATEG podría tener a futuro es de 1,380.92  $\text{Km}^2$ . Actualmente la CATEG tiene enlace con el Sistema Nacional de Transmisión por medio de cuatro puntos conocidos como Puntos de Entrega, cuya propiedad corresponde en un 99% a CATEG. Estos Puntos de Entrega son: Pascuales, Policentro, Trinitaria y Salitral.

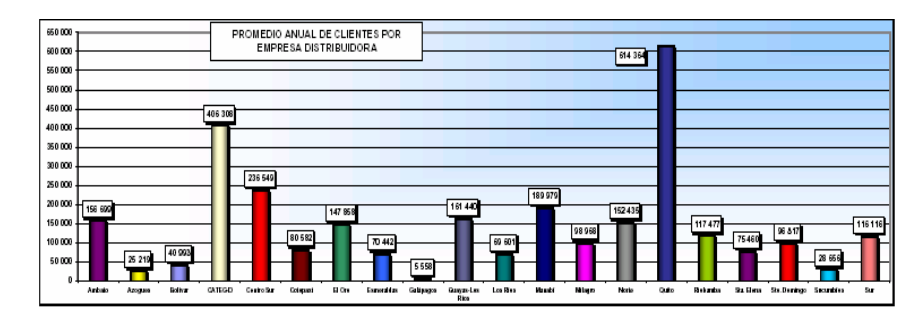

**Figura 1.5<sup>7</sup>**

#### **Promedio para el 2004 de clientes por Empresa Distribuidora**

Existen grandes consumidores, que compran directamente la energía a las empresas generadoras, y para recibir esta energía hacen uso de la infraestructura de red de la empresa eléctrica. CATEG por su parte, cobra un peaje por el uso de sus redes. Entre los mencionados grandes consumidores se encuentran: AGA, PICA, Base Naval, FISA, Plásticos Ecuatorianos, UNILEVER, CRIDESA y CARTONERA, EMPESEC, MOLINERA, y ANDEC. Actualmente CATEG tiene 26 Subestaciones de Reducción que albergan un total de 35

 $\overline{a}$ 

 $7$  Fuente: http://www.conelec.gov.ec

transformadores de Poder con una capacidad total de 756MVA, que reducen el voltaje de 69KV a 13.8KV. El sistema de subtransmisión se encuentra constituido por 18 líneas a 69,000 voltios con una capacidad térmica de 72 MVA cada una. Existen 123 alimentadores primarios energizados a 13,800 voltios con una longitud total de 1,112.17 kilómetros.

Cuenta con 17,000 transformadores de distribución propios con una capacidad de 638.57 MVA. Adicionalmente dentro de las redes de la empresa se encuentran 7,578 transformadores particulares con una capacidad de 738.27 MVA, los cuales son exigidos por CATEG cuando la potencia requerida por un cliente sobrepasa el límite de 30KW. Las redes secundarias son energizadas a través de los transformadores de distribución que reducen el voltaje de 13,800 voltios a 120-240 voltios y en la actualidad corresponden a 2,720 kilómetros de tendido eléctrico. El sistema de Alumbrado Público cuenta con 100,000 luminarias con una capacidad total de 18 a 19 MW.

# <span id="page-28-0"></span>**1.5. CATEG: Sistema de Distribución y Subtransmisión**

Uno de los objetivos de un sistema de distribución es suministrar energía eléctrica a los clientes a un mínimo costo y con un nivel de confiabilidad acorde a los índices de calidad que ha establecido el Consejo Nacional de Electricidad, CONELEC.

En términos generales un sistema eléctrico comprende tres etapas: GENERACION, TRANSMISIÓN, y SUBTRANSMISION-DISTRIBUCION. En este proyecto de tesis no se ha considerado la GENERACION ni la TRANSMISIÓN debido a que la empresa que hemos escogido para realizar el prototipo recibe la energía del sistema nacional interconectado. Sin embargo, daremos una breve descripción de cada una de estas etapas, de modo que tengamos clara la operación del conjunto.

La Generación de energía consiste en la transformación de energía ya sea térmica ó hidráulica, en energía eléctrica a 138 o 230 KILOVOLTIOS (KV). A esto es a lo que se conoce como Alta Tensión.

Esta energía es transmitida hasta los denominados Puntos de Entrega, donde se reduce el voltaje de 230KV a 69KV. Es en este punto donde se inicia el Sistema de Subtransmisión y Distribución. Luego la energía es transportada hasta las plantas ó Subestaciones de Subtransmisión, donde la energía pasa por unos transformadores denominados Transformadores de Poder, los cuales tienen la finalidad de reducir el voltaje de 69 KV a niveles de 13.8 KV, para dar paso a lo que se denomina Media Tensión o Tensión de Alimentadora.

De cada subestación pueden salir varias alimentadoras las que conforman el Sistema Primario de Subtransmisión, las cuales toman el nombre del barrio o del área geográfica a la que suministran energía, y alimentan a los transformadores de distribución que transforman el voltaje de 13.8 KV a 110/220V que es el voltaje nominal de la energía entregada a los usuarios finales.

#### <span id="page-30-0"></span>**1.5.1. Mantenimiento Actual**

En cuanto al mantenimiento actual en CATEG no hay mucho que decir, pues sólo se realiza mantenimiento de tipo correctivo, es decir, que una vez que se produce una falla, ésta se repara o se reemplazan los componentes averiados. No existe ningún procedimiento de tipo preventivo ni predictivo, a excepción del que se les da a los transformadores de poder, que sí cuentan con procedimientos establecidos por el fabricante y que son ejecutados por la empresa.

Las únicas tareas que pueden calificar como mantenimiento preventivo son el corte de ramas de árboles (para evitar corto circuitos producidos por estas ramas) y a la limpieza periódica de los aisladores de las líneas de subtransmisión (con la aplicación de líquidos dieléctricos)

# <span id="page-31-0"></span>**1.5.2. Sistemas internos involucrados en el manejo de los Sistemas de Subtransmisión y Distribución**

No existen, formalmente hablando, sistemas específicos aplicados al mantenimiento de las redes de Subtransmisión y Distribución. Sin embargo, se pueden nombrar algunos sistemas que de alguna u otra forma se ven involucrados en el proceso. Así pues, tenemos los sistemas de visualización y diseño Autocad, que permiten construir representaciones computarizadas de los planos y diagramas unifilares con los que cuenta la empresa. Podemos mencionar también al sistema contable, que refleja en términos contables la obra a realizarse, aunque sin mayor detalle.

CATEG cuenta además con el sistema administrativocomercial denominado SINAPSYS, que puede entregar listados de clientes morosos en general. Otro sistema (aunque no es computacional) es el de kardex, un sistema de control de inventario basado en tarjetas, empleado sobretodo en la realización de instalaciones <span id="page-32-0"></span>nuevas. Cabe señalar que el uso del kardex, si bien constituye una herramienta válida, está desactualizado, pues existen variedad de aplicaciones computarizadas que podrían realizar dicha tarea con mayor efectividad.

#### **1.5.3. Problemas más frecuentes**

Como consecuencia del no contar con un sistema automatizado para el control de su infraestructura de red, CATEG tiene que lidiar a diario con problemas como:

No disponer de la información necesaria para actuar inmediatamente se reporte una falla en el suministro de energía. Actualmente lo que se hace es enviar una cuadrilla de reparación a la zona del problema, y es esta cuadrilla la que debe buscar el origen de la falla.

Falta de conocimiento del valor de sus activos físicos, y otros activos intangibles (como por ejemplo el valor de instalación de los cables).

No puede optimizar recursos en campañas de corte de energía a clientes morosos, pues no puede visualizar su distribución geográfica. Esto implica que una cuadrilla puede ser enviada a realizar cortes de energía a determinado sector durante varios días, en lugar de optimizar y efectuarlos en un mismo día.

No conocer cuánta carga soporta actualmente un transformador al momento en que un usuario solicita un nuevo medidor. Así por ejemplo, podría conectarse un nuevo medidor a un transformador actualmente sobrecargado, lo cual podría averiarlo y dejar sin el servicio al sector al cual suministra energía. Cabe señalar que esta información no se la puede obtener directamente visitando el lugar, pues depende no sólo del número de abonados, sino sobretodo de la suma de sus consumos.

No llevar registro de los mantenimientos de cada transformador, por lo cual no tiene forma de saber cuándo se debe realizar el próximo.

<span id="page-34-0"></span>No saber dónde está físicamente cada elemento (lo que serviría para su rápida ubicación y mantenimiento)

CATEG también tiene otros problemas que no tienen relación directa con no contar con un sistema automatizado para su gestión de red, los cuales mencionamos a continuación:

Robo de luminarias

Robo de medidores

Robo de energía

Falta de métodos de presión al cliente moroso (no existe un buen sistema de recuperación de cartera)

### **1.5.4. Requerimientos inmediatos.**

Uno de los proyectos más importantes de CATEG para el mediano plazo consiste en concesionar la administración eléctrica de varias zonas de la ciudad a la empresa privada, particularmente las zonas más difíciles de controlar. De ese modo el concesionario es el encargado de mantener en buen estado la red y asegurarse de que no existan pérdidas negras (robo de energía) en su correspondiente área de concesión.

<span id="page-35-0"></span>Sin embargo, para la realización de este proyecto existe un problema que deberá resolverse: Se requiere contar con un inventario geográfico, es decir, un inventario donde los elementos estén ubicados sobre un mapa, para con esta información poder decidir cuáles son las zonas que se van a concesionar, cuáles son los límites de estas zonas, cuál es su inventario, el estado de elementos entregados, etc. Implementar el proyecto de concesión sin contar con dicha información podría traer innumerables complicaciones a la hora de determinar el valor en activos del área concesionada, lo que podría traducirse en pérdidas para la empresa. En relación a este tema podemos mencionar que la ESPOL, a través del Centro de Desarrollo de Proyectos, se encuentra implementando un sistema de información geográfico con todos los elementos que integran la red eléctrica de la CATEG.

### **1.6. Posibles alternativas de solución**

Una de las alternativas para enfrentar este problema consiste en proveer a CATEG con un inventario que especifique qué
elementos se ubican en qué determinada posición (v.g. ingresar manualmente la dirección en la que se ubica un elemento). Esto, si bien es realizable, no representa una solución lo bastante flexible para tomar decisiones, pues cada vez que se especifiquen las áreas a concesionar, hallaremos que hace falta seleccionar manualmente los elementos pertenecientes a dicha área, pues la dirección de un elemento si bien ayuda en la ubicación de un elemento, no permite la total automatización de dicha tarea.

Otra posible solución consiste en hacer una estimación "al ojo", tal vez basándose en un área "modelo" y extrapolarla (se verifican elementos en un área y se multiplica este inventario por el área total que se desea estimar). Esta es una forma rápida de estimar el inventario de CATEG, pero la variación en la densidad poblacional (o sea, el número de personas por unidad de área) y otros factores harían que dicha estimación resulte demasiado imprecisa. Sin embargo la principal debilidad de esta solución radica en que no provee ningún respaldo sólido para especificar qué elementos son concesionados. Así, la concesionaria podría alegar que tales elementos jamás existieron en la red y no habría forma alguna de probar lo contrario. Sin embargo, si el inventario concesionado es minuciosamente detallado (que es la solución óptima en este caso), se le podría entregar al concesionario un documento o archivo electrónico que claramente y sin lugar a ambigüedades establece qué elementos se entregan, en qué estado se hallan, y dónde se encuentran estos ubicados. Esto compromete al concesionario a mantener la red en óptimo estado y al final del período de concesión nos dice exactamente qué elementos debe entregar.

## **1.7. Solución propuesta: Sistema Automatizado AM/FM/GIS POWERGIS**

Considerando las alternativas anteriormente expuestas, hemos llegado a la conclusión de que la solución óptima consiste en ofrecer a CATEG la implementación de un **Sistema de Información Geográfico Inteligente,** con capacidad para el modelamiento de la red eléctrica, que le brinde información precisa y detallada sobre sus activos y su ubicación geográfica.

El objetivo fundamental de este proyecto es mostrar la funcionalidad y las ventajas de la implementación de un sistema GIS en una empresa eléctrica. Basados en este objetivo y en las entrevistas que se han mantenido con los funcionarios de la CATEG se ha llegado a concluir que los elementos a modelar son:

> Punto de entrega Subestación Conductor Primario Transformador de Distribución Conductor Secundario Acometida Medidor

Estos elementos son claves en la conformación de un modelo funcional de la red eléctrica. No se trata de elementos aislados, sino de elementos que se encuentran interconectados, y son los involucrados en la trayectoria del flujo de energía desde el punto de entrega hasta el usuario final.

Las consultas implementadas en POWERGIS son un claro ejemplo de lo que se puede obtener a partir del modelamiento de los elementos activos de una red eléctrica en un sistema GIS, y las hemos clasificado en 3 grupos:

- Consultas de carga
	- o Carga por transformador
	- o Transformadores sobrecargados (todos)
	- o Transformadores sobrecargados por área
- Consultas de Inventario
	- o Inventario total
	- o Inventario por área
	- o Inventario por elemento
- Consultas de cartera vencida
	- o Por área y número de planillas vencidas
	- o Por área y monto adeudado
	- o Por número de planillas vencidas
	- o Por monto adeudado

A continuación describimos cada una de las consultas según su clasificación:

#### **Consultas de carga**

**Carga por transformador:** Al seleccionar un transformador, se presentará un detalle de los medidores alimentados por el mismo gráfica y tabularmente, además de la carga total conectada.

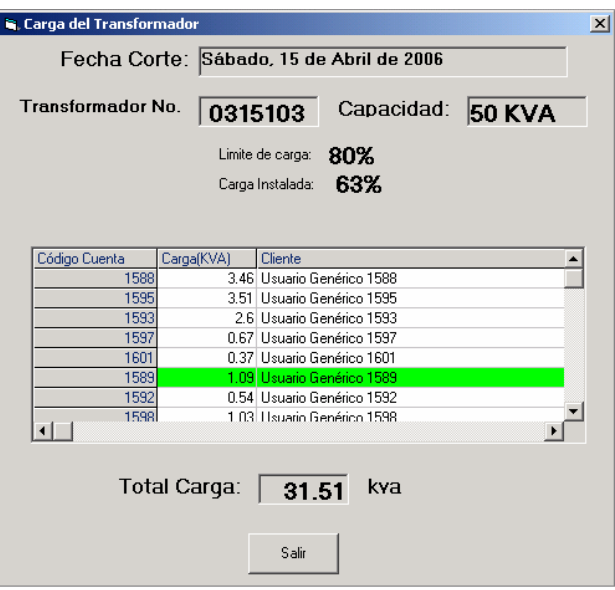

**Figura 1.6** 

**Modelo de Reporte de Carga de Transformador** 

**Transformadores sobrecargados (todos):** Muestra todos los transformadores sobrecargados resaltándolos de los que no se encuentran sobrecargados, con un color y tamaño diferentes, tal como se ve en la figura No. 1.7.

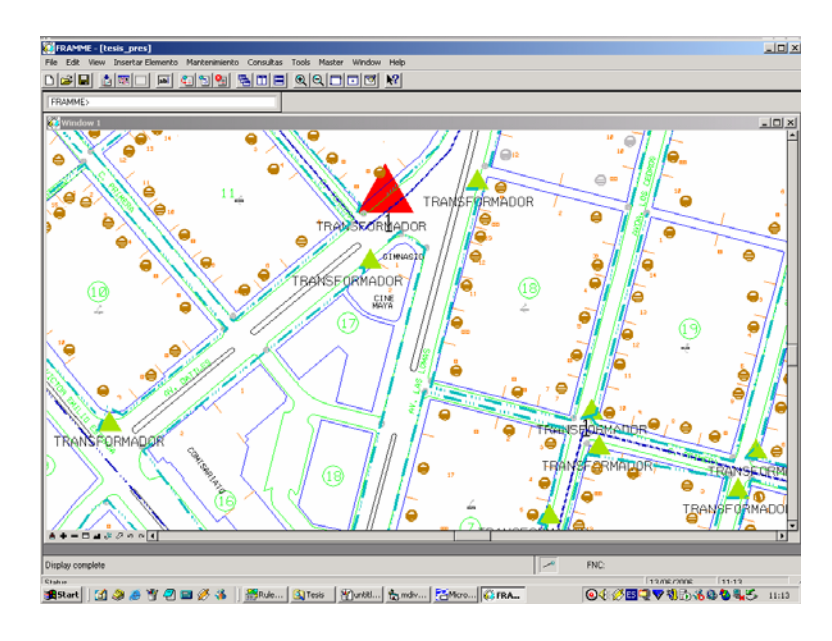

**Figura 1.7** 

**Modelo de Consulta de Transformador Sobrecargado** 

**Transformadores sobrecargados por área:** Muestra todos los transformadores sobrecargados de un área definida por el usuario, resaltándolos de los que no se encuentran sobrecargados, con un color y tamaño diferentes, tal como se ve en la figura No. 1.8.

#### **Consultas de Inventario**

**Inventario total:** Consiste en obtener el valor todos los elementos de red activos basados en un costo unitario y en el estado de los mismos (Bueno, Malo, Regular). Además muestra el costo total del inventario. Un ejemplo del reporte obtenido es el que se muestra en la figura No. 1.8.

**Inventario por área:** Consiste en, dada un área geográfica, categorizar los elementos dentro de la misma, y obtener el valor de esos activos basados en un costo unitario y en el estado de los mismos (Bueno, Malo, Regular). Además debe mostrar el costo total del inventario para toda el área (Véase figura No. 1.6).

### **REPORTE DE INVENTARIO DE INFRAESTRUCTURA DE RED**

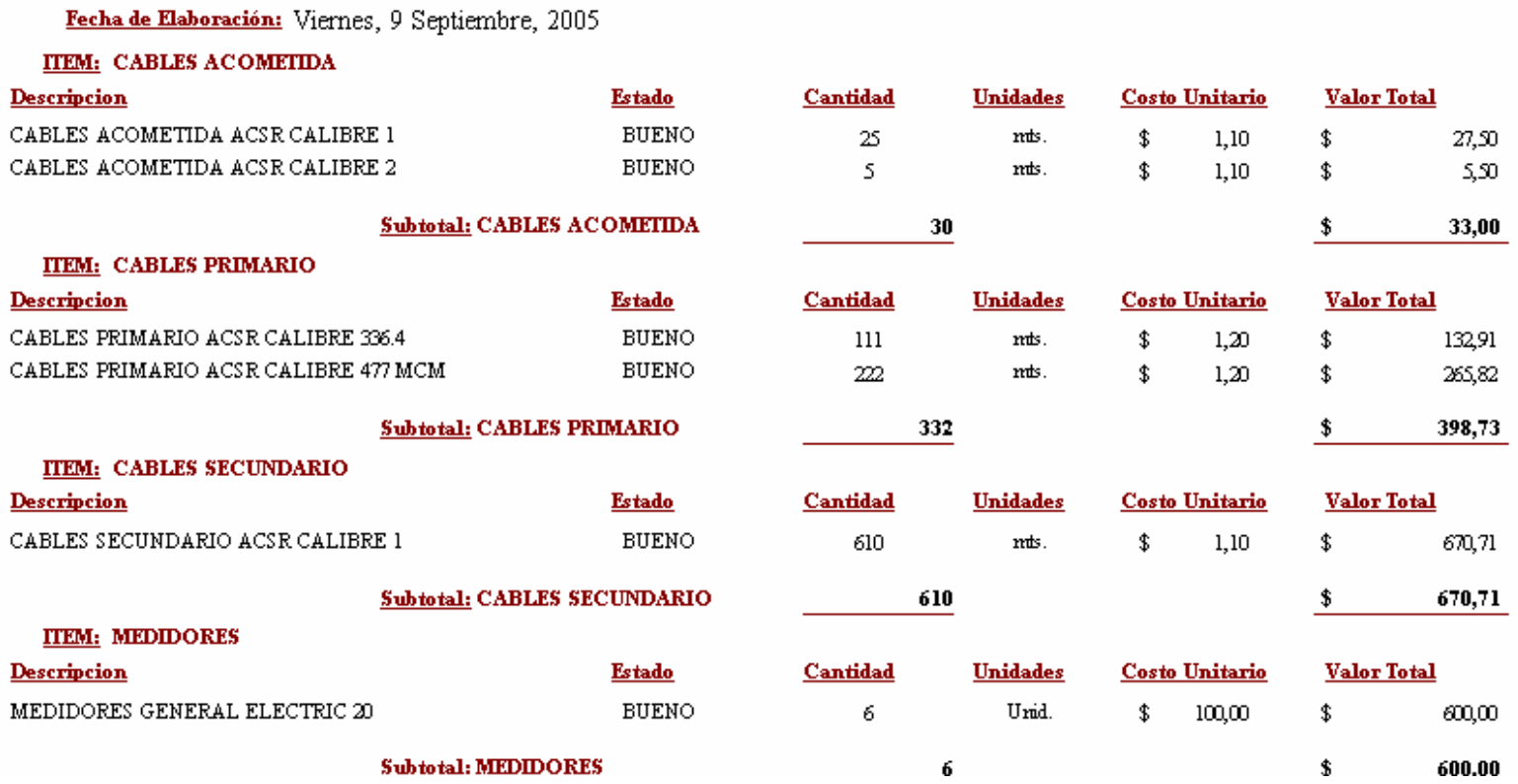

**Figura 1.8** 

**Modelo de Reporte de Inventario de Red** 

**Inventario por elemento:** Al seleccionar esta opción, el usuario debe elegir entre los elementos de red aquellos de los cuales desea obtener el reporte de inventario. Luego el sistema se encarga de obtener el valor de esos activos basados en un costo unitario y en el estado de los mismos (Bueno, Malo, Regular). Además debe mostrar el costo total del inventario para los elementos seleccionados (Véase figura No. 1.6).

#### **Consultas de cartera vencida**

**Por área y número de planillas vencidas:** Muestra un detalle tabular por área seleccionada, de los deudores de la empresa según el número de planillas vencidas de cada abonado (Véase figura No. 1.9).

**Por área y monto adeudado:** Muestra un detalle tabular por área seleccionada, de los deudores de la empresa según el monto adeudado por cada abonado (Véase figura No. 1.10).

**Por número de planillas vencidas:** Muestra un detalle tabular de los deudores de la empresa según el número de planillas vencidas de cada abonado (Véase figura No. 1.9).

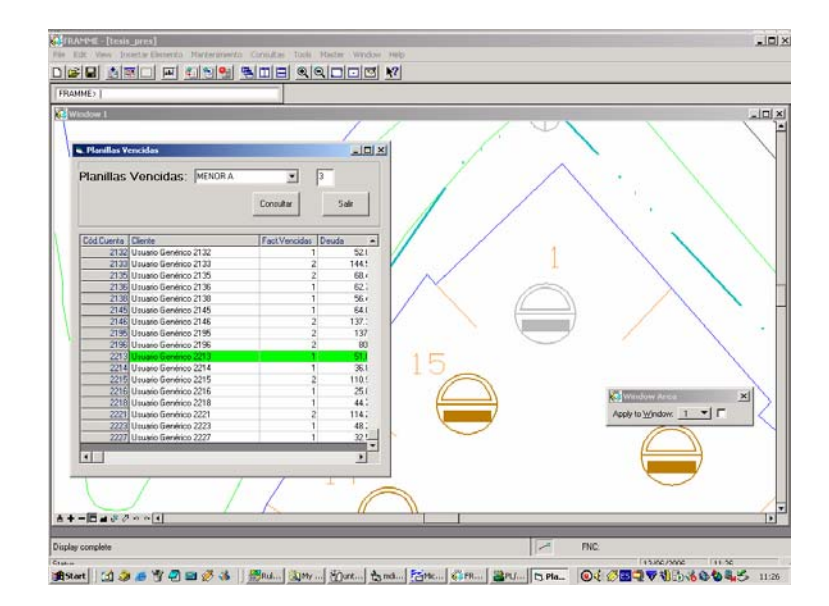

**Figura 1.9** 

**Modelo de Consulta de Cartera Vencida según número de planillas** 

**Por monto adeudado:** Muestra un detalle tabular de los deudores de la empresa según el monto adeudado por cada abonado (Véase figura No. 1.10).

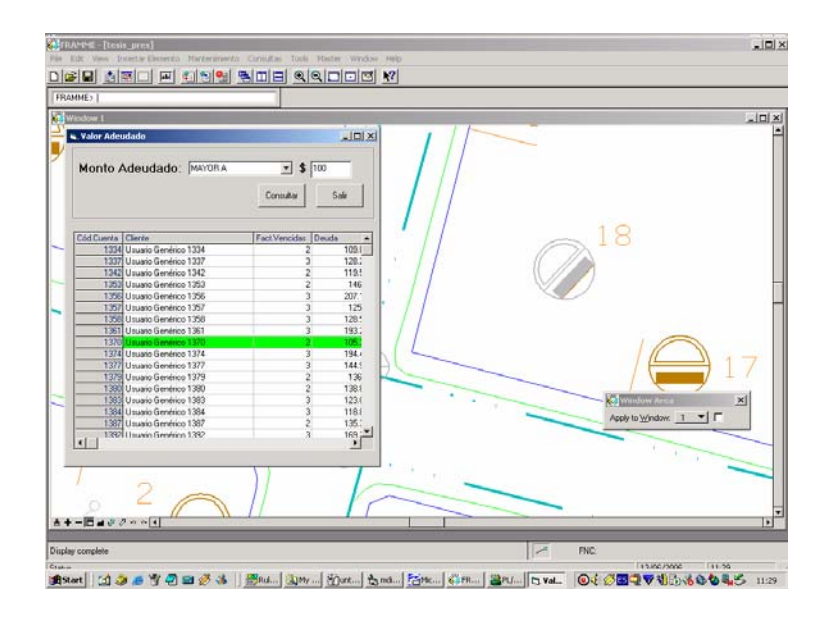

**Figura 1.10** 

#### **Modelo de Consulta de Cartera Vencida según monto adeudado**

En base a estos requerimientos y consultas en el siguiente capítulo elegiremos el software gráfico y alfanumérico para implementar la solución POWERGIS.

### **1.7.1. Alcance de la Solución POWERGIS**

POWERGIS ha sido implementado con el objetivo de mostrar la funcionalidad que se puede obtener con un sistema GIS aplicado a una empresa eléctrica, pero sin

pretender abarcar toda la complejidad que un proyecto de esta naturaleza implica.

Para demostrar el funcionamiento de esta solución hemos modelado una red eléctrica compuesta por los siguientes elementos:

Punto de entrega Subestación Conductor Primario Transformador de Distribución Conductor Secundario Acometida **Medidor** 

Cabe recalcar que el número de elementos involucrados en un modelo eléctrico sobrepasan los que hemos definido en POWERGIS, puesto que para esta solución solo hemos modelado los elementos activos encargados de conducir la energía eléctrica desde el punto de entrega hasta el usuario final.

 Utilizando como mapa base un archivo digital de Urdesa que nos fue facilitado por el Ing. Douglas Toro funcionario del área de Planificación de la CATEG, hemos seleccionado un área de 35 manzanas, donde

para efectos demostrativos, se ha dispuesto la colocación de los elementos arriba mencionados, sin pretender reflejar la realidad de la red eléctrica de Urdesa. También se han creado cuentas de usuario genéricas con sus respectivos valores de carga instalada, monto adeudado, número de planillas vencidas. En la consulta de transformadores sobrecargados se especifica una fecha de corte, la cual es generada de manera automática contando 1 mes antes de la fecha en que se ejecuta la consulta, esto debido a que no se cuenta con datos reales.

# **1.7.2. Impacto de POWERGIS en la CATEG**

Un proceso de automatización en cualquier organización produce un profundo impacto en el **recurso humano**, debido a la resistencia al cambio propia de los seres humanos cuando sus condiciones normales de trabajo se alteran, y la CATEG no es la excepción en este caso. Como todos sabemos, las personas son las que mueven las organizaciones, y pueden hacerla retroceder o avanzar. Todo puede funcionar bien (red, infraestructura, software), pero si la gente no colabora, el proyecto está destinado a fracasar. Por esto es muy importante que el auspiciante del proyecto haga una buena promoción de las ventajas de aplicar este sistema, de modo que el personal involucrado empiece a verlo como una herramienta de apoyo.

Otro aspecto que también se debe tener en cuenta es que un sistema de este tipo altera ciertos procedimientos establecidos al interior de la empresa. Es por esto que el departamento de Organización y Métodos de la CATEG (o cualquiera que cumpla con este fin) deberá identificar cuáles son los procedimientos afectados por la implementación de este sistema, y reescribirlos considerando la operación del nuevo sistema. Sobra mencionar que dicho departamento deberá difundir estos cambios en la organización a fin de que sean adoptados como política institucional. En este punto cabe recalcar que es el Departamento de Auditoria el encargado de verificar que los mencionados procedimientos se cumplan.

39

Otro impacto de la implantación de un sistema de este tipo lo va a soportar la **red de comunicaciones** de la empresa, puesto que este sistema se vale de ella para su funcionamiento. Para mitigar este impacto, se deben realizar las siguientes acciones: Primero se debe certificar el correcto funcionamiento de la misma en las condiciones actuales. Una vez garantizado esto, se debe proceder a realizar las pruebas de stress, con el fin de conocer si la red de comunicaciones va a soportar el tráfico generado por la aplicación. Esta prueba consiste en implementar e instalar en por lo menos una estación de trabajo un software capaz de simular las condiciones de carga a las que estará sometida la red en una situación determinada, por nuestra experiencia personal podemos recomendar para estas pruebas la herramienta Silk Test de la empresa Segue, el cual debe ser configurado para simular tanto consultas concurrentes a la base de datos como realizar peticiones de información gráfica (descargar mapas en la estación cliente).

Si los resultados de las pruebas de stress nos indican que la red no soportará el tráfico generado por la

aplicación, la principal alternativa de solución que se deberá considerar es la reducción del área cubierta por cada mapa en la aplicación, ya que el tamaño de estos puede llegar a ser considerable si el área cubierta es muy amplia o contiene muchos elementos digitalizados, puesto que los accesos a la base de datos se encuentran garantizados en gran parte por los índices creados para las tablas del modelo POWERGIS. Si fuere el caso de que las respuestas a las consultas a la base de datos no estuviesen dentro del orden de los milisegundos, se recomienda verificar las cláusulas WHERE de las mismas y crear los índices correspondientes para mejorar estos tiempos de respuesta.

Además del impacto observado en el recurso humano y en la red de comunicación de la empresa, también se produce un impacto en cuanto a la necesidad de contar con **la infraestructura** indispensable para operar el nuevo sistema. El personal encargado del mantenimiento de la red digitalizada debe ser provisto de la infraestructura de hardware necesaria, con por lo menos las características mínimas para el correcto

funcionamiento de la estación cliente, según lo especificado en el Manual de Instalación (Apéndice B) de esta tesis. Además cada una de las estaciones cliente deberá estar conectada mediante una red de datos al servidor gráfico y de datos, ambos indispensables para el correcto funcionamiento de la solución.

Conocedores de que la empresa eléctrica por años ha hecho esfuerzos por mantener actualizada la información de sus redes en archivos CAD, y para no desaprovechar esos elementos ya digitalizados, debemos considerar la posibilidad de convertir toda esa información a elementos inteligentes legibles por POWERGIS. El procedimiento para realizar esto consiste en la generación de archivos ASCII, en los cuales se define la silueta del elemento y se da su posición geográfica dentro del mapa. Sin embargo, la construcción de este archivo es una tarea muy difícil por lo que hay que sopesar el costo de la realización de la misma versus el hecho de digitalizar toda la red eléctrica utilizando para ello las facilidades ofrecidas por POWERGIS. Es altamente recomendable que se emplee esta herramienta en lugar de la conversión, ya que esto garantiza que se mantenga la integridad de datos necesaria. Además, la digitalización usando POWERGIS es sumamente rápida, y puede ser optimizada creando para el efecto un rulebase básico donde no se requiera que el digitalizador ingrese información alfanumérica, sino que se concentre solamente en la colocación de los elementos en el mapa. Paralelamente se deben implementar otras aplicaciones para que otros usuarios se encarguen de digitar la información alfanumérica correspondiente a cada elemento.

## **INTRODUCCION A LOS SISTEMAS**

## **AM/FM/GIS**

## **CAPITULO 2**

#### **2.1. Introducción**

 $\overline{a}$ 

Un Sistema de Información Geográfico GIS (por sus siglas en inglés), es un programa computacional que permite cruzar y desplegar sobre un ambiente gráfico, información proveniente de dos fuentes:

- Una base de datos gráfica con información georeferenciada<sup>8</sup>, y
- Una base de datos alfanumérica.

Para que el cruce de información entre ambas bases de datos sea posible, es necesario que se cumplan ciertas condiciones:

- Que la base de datos gráfica esté conformada por elementos geométricos catalogados y codificados (polígonos, segmentos y puntos);
- Que exista un campo de información común (código) entre el elemento grafico y el elemento alfanumérico, a

<sup>8</sup> Referencial.- Que sirve como referencia (ǁ base de una comparación o de una relación). Marco, precio referencial.

Referencia.- Base o apoyo de una comparación, de una medición o de una relación de otro tipo.

fin de que cada componente gráfico tenga su correspondiente registro en la base de datos alfanumérica;

 Que desde el ambiente gráfico se pueda acceder a la información de la base de datos alfanumérica, en otras palabras, que se pueda desplegar en forma de formularios la información alfanumérica relacionada con cada componente gráfico.

Un GIS opera en base a tres componentes:

- Un sistema de graficación de mapas,
- Un sistema de base de datos alfanumérica, y
- El GIS propiamente dicho que permite la comunicación entre ambos sistemas y tiene la capacidad de generar mapas temáticos<sup>9</sup> a partir de la graficación de la información alfanumérica.

Hasta los años 80 los planos tenían al papel como único soporte para ser almacenados, es a partir de ese momento que los dibujos en CAD reemplazan a los planos de papel. Los

 $\overline{a}$ 

<sup>&</sup>lt;sup>9</sup> Mapas Temáticos se entiende por mapas que contienen información sobre un tema específico, por ejemplo, la hidrografía de determinada área geográfica.

fabricantes de este tipo de herramientas almacenaban la información en archivos con formatos propietarios, debido a que desarrollaron sistemas integrados que contenían los tres componentes arriba mencionados.

Por razones de performance, la mayoría de los productos de la primera generación de GIS utilizaban UNIX como sistema operativo en las estaciones de trabajo. Esto tenía un impacto fundamental sobre el costo de estos sistemas, en especial por el elevado costo de desarrollo basado en esta plataforma. Para esta época el desarrollo de las plataformas de hardware no alcanzaba el nivel que tiene hoy en día, por lo que mantener un sistema de esta naturaleza requería enormes esfuerzos económicos en compra de equipos que tengan una capacidad de procesamiento y almacenamiento adecuados.

Con el transcurrir del tiempo, los principales fabricantes fueron centrando sus esfuerzos en el desarrollo cada vez más completo y sofisticado del componente GIS. Así, se fueron incorporando módulos adicionales de aplicación y abandonando la pretensión de desarrollo de los otros dos componentes, dejando el desarrollo de los mismos a los fabricantes de graficadores y bases de datos. En contraposición a las tendencias tecnológicas,

algunos fabricantes de GIS mantuvieron sus propios graficadores y/o bases de datos. La experiencia ha mostrado que estos instrumentos, con frecuencia no compatibles con otros, adolecen de notables limitaciones.

En la actualidad, la mayoría de los GIS han migrado a sistemas PC y se siguen desarrollando nuevos productos para esta plataforma.

Aunque se requieren equipos de alta velocidad de procesamiento y considerable capacidad de memoria y almacenamiento, hoy en día un GIS puede operar en equipos de bajo costo con mucha mayor eficiencia que en sus inicios.

#### **Desafíos actuales de los fabricantes de GIS**

Para llevar a cabo una implementación GIS conceptualmente corporativa10, los fabricantes tienen que enfrentar constantes desafíos y satisfacer nuevos requisitos:

♦ El modelo geográfico tiene que estar integrado con los sistemas corporativos.

 $\overline{a}$ 

<sup>10</sup> Es decir que involucra todos los departamentos de la empresa.

- ♦ El número de usuarios dentro de la compañía aumenta por centenares.
- ♦ Los usuarios de los diferentes sectores, utilizan diferentes vistas del mismo modelo: en una empresa eléctrica, por ejemplo, los usuarios de Distribución utilizan un modelo esquemático (diagrama unifilar) para visualizar la red de Alta y Media Tensión mientras que los de Ingeniería utilizan modelos geográficos de la misma red.

#### **2.2. Aplicaciones GIS**

Las plataformas GIS están en el mercado desde hace algún tiempo, y sus usos van desde las aplicaciones forestales y de cultivos de cereales hasta la representación de redes conocidas como sistemas AM/FM- como las de distribución eléctrica. En los últimos tiempos, muchos productos GIS han empezado a moverse desde la gestión de dibujos basados en la administración de archivos, acercándose más al criterio de centrarse en la base de datos para la gestión de la información geoespacial. Así, los sistemas actuales ya no necesitan depender de los sistemas graficadores tradicionales, sino que los mapas son almacenados

directamente en la base de datos geo-espacial. La tendencia de las bases de datos hoy en día es la de almacenar información geoespacial en forma de registros alfanuméricos en estructuras especialmente creadas para el efecto.

Para obtener buenos resultados en la implementación de esta tecnología se debe:

- Conformar una cartografía con los mejores medios de graficación cartográfica,
- Almacenar los datos alfanuméricos en una base de datos altamente confiable,
- Conformar un Sistema de Información Geográfica que sea lo más flexible posible a fin de facilitar su integración con los demás sistemas de la empresa.
- Buscar la compatibilidad adecuada entre estos componentes, desde el punto de vista computacional.

## **2.3. Herramientas Disponibles en el mercado**

El mercado de sistemas GIS tiene 4 fabricantes claves, que ofrecen plataformas genéricas: Intergraph, ESRI, MapInfo y Autodesk.

**Intergraph** es la empresa líder mundial en desarrollo de software y servicios para la representación visual y administración de información compleja. Gobiernos y empresas en más de 100 países alrededor del mundo dependen de la tecnología proporcionada por Intergraph y de sus servicios para apoyar de mejor manera y en tiempos apropiados sus decisiones operacionales. Desde su fundación en 1969, los productos y servicios de la compañía repetidamente han sido probados en la mayoría de los más complejos y demandantes proyectos y programas del mundo real. Entre los productos que Intergraph pone a disposición para las empresas de servicio público tenemos:

> • ActiveFRAMME con herramientas de programación como Visual Basic de Microsoft, facilita el acceso a los datos, y allana la

integración de los sistemas GIS con los sistemas corporativos, aplicaciones de escritorio y software de terceros.

- FRAMME Knowledge-based Tools Developer Pack, conjunto de módulos de software (compiladores) que proven las herramientas necesarias para construir un rulebase<sup>11</sup> para ActiveFRAMME
- G/Technology es la tecnología desarrollada basada en el conocimiento adquirido por Intergraph durante más de 30 años en la industria de las empresas de servicio público. G/Technology es una colección comercial de las mejores prácticas que conducen la visión de los clientes hacia la mejora de procesos, integración de sistemas y al descubrimiento de nuevas oportunidades de servicio. Esta tecnología consta de una serie de herramientas entre las que mencionamos: G/Administrador, G/Designer, G/Analyst.

 $\overline{a}$ 

<sup>11</sup> Conjunto de reglas que definen el comportamiento del sistema. Ver Capítulo 4 para más detalles.

Además proporciona a los clientes soluciones listas para usar para cada empresa de servicio, basadas en esta tecnología.

**ESRI**, empresa con más de 2900 empleados nace en 1969, ofrece la solución **ARCGIS**, la cual es una colección de productos de software (ArcInfo, ArcView entre los más destacados) integrados para construir sistemas GIS, cuya plataforma permite el desarrollo de funcionalidad y lógica de negocios GIS, donde se necesite – estaciones clientes, servidores, Internet, inclusive en dispositivos móviles. Esta arquitectura acoplada con una base de datos georeferenciada, permite el desarrollo de aplicaciones GIS inteligentes.

En los últimos años ESRI ha desplegado sus mayores esfuerzos en el desarrollo de la tecnología ArcFM, que provee soporte para la planeación del uso óptimo de la tierra, planeación de la ruta optima para vehículos de emergencia, entre otras tareas.

ArcFM es una poderosa extensión del software ArcInfo, que provee una completa solución para las necesidades de las

empresas de servicios. Consiste en una familia de bases de Datos Geoespaciales, las cuales son conjuntos inteligentes de objetos que representan el comportamiento y las características de las empresas de servicio tales como energía eléctrica, telecomunicaciones, gas, agua. Una de sus fortalezas es que posee un conjunto de herramientas de control y aseguramiento de la calidad, lo cual garantiza la integridad de la base de datos. En el caso específico de la solución ArcFMEnergy (basada en la tecnología ArcFM) para redes eclécticas, cuenta con una herramienta que le proporciona a los usuarios la habilidad para hacer cálculos sobre la red, tales como caídas de voltaje, balanceo de carga, entre otros.

**MapInfo** por su parte ofrece MapInfo Professional para estaciones clientes, así como también MapX para desarrolladores y MapXtreme para soluciones Internet.

**Autodesk** desarrolla los productos Autodesk Map (basados en AutoCAD), Envision (para estaciones cliente) y MapGuide (para el Internet).

Otra empresa que ha incursionado en el mercado GIS es Oracle, con su producto Oracle Spatial, la base con la que provee soporte para los datos y funcionalidad GIS. Este producto constituye un importante avance en la tecnología GIS, ya que posee toda la estructura necesaria para almacenar información gráfica en una base de datos alfanumérica, a diferencia de años atrás cuando dicha información debía almacenarse por separado en archivos de AutoCAD o MicroStation, y la administración de estos dos componentes (datos y gráficos) por separado resultaba bastante compleja.

## **2.4. Justificación del software gráfico y alfanumérico a ser utilizado**

Hay que tener en cuenta las siguientes consideraciones al momento de elegir las herramientas a utilizar para implementar un sistema AM/FM/GIS, entre las que tenemos:

- ♦ Tamaño de la Empresa, en usuarios del sistema
- ♦ Costos de las Herramientas.
- ♦ Compatibilidad con Sistemas Internos de la Compañía.
- ♦ Disponibilidad de Soporte Local para la implementación.
- ♦ Costos del Soporte Local y/o Extranjero requerido.
- ♦ Costos y tiempo de capacitación del personal de la compañía en la utilización de esta tecnología.
- ♦ Desarrollo "Out Sourcing" vs. desarrollo "In House"

Tomando en cuenta estos parámetros, y principalmente por su costo y su disponibilidad, hemos elegido para el desarrollo de este prototipo las siguientes herramientas:

- Software para ambiente Gráfico: MicroStation.
	- Justificación para su elección:
		- Es el formato cartográfico que el Instituto Geográfico Militar del Ecuador (IGM, por sus siglas en español) usa para la producción cartográfica digital. El IGM es el ente que regula las coordenadas de la ubicación geográfica del Ecuador y sus ciudades, tanto en coordenadas planas como geográficas.
		- Es la herramienta gráfica más utilizada para fines cartográficos.
- Software para el sistema AM/FM/GIS: Active FRAMME
	- Justificación para su elección:

Debido a que los costos para la adquisición de este tipo de herramientas son muy elevados, únicamente grandes corporaciones ó empresas de gobierno están en capacidad de adquirirlas. Además los fabricantes no ponen a libre disposición del público software de evaluación (sin costo) de este tipo de productos. CATEG actualmente se encuentra implementando una solución en esta herramienta, por lo que nos facilitó el acceso a la misma.

- Software para Base de Datos: ORACLE 7.3.4
	- Justificación para su elección:
		- ORACLE ofrece un alto grado de confiabilidad, lo que se constituye en un factor crítico para este tipo de soluciones ya que el volumen de datos y transacciones es considerable.
		- Es la base de datos que CATEG tiene en operación para su sistema comercial. Al elegir esta herramienta facilitaríamos la integración de este prototipo con los sistemas ya existentes en CATEG.

 Es 100% compatible con MicroStation y FRAMME.

## **MODELAMIENTO DEL SISTEMA GRAFICO**

### **Y ALFANUMERICO**

# **CAPITULO 3**

# **3.1. Modelo Entidad Relación del Sistema POWERGIS**

Como vimos en el capítulo 2, un sistema GIS consta de dos componentes principales: uno gráfico y otro alfanumérico. Esta sección trata del modelamiento del componente alfanumérico, técnicamente conocido como la Base de Datos. Como se mencionó en el capítulo 2, la base de datos seleccionada para el desarrollo de este prototipo es ORACLE 7.3.4.

La información contenida en la base de datos debe tener una estructura que refleje las relaciones existentes entre los diferentes elementos que conforman el sistema eléctrico a modelar. Esta estructura debe también soportar todas las consultas que se requieran realizar a la base de datos, las cuales fueron definidas en el capítulo 1, cuando se hizo la descripción de la solución propuesta POWERGIS. A esta estructura es a la que se denomina Modelo Entidad Relación E-R.

Un modelo entidad relación está compuesto básicamente por tablas y relaciones entre las mismas. Por lo general, un objeto (o un elemento de red para nuestro caso) puede ser representado por una o varias tablas. Cada tabla está compuesta por columnas que definen los atributos del objeto, y filas o registros que son cada ocurrencia del objeto dentro del modelo. En resumen, una tabla es el espacio donde se almacena la información particular de varios objetos del mismo tipo. Así por ejemplo, los medidores con sus respectivos atributos se almacenarían en una tabla, en donde existirán tantos registros como medidores se encuentren en el área de estudio.

El segundo elemento del modelo E-R son las relaciones, las cuales reflejan la forma de interactuar entre los diferentes objetos del modelo. Un objeto en un sistema no existe por sí sólo, sino que opera en conjunto con otros objetos, y a esta interoperabilidad entre los objetos es a lo que se denomina sistema.

Por todo lo expuesto, se puede concluir que previo a la realización de un modelo E-R, se debe tener una visión global del funcionamiento del sistema objeto de estudio, ya que el
modelo E-R reflejará de manera lógica la forma de operación del sistema real.

POWERGIS, por tratarse de un prototipo, no contempla la implementación de todos los elementos involucrados en un sistema de Subtransmisión y Distribución, sino que para efectos demostrativos sólo hemos modelado los elementos más significativos a fin de mostrar las bondades de un sistema AM/FM/GIS aplicado a empresas eléctricas. En la Tabla 3.1 detallamos los elementos involucrados en el desarrollo del prototipo con sus respectivos atributos:

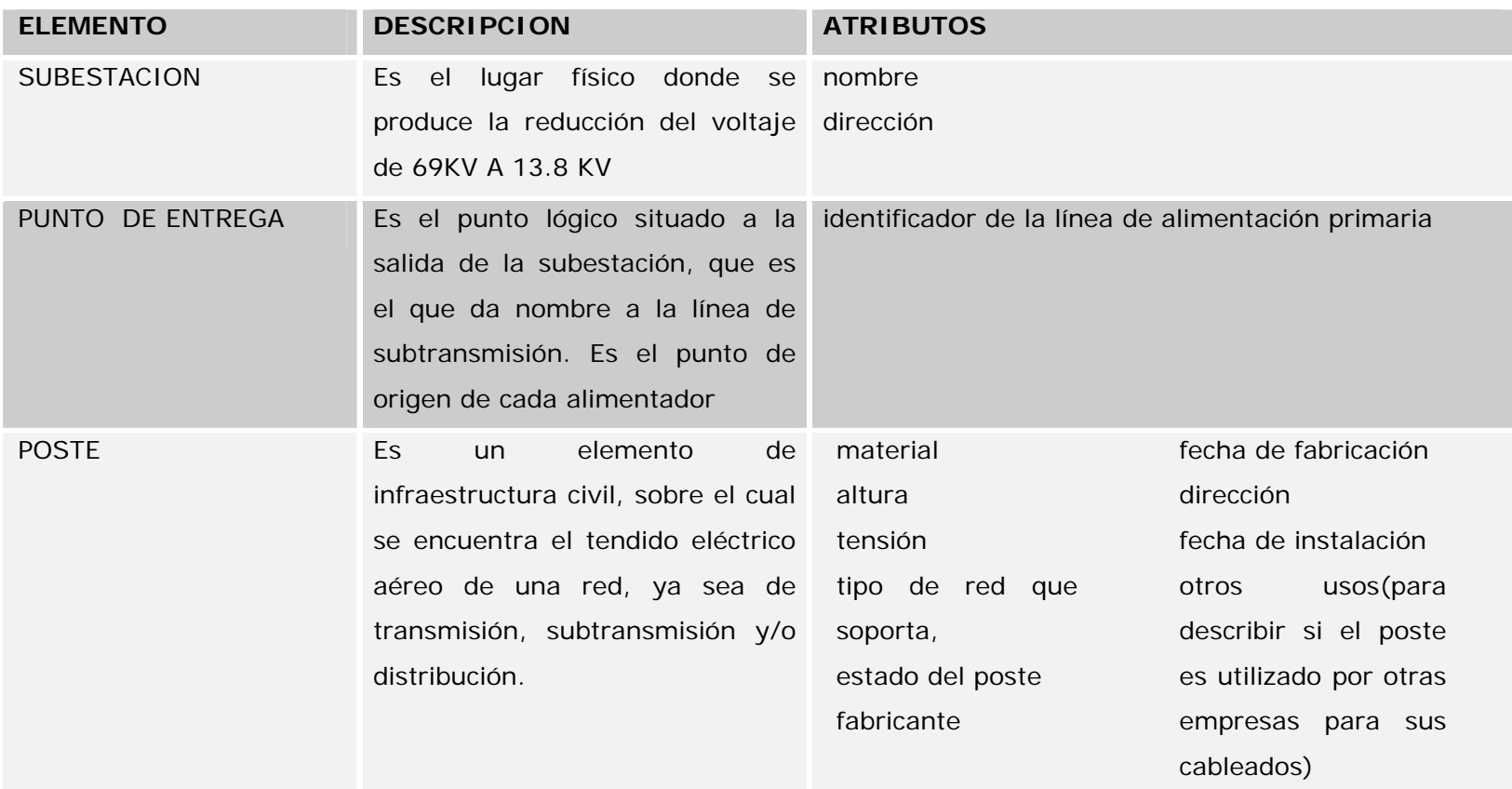

**Tabla 3.1 Descripción y Atributos de los elementos modelados en POWERGIS (Página 1 de 4)**

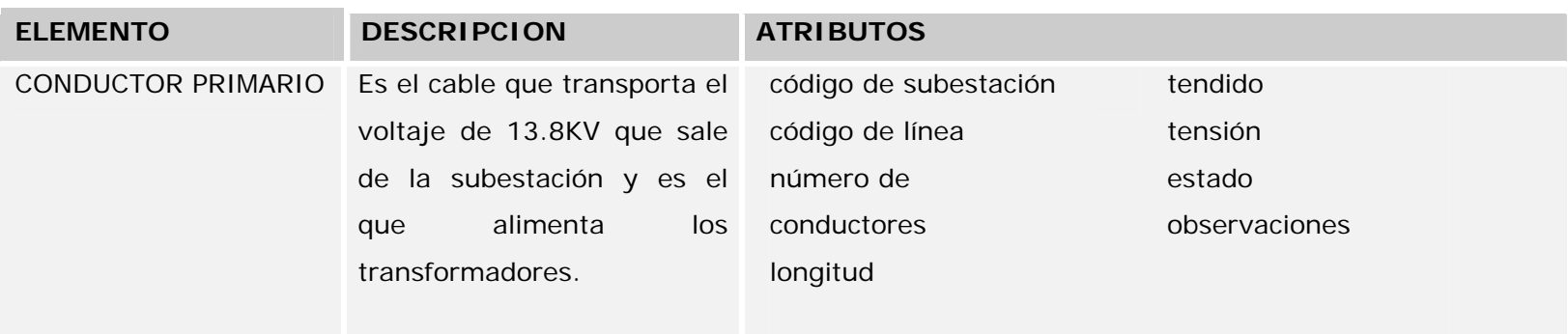

**Tabla 3.1 Descripción y Atributos de los elementos modelados en POWERGIS (Página 2 de 4)** 

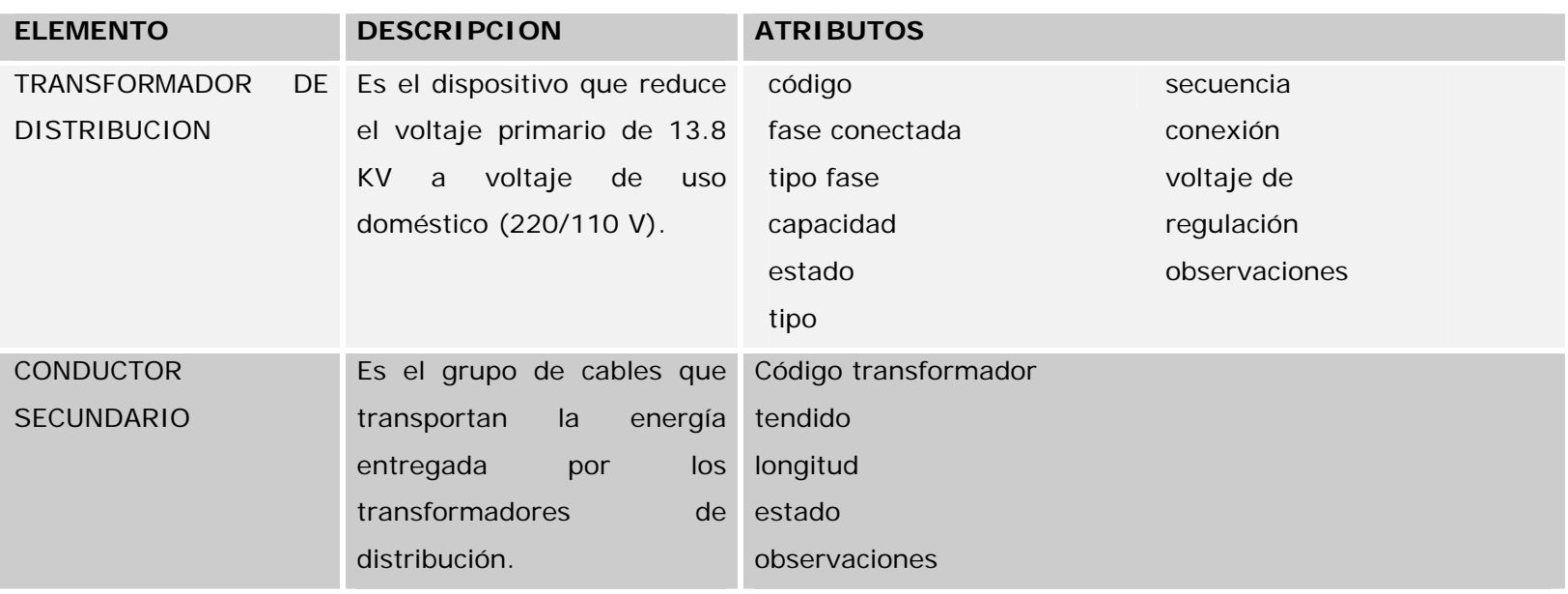

**Tabla 3.1** 

**Descripción y Atributos de los elementos modelados en POWERGIS (Página 3 de 4)**

| <b>ELEMENTO</b>     | <b>DESCRIPCION</b>                                     | <b>ATRIBUTOS</b>   |               |
|---------------------|--------------------------------------------------------|--------------------|---------------|
| <b>ACOMETIDA</b>    | Son los cables que conectan                            | Código             |               |
|                     | el conductor secundario con Código circuito secundario |                    |               |
|                     | el medidor. Puede constar                              | longitud           |               |
|                     | de 2 o 3 cables que llevan tipo de acometida           |                    |               |
|                     | al medidor un voltaje de estado                        |                    |               |
|                     | 110 V o 220 V.                                         |                    |               |
| <b>MEDIDOR</b>      | dispositivo<br><b>Es</b><br>el<br>que                  | Número serial      | tipo          |
|                     | registra<br>el consumo<br>de                           | Número empresa EEE | lectura       |
|                     | energía en los hogares.                                | clase              | ubicación     |
|                     |                                                        | marca              | código cuenta |
|                     |                                                        | número de hilos    | observaciones |
|                     |                                                        |                    | estado        |
| <b>CONSUMO FIJO</b> | representación código cuenta<br>Es<br>una              |                    |               |
|                     | lógica que indica que el código acometida              |                    |               |
|                     | cobra<br>al<br>consumo<br>se                           |                    |               |
|                     | valor<br>usuario<br>fijo<br>un                         |                    |               |
|                     | mensual.                                               |                    |               |

**Tabla 3.1 Descripción y Atributos de los elementos modelados en POWERGIS (Página 4 de 4)**

Una vez que hemos definido los elementos del prototipo con sus atributos, el siguiente paso consiste en convertir todo esto a su correspondiente modelo E-R, para lo cual hay que considerar la forma de operar de los elementos de la red eléctrica, ya que como se mencionó anteriormente esto define las relaciones entre los mismos.

Otro aspecto que se debe tener presente son los tipos de datos soportados por la base donde se alojará la información de los elementos de la red eléctrica. Entre los tipos de datos que Oracle -la base de datos seleccionada para el desarrollo de este prototipo- soporta tenemos: **Number** para los campos numéricos, **Varchar2(n)** para los caracteres alfanuméricos, **Date** para los campos tipo Fecha, entre los mas destacados.

En la Tabla A.1 (apéndice A) detallamos los nombres de las tablas para cada elemento de red y sus correspondientes campos de base de datos con el tipo de dato. Nótese que todas las tablas tienen como prefijo "PG\_", que las identifican como pertenecientes al modelo POWERGIS.

Una vez que ya hemos definido las tablas del modelo eléctrico del prototipo POWERGIS con sus respectivos atributos, el siguiente paso consiste en elaborar el modelo E-R teniendo en cuenta las relaciones existentes entre las tablas antes mencionadas.

La Figura 3.1 representa el modelo E-R, seguido de una breve explicación del mismo.

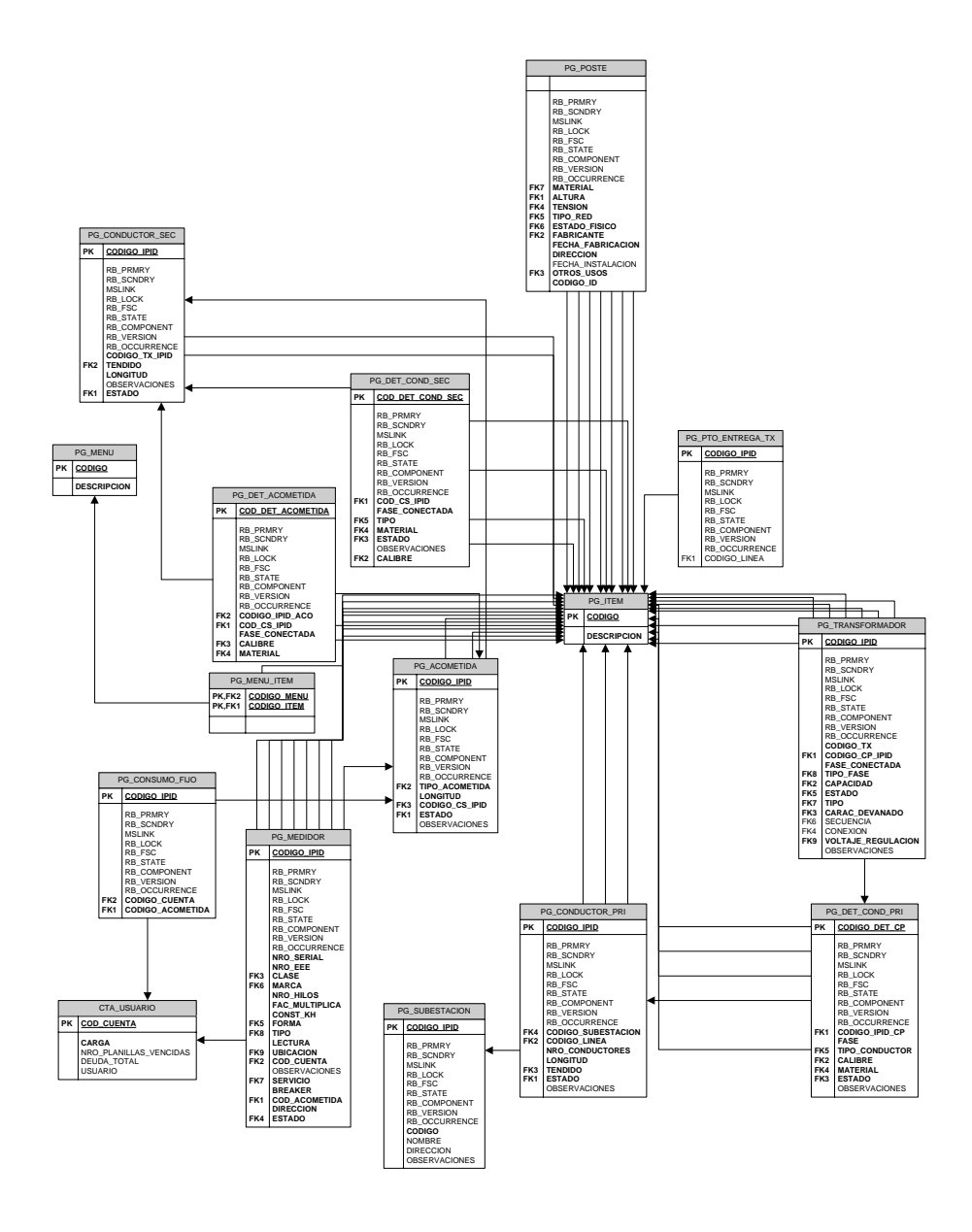

**Figura 3.1**

**Modelo Entidad Relación Sistema POWERGIS** 

Nomenclatura utilizada en el diagrama E-R.

**PK**: por las siglas en Inglés de Primary Key, clave primaria de la tabla o el identificador del elemento dentro de la tabla, es único para cada tabla, es decir ningún otro registro dentro de la misma puede tener una PK que ya exista en la tabla.

**FK**: por las siglas en Inglés de Foreign Key, clave foránea o referencia a una clave primaria de otra tabla, es la que define las relaciones existentes en el modelo. Los campos que aparecen en negritas en cada tabla indican que los mismos no pueden contener valores vacíos.

Las flechas indican que las tablas a las que une se relacionan entre sí.

Nótese que las tablas que representan a los elementos gráficos de la red eléctrica tienen 8 campos al inicio de las mismas, que son los que la herramienta FRAMME añade para hacer el mapeo entre el componente gráfico y el componente alfanumérico de sus elementos, además de permitirle llevar todo el control de los mismos. Estos campos son los siguientes:

RB\_PRMRY

RB\_SCNDRY **MSLINK** RB\_LOCK RB\_FSC RB\_STATE RB\_COMPONENT RB\_VERSION RB\_OCCURRENCE

En el siguiente capítulo, en el punto 4.5.2, se detallará el significado de cada uno de estos campos, aquí nos limitamos simplemente a mencionar su existencia.

La tabla PG\_ITEM contiene la información de todos los posibles valores que puede tomar un atributo, indistintamente del elemento a quien pertenezca el atributo, es decir, en esta tabla estarán todos los valores de todos los atributos del modelo de red. Para identificar a qué elemento de red pertenece cada registro de esta tabla se ha creado una estructura que consta de 2 tablas adicionales, una de ellas llamada PG\_MENU y la otra PG\_MENU\_ITEM. PG\_MENU contiene el nombre del grupo de valores que cada atributo puede tomar, por ejemplo, existe un registro en PG\_MENU, llamado ESTADO que agrupa a los valores BUENO, MALO y

REGULAR que son los valores que el atributo ESTADO puede tomar. PG\_MENU\_ITEM es la tabla que establece la relación entre PG\_ITEM y PG\_MENU, para el ejemplo de ESTADO, existirán 3 registros en esta tabla, uno por cada valor que tome el atributo.

# **3.2. Modelo de elementos gráficos**

A continuación vamos a definir la simbología que va a adoptar cada elemento del prototipo POWERGIS, así como también los atributos gráficos de los mismos, todo esto denota al componente gráfico el cual es el segundo elemento de un sistema GIS.

# **3.2.1. Simbología utilizada**

Hemos procurado que la simbología utilizada para representar los elementos de la red eléctrica en este prototipo sea lo más cercana a los símbolos empleados comúnmente en los diagramas eléctricos de la red de distribución. Ahora bien, no todos los elementos aquí representados tenían una simbología asignada por parte de la CATEG, por lo que se procedió a definir una nomenclatura de común acuerdo. A continuación, la

Tabla 3.2, muestra los símbolos utilizados en este prototipo:

| Elemento                  | Símbolo                                    |
|---------------------------|--------------------------------------------|
| <b>SUBESTACION</b>        | S/E                                        |
| PUNTO DE ENTREGA          |                                            |
| <b>POSTE</b>              |                                            |
| <b>CONDUCTOR PRIMARIO</b> | Monofásico<br><b>Bifásico</b><br>Trifásico |

**Tabla 3.2** 

**Simbología de Elementos Utilizada (Página 1 de 2)** 

| <b>Elemento</b>         | Símbolo              |  |
|-------------------------|----------------------|--|
| <b>TRANSFORMADOR DE</b> |                      |  |
| <b>DISTRIBUCION</b>     |                      |  |
| CONDUCTOR SECUNDARIO    | Bifásico<br>Trifásic |  |
| <b>ACOMETIDA</b>        |                      |  |
| <b>MEDIDOR</b>          |                      |  |
| <b>CONSUMO FIJO</b>     |                      |  |
| $T_2$ $h_1$ $2$ $2$     |                      |  |

**Tabla 3.2** 

**Simbología de Elementos Utilizada(Página 2 de 2)** 

# **3.2.2. Atributos Gráficos**

Los atributos gráficos son todo el conjunto de características que complementan la definición gráfica de un elemento en un sistema GIS. Hay que considerar que ciertos elementos requieren simbología adicional para representar apropiadamente al elemento en cuestión. Así, un poste, por ejemplo necesita (además de su símbolo) una descripción de su altura y tensión de rotura. Estos componentes gráficos acompañan al símbolo y en conjunto definen lo que en los sistemas de información geográficos se conoce como la silueta del elemento.

La Tabla 3.3 que presentamos a continuación, muestra para cada elemento del prototipo que estamos implementando los atributos adicionales de los que hablamos en el párrafo anterior.

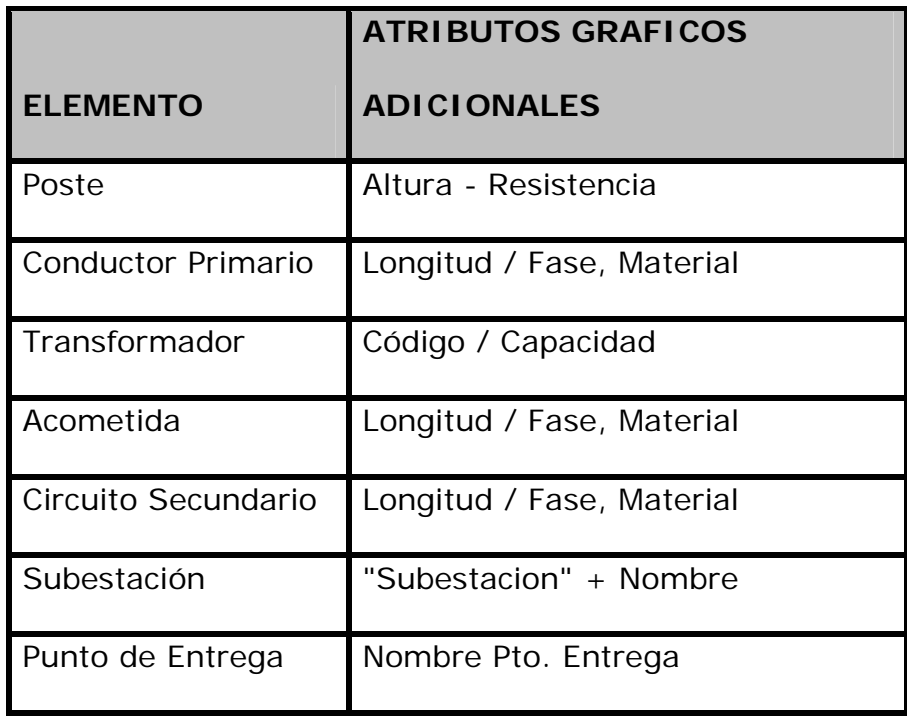

#### **Tabla 3.3**

**Atributos gráficos adicionales por elemento** 

# **3.3.1. Definición**

Un elemento no puede ser puesto directamente en producción desde el momento en que se lo ingresa Son necesarias ciertas condiciones especiales para la puesta en marcha. Algo semejante ocurre cuando un elemento entra en estado de reparación: algo cambia en sus características, y este cambio debe ser reflejado en el sistema GIS para que sus condiciones sean tomadas en cuenta. Una herramienta que se emplea para representar estos casos especiales es la definición de ESTADOS LOGICOS. En pocas palabras, se trata de variables definidas para cada elemento y que son seteadas a ciertos valores para diferenciar entre los distintos estados del elemento en cuestión.

# **3.3.2. Estados utilizados**

En este prototipo hemos definido los siguientes estados lógicos para todos los elementos:

**DISEÑO .-** Este estado se define para especificar que un elemento se encuentra en su etapa inicial, antes de ser puesto en producción.

**OPERACIÓN.-** Indica que el elemento ha sido puesto en estado de producción, o sea, plenamente operativo.

**MANTENIMIENTO.-** Indica que el elemento estaba operativo, pero que su función ha sido suspendida por algún tipo de avería.

**RETIRADO.-** Cuando un elemento que existía en el sistema ha sido dado de baja, por alguna causa.

# **3.3.3. Transición entre estados**

Como se mencionó en el punto anterior, un estado puede variar cuando varían las condiciones de un elemento, pero la forma en que un elemento cambia de estado no es aleatoria: ciertos caminos están definidos para estas transiciones. Estos caminos reflejan los cambios en las condiciones del elemento a través de las distintas etapas de su ciclo de vida. A continuación enumeramos las transiciones definidas para este prototipo.

- De DISEÑO a OPERACIÓN
- De OPERACIÓN a MANTENIMIENTO
- De MANTENIMIENTO a OPERACIÓN
- De OPERACIÓN a RETIRADO
- De MANTENIMIENTO a RETIRADO

# **3.4. Reglas de Conectividad**

### **3.4.1. Definición**

La energía en un sistema eléctrico fluye de manera específica entre ciertos elementos de la red gracias a las interconexiones entre los mismos. Para satisfacer ciertos requerimientos generados por las consultas propuestas en el capítulo 1 para este prototipo y para reflejar de mejor manera esta configuración, se vuelve indispensable que nuestro modelo implemente relaciones semejantes a las observadas en el sistema real. Estas relaciones son las que conocemos con el nombre de Reglas de Conectividad. En resumen, una regla de conectividad en un modelo eléctrico se define como las conexiones entre los elementos activos de la red que garantizan que la energía fluya desde la

subestación pasando por toda la red de distribución hasta llegar al usuario final.

# **3.4.2. Reglas utilizadas entre los**

# **diferentes elementos**

Para expresar de mejor manera estas reglas de conectividad utilizamos un diagrama conocido como el Diagrama de Conectividad (Figura 3.2) que muestra las conexiones entre los elementos del modelo. Se observará en este diagrama que ciertos elementos no exhiben conectividad alguna, porque como ya se explicó la conectividad se establece sólo entre los elementos activos del sistema. Así por ejemplo un POSTE no tiene conectividad pues su función consiste en soportar la red que transporta la energía, pero no interviene en el proceso.

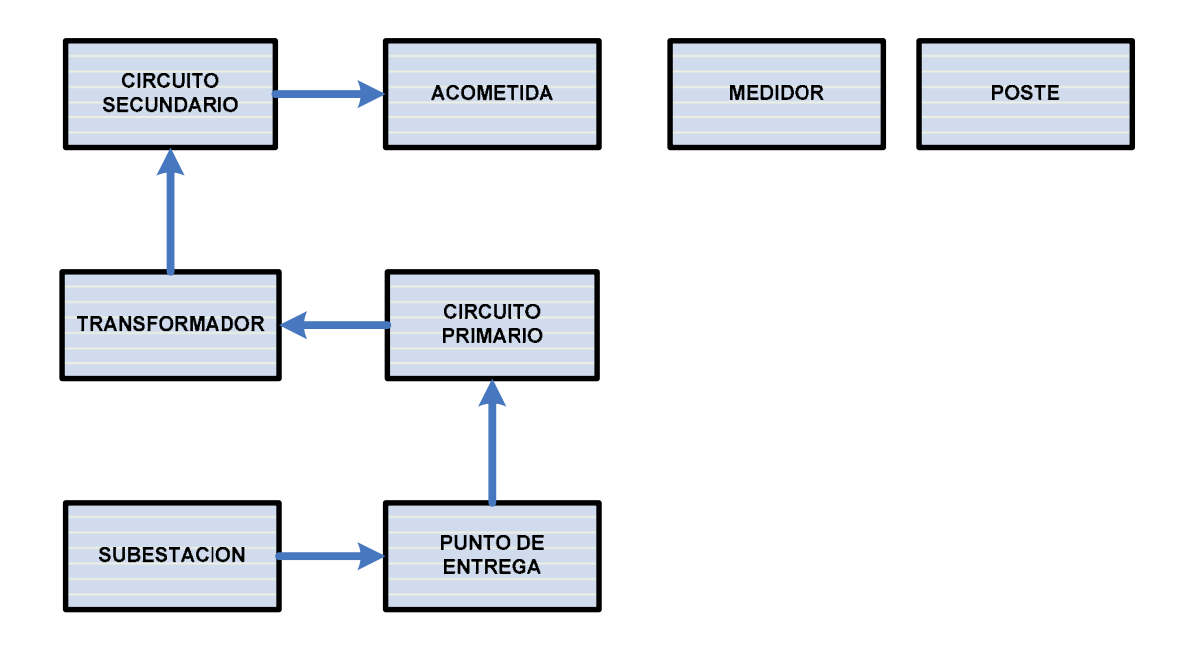

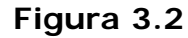

**Diagrama de Conectividad Sistema POWERGIS** 

# **3.5. Módulos del sistema**

Una vez que ya hemos definido el modelo Entidad-Relación y los atributos gráficos de cada elemento dentro del modelo, ha llegado el momento de establecer la forma en que se implementará la aplicación AM/FM GIS. Para facilitar esta tarea hemos dividido la aplicación en tres módulos de programación, los cuales detallamos a continuación.

En este módulo se implementará toda la programación necesaria para realizar la inserción de los elementos en el estado inicial, es decir las funciones de colocación para cada uno de los elementos involucrados en este prototipo.

Estas funciones son las encargadas de:

- Insertar un elemento dado
- Cambiar su posición e inclinación en el mapa
- Insertar atributos gráficos complementarios
- Insertar etiquetas descriptivas del elemento
- Facilitar el ingreso en pantalla de los atributos alfanuméricos del elemento

Este es un módulo fundamental para la creación del sistema GIS, ya que construye la base sobre la cual se harán luego el mantenimiento y las consultas.

Este módulo como su nombre lo indica contendrá todas las funciones necesarias para dar mantenimiento a la red eléctrica modelada. Incluye tareas como la edición de elementos como por ejemplo cambiar su ubicación geográfica, modificar el valor de uno o más de sus atributos, e incluso eliminar dicho elemento.

Adicionalmente contendrá funciones que le permitirán al usuario setear el color para resaltar el elemento seleccionado, enviar la información (elementos colocados, editados, modificados y/o eliminados de la red) desde la aplicación hacia el servidor, ocultar y/o visualizar capas de información gráfica para segregarla de acuerdo a su criterio.

Otro aspecto tratado en este módulo es la referenciación de mapas externos. Puesto que este proyecto trata de la representación de una red eléctrica en un entorno geo-referenciado, muy a menudo será necesario asociar un plano cartográfico a la información de nuestro modelo. En otras palabras,

la red representada será visualizada sobre un mapa del sector geográfico en el cual se ubica, lo que nos permitirá conocer, por ejemplo, el recorrido de una línea de alimentación, el número de manzanas que alimenta un transformador, etc.

# **3.5.3. Consultas**

En el capítulo 1 se definieron una serie de requerimientos de la CATEG para el desarrollo de este prototipo, y se establecieron las consultas a implementar, las mismas que son el producto de una cuidadosa selección que tiene como único fin mostrar, de manera práctica, la serie de posibilidades que un sistema GIS ofrece para orientar la toma de decisiones técnicas y gerenciales sobre redes eléctricas, que de otro modo serían muy difíciles y en ciertos casos imposibles de realizar sin su ayuda.

# **CONFIGURACION DE FRAMME PARA SU**

# **UTILIZACION EN POWERGIS**

# **CAPITULO 4**

### **4.1. Introducción**

 $\overline{a}$ 

FRAMME fue desarrollado para satisfacer las necesidades de las empresas de servicio público que requerían sistemas de mapeo automatizado (Automated Mapping - AM), administración de facilities (Facility<sup>12</sup> Management - FM) y sistemas de información geográficos (GIS) en una sola aplicación (AM/FM/GIS).

#### **Mapeo13 Automatizado AM**

El término mapeo automatizado se refiere al uso de gráficos por computadora para graficación de mapas. El software de diseño gráfico que utiliza FRAMME para este efecto es MicroStation, el cual permite segregar la información gráfica en 63 niveles, los cuales pueden ser superpuestos unos con otros a voluntad, permitiendo visualizar en la misma área gráfica desde la más compleja a la más simple información con sólo activar o desactivar estos niveles.

<sup>12</sup> El término facility es empleado para referirse a los elementos de una red de servicios públicos, cualquiera que ésta sea.

<sup>&</sup>lt;sup>13</sup> Entiéndase por mapeo al trazado de mapas que representan información del mundo real.

FRAMME se apoya en MicroStation y enlaza sus poderosas capacidades gráficas con las suyas propias, para permitir la creación y modificación de facilities.

#### **Administración de Facilities FM**

Por administración de Facilities nos referimos al hecho de administrar la información no gráfica asociada a los datos contenidos en los mapas, como por ejemplo las descripciones y atributos de las facilities (tamaño, tipo, etc). FRAMME establece una conexión con esta información a través del FRAMME Record Server (FRS), del cual hablaremos más adelante.

#### **Sistemas AM/FM**

Un sistema AM/FM combina las mejores características de los sistemas de mapeo automatizado y de administración de facilities para proveer un sistema de información integrado. Con este sistema se pueden crear y mantener simultáneamente tanto la información gráfica como la no gráfica gracias a un modelo continuamente actualizable.

#### **Ambiente distribuido**

Un ambiente distribuido es el que permite que las bases de datos administrativas, gráficas y tabulares y sus usuarios se encuentren localizados en más de un equipo dentro de la red de datos. Así, nuestro sistema lo podemos seccionar en 3 separadas localidades.

- ♦ La base de datos gráfica, que contiene los mapas para todas las facilities.
- ♦ La base de datos tabular, que contiene la información alfanumérica de las facilities.
- ♦ La base de datos administrativa, que contiene la información de los usuarios del sistema, de los números únicos, y del segmento de trabajo.

En resumen, FRAMME crea una interfaz que permite almacenar datos que están asociados a elementos gráficos contenidos en un mapa. Esta interfaz opera como un sistema basado en reglas, las cuales definen el mapeo automatizado antes referido. Estas reglas operan sobre facilities, permitiendo restricciones a nivel de colocación y edición de los elementos. Una de las más importantes de todo el conjunto de reglas del sistema son las denominadas

reglas de conectividad, que reflejan la conectividad existente entre diferentes facilities de la red.

# **4.2. Arquitectura de trabajo FRAMME**

### **Cliente Servidor**

La plataforma de FRAMME está compuesta de 3 elementos principales:

- El servidor de registros de FRAMME (FRAMME Record Server, o FRS)
- Herramientas basadas en conocimiento (FRAMME Knowledge-based Tools, o FKT), y
- Aplicaciones basadas en FRAMME.

La primera herramienta, el FRS, opera en el servidor, mientras que las 2 últimas operan en la estación cliente.

#### **El servidor de registros de FRAMME (FRS)**

Es el componente de FRAMME que se encarga de todo lo que se refiere a la administración de la información necesaria para su correcto funcionamiento. Se encarga del manejo de la información administrativa (usuarios y datos del sistema); provee el medio para que el usuario desarrollador pueda acceder a la base de datos

alfanumérica; y provee las herramientas necesarias para permitir el acceso simultáneo de usuarios a la información gráfica almacenada en mapas georeferenciados.

El FRS consta a su vez de 3 componentes que son: FSA (FRAMME System Administrador), FGRS (FRAMME Graphics Record Server) Y FTRS (FRAMME Tabular Record Server). El FSA lo vamos a analizar en el punto 4.3 y los 2 restantes en el apartado 4.4.

#### **El conjunto de Herramientas basadas en conocimiento**

Es el conjunto de herramientas que permiten al usuario describir el funcionamiento del sistema modelado mediante la creación y edición de reglas semánticas, que rigen operaciones tales como la adición, modificación, y eliminación de facilities. Un ejemplo de estas reglas se puede apreciar cuando se ubica un transformador en el mapa: un transformador no puede colocarse en el mapa a menos que esté conectado a una fase del conductor primario. En reglas como esta almacenamos el comportamiento del sistema modelado que, por supuesto, debe reflejar el funcionamiento de la red real.

Dispone de un conjunto de funciones estándar predefinidas, que realizan tareas como la colocación de facilities, su reubicación y mediciones gráficas.

 También permite la creación de funciones para realizar tareas específicas requeridas por el modelo, empleando para esto lo que en FRAMME se denominan Primitivas, o sea directivas básicas que integran todo lo que se hace en FRAMME.

#### **Aplicaciones basadas en FRAMME.**

Estas aplicaciones permiten construir y mantener modelos, los cuales están compuestos por datos gráficos y alfanuméricos, y que representan redes de agua, electricidad, teléfonos o cualquier otro tipo de red de servicios. Estas aplicaciones son la interfaz que utiliza el usuario final para realizar la digitalización<sup>14</sup> de la red y mantener sus facilities.

La Figura 4.1 ilustra mediante un gráfico de manera global la arquitectura FRAMME.

 $\overline{a}$ 

<sup>14</sup> Digitalizar es la tarea de transformar la información real tomada del sistema a modelar al formato gráfico y alfanumérico a utilizar.

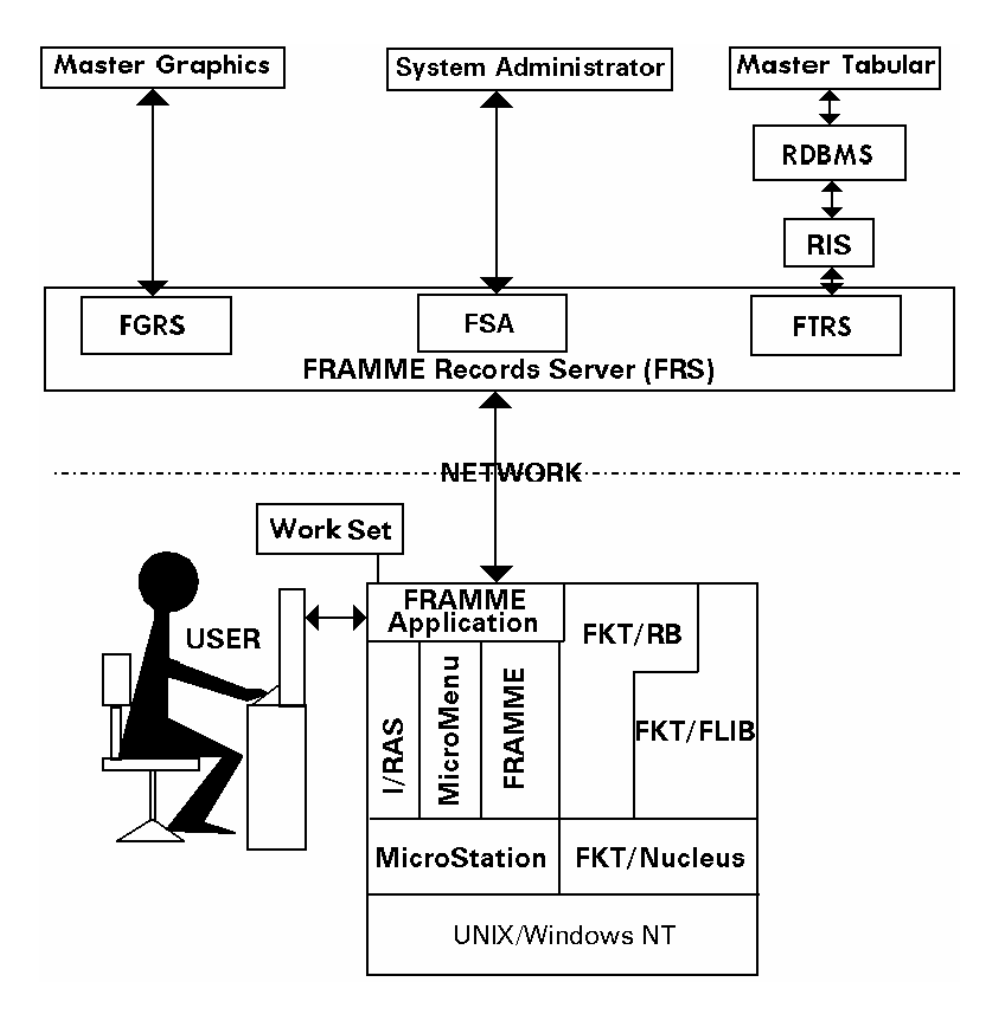

**Figura 4.1** 

**Arquitectura Cliente-Servidor FRAMME** 

# **4.3. Configuración del Administrador de FRAMME FSA**

- . El FSA es un software que permite entre otras cosas:
	- Crear la base de datos administrativa. Para esto se debe instalar en el equipo que se va a emplear como servidor de datos la herramienta de base de datos a utilizar, que para nuestro caso es ORACLE 7.3.4; también se debe crear un usuario a nivel de base de datos que será el que contendrá las tablas administrativas del FSA. Se debe crear un usuario a nivel de Sistema Operativo con privilegios de administrador, que va a ser el usuario que levante la aplicación FSA a fin de que se generen todas estas tablas administrativas en el usuario de base de datos creado para el efecto.Para levantar el FSA por primera vez, se debe ejecutar en el Command Prompt la siguiente sentencia:

Fsa <nombre\_modelo>

Para nuestro caso, nombre modelo es "tesis"

- Definición de usuarios autorizados adicionales. En caso de existir usuarios que tengan privilegios de administrador adicionales al usuario administrador arriba mencionado, se debe proceder a crear los registros correspondientes a estos usuarios en la herramienta FSA.
- Definición de usuarios desarrolladores. Definir usuarios y estaciones de trabajo que estarán destinados al desarrollo de la aplicación en sí, utilizando las herramientas del FKT. Cabe recalcar que los usuarios desarrolladores son los únicos que poseen el privilegio de crear y modificar las reglas de conocimiento del modelo.
- Definición de usuarios finales u operadores de la red. Definir usuarios y estaciones de trabajo destinados a la ejecución de las aplicaciones FRAMME desarrolladas. Estas estaciones de trabajo sólo necesitan el software FRAMME cliente.

**NOTA:** Cuando se crean usuarios tanto desarrolladores como operadores, el FSA envía a las estaciones de estos usuarios 2 archivos que son:

- o **startup.dgn**, archivo base para levantar el visor de los mapas.
- o **Fsa.gtw**, archivo que contiene los parámetros que le indican la dirección IP del servidor donde se encuentra instalado el FSA.
- Definir segmento de trabajo, este punto será estudiado a profundidad en el punto 4.3.1.

Luego de haber realizado todas estas definiciones, el siguiente paso consiste en generar el rulebase inicial por parte del usuario desarrollador, y enviarlo al servidor FSA. El rulebase es lo que hasta ahora hemos denominado Reglas de Conocimiento. Una vez que el rulebase ha sido enviado, el FSA puede conocer cuántas semillas de números únicos se van a utilizar en el modelo, para lo cual debe completar la siguiente tarea:

• Definir las semillas de números únicos a ser utilizadas para la conectividad, así como también para los elementos de red a ser digitalizados. Para definir estas semillas se deben setear los valores iniciales, el valor del incremento de la semilla y la cantidad de números a ser enviados a cada estación para ser utilizados en la digitalización de los elementos. Cabe recalcar que el control del uso de estas semillas es administrado por el FSA, de tal forma que cuando la cantidad de números únicos se agota en la estación cliente, el FSA le envía otro paquete de números únicos para que siga utilizándolos.

Con todas estas tareas se culmina la configuración del FSA. Luego de esto, lo único que queda por hacer es modificar ciertas definiciones de ser el caso.

A continuación la Figura 4.2 ilustra con un workflow las áreas básicas de configuración del FSA arriba descritas.

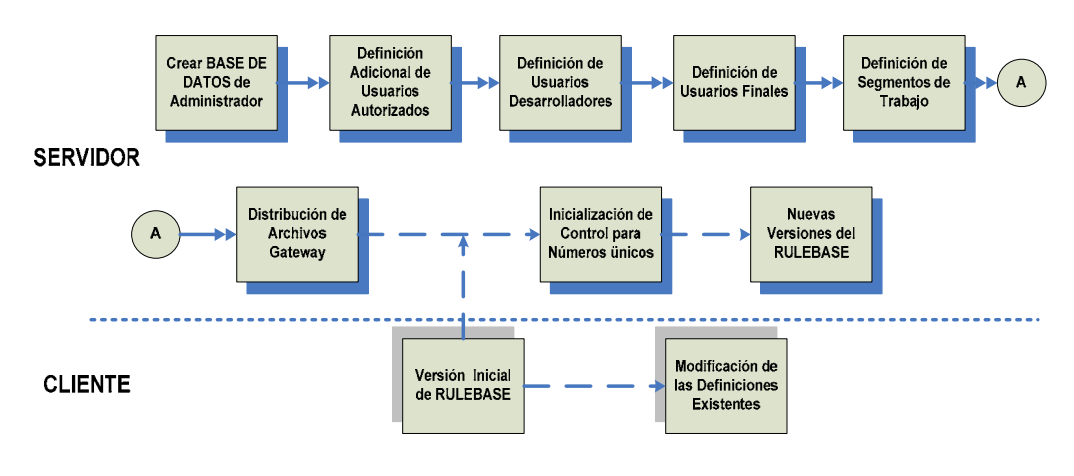

**Figura 4.2** 

#### **WorkFlow de Configuración de FRAMME.**

**Nota:** Las líneas punteadas indican que primero debe ejecutarse la tarea del lado del cliente para proseguir con la ejecución de la tarea del lado del servidor.

# **4.3.1. Definición de Segmento de Trabajo**

FRAMME soporta la división de grandes bases de datos en otros más pequeños y manejables conjuntos de datos a los que denomina **segmentos**. Un segmento es una agrupación lógica de información definida por el usuario, la cual podría ser una división por área geográfica, o si es un modelo para múltiples servicios se podrían definir segmentos para cada servicio en particular. Cada segmento consiste de un conjunto de tablas en la base de datos con su correspondiente conjunto de archivos gráficos. Todos los archivos gráficos de un segmento residen en un único servidor.

Los datos no gráficos pueden estar distribuidos en múltiples bases de datos. Para aplicaciones energía como la de este prototipo, un segmento podría ser un distrito de mantenimiento.

Un segmento tiene un nombre definido por el usuario, el cual puede ser usado como un sufijo para nombrar de manera única a las tablas que perteneces al segmento. Para nuestro caso, nuestro segmento lo hemos llamado **POWERGIS**, y las tablas tienen como sufijo las letras "PG".

La creación de un segmento identifica al directorio maestro donde se encuentran físicamente los gráficos, y el archivo Index.dgn, es el que contiene todos los límites de la división geográfica que se haya hecho del área de red. Los archivos del segmento son definidos por formas geométricas cerradas contiguas (no traslapadas) en el archivo Index.dgn y por su correspondiente registro en la tabla dgn\_shapes del modelo de datos.

# **4.3.2. Definición de Roles de Usuario**

# **4.3.2.1. Usuario Administrador**

Esta posición requiere un individuo con un alto nivel de entendimiento de los componentes del software FRS y de cómo sus componentes trabajan juntos. Entre las responsabilidades del Usuario Administrador, podemos mencionar la
coordinación de la definición de segmentos de trabajo, la coordinación de la implementación del rulebase, y otras actividades como definición de los bloques de números únicos para las facilities, y la distribución de los archivos iniciales denominados gateway hacia las estaciones de usuarios finales. El diagrama de la Figura 4.3 ilustra las responsabilidades del administrador del sistema.

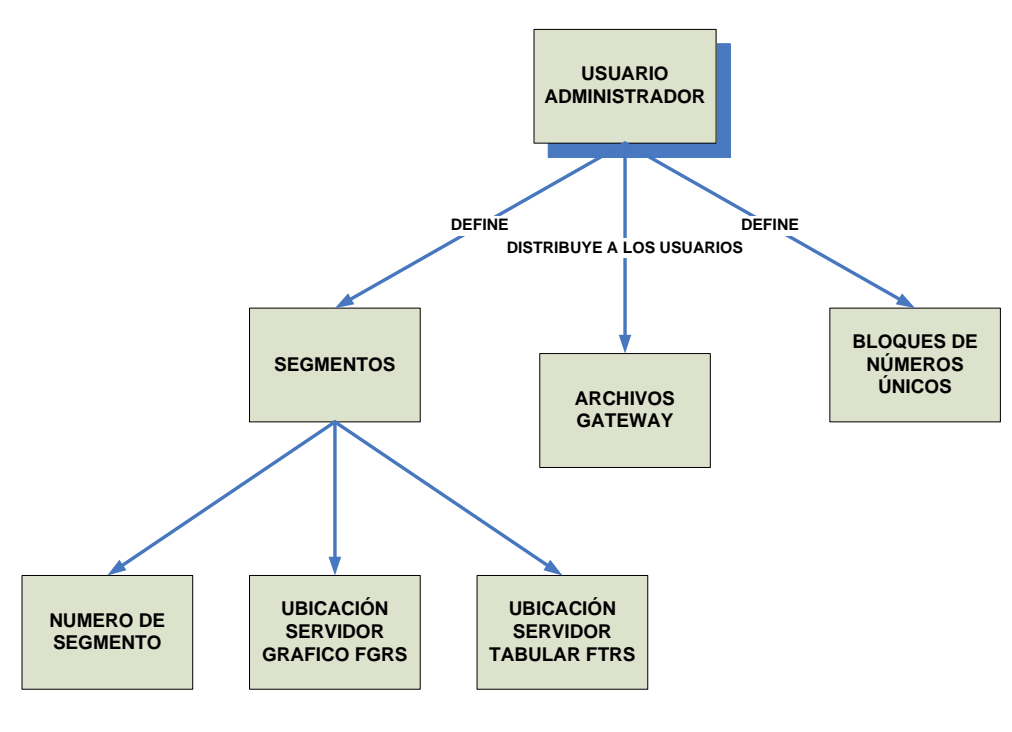

**Figura 4.3** 

**Roles del usuario Administrador de FRAMME** 

#### **4.3.2.2. Usuario Desarrollador**

El usuario desarrollador FDE User (FRAMME Developer Environment User) es el encargado de crear el rulebase de FRAMME requerido para el modelo AM/FM de la organización. Este rulebase detalla cada facility y sus relaciones, además de describir y controlar el mantenimiento del modelo. Para realizar todas estas tareas cuenta con un conjunto de herramientas denominadas FRAMME Knowledge-based Tools (FKT), cuyo objetivo es simplificarle la definición del modelo y reducir considerablemente el tiempo de desarrollo del mismo. En resumen, el papel del usuario desarrollador es plasmar en términos de FRAMME todo el modelo real de funcionamiento de la red, en este caso en particular de la red eléctrica, por lo que se requiere que tenga sólidos conocimientos de programación, además de conocer la estructura de los componentes FKT y como emplearlos para modelar el problema. A continuación detallamos todos los componentes de que consta la herramienta FKT y que deben ser dominados por el usuario desarrollador.

#### **El Núcleo del FKT**

El Núcleo de FRAMME (FRAMME Knowledgebased Tools Nucleus) es el componente central del FKT, y consiste en 3 compiladores que convierten las definiciones ASCII del desarrollador en conjuntos de datos binarios que finalmente se encargarán del manejo de la estación de trabajo FRAMME.

#### **La Librería de Funciones (Function Library )**

Consiste en un conjunto de funciones ODL (Operation Definition Language) contenidas en el Rulebase Builder. Estas funciones se encargan de la mayoría de las operaciones comunes del ambiente FRAMME, y proveen las subrutinas necesarias para la generación de funciones específicas para cada modelo.

#### **El Constructor de la Base de Reglas de Conocimiento (Rulebase Builder)**

El Rulebase Builder es un conjunto de procesos altamente integrados que generan una Base de Reglas FRAMME. Este componente provee una interfaz gráfica para generar las definiciones ASCII requeridas por el Nucleus. El Rulebase Builder opera sobre una unidad referida como un proyecto, que puede ser una aplicación para un modelo particular, o una fase de la implementación de un modelo.

#### **4.3.2.3. Usuario Final**

Este es el usuario de la aplicación creada por el desarrollador del proyecto. Por lo regular, estos usuarios serán los administradores del sistema que la empresa utilizaba antes de implementar un sistema AM/FM/GIS ó el personal técnico encargado de tomar decisiones sobre la información contenida en el modelo. En caso de existir un sistema anterior, sus operadores son el personal idóneo para manejar el nuevo sistema, siempre y cuando se les brinde cierto grado de capacitación en el uso de la herramienta.

El usuario final trabajará sobre una herramienta gráfica cuyo ambiente ha sido modificado para realizar operaciones más complejas que involucran, además de la parte gráfica, el ingreso y modificación de información alfanumérica. Esta herramienta gráfica tiene su propia funcionalidad, por lo que es indispensable aclarar al usuario que aún cuando realice tareas con estas funciones, estas no se verán reflejadas en el modelo FRAMME. Para realizar cualquier tarea requerida, deberá proveérsele de funciones apropiadas implementadas por el usuario Desarrollador del proyecto.

# **4.4. Configuración del Servidor Gráfico y Alfanumérico**

Existe un servicio que se levanta del lado del servidor denominado FGRS y es el encargado de administrar la información gráfica que se encuentra en un directorio dentro del equipo que realiza las funciones de servidor gráfico. Este servicio es el encargado de configurar los parámetros de control de memoria que permiten optimizar su asignación dinámica en el momento en que los archivos gráficos son requeridos por las estaciones clientes.

Cuando se define un segmento de trabajo se indica la ruta en el servidor donde se almacenarán los archivos gráficos pertenecientes al segmento. Cuando una estación de trabajo requiere descargar cualquiera de estos archivos gráficos, el FGRS envía una copia de este archivo a la estación cliente, y crea una imagen del archivo gráfico enviado en el directorio "gcp" dentro de la ruta del segmento gráfico. Mientras el usuario final realiza modificaciones a un elemento dado, el FGRS es el encargado de setear ciertas variables para bloquear el elemento e impedir que éste sea modificado por otros usuarios. Cuando el cliente cierra su archivo de trabajo habiendo guardado todos los cambios realizados en el mismo, el FGRS elimina la copia creada, y pasa todas las actualizaciones hechas por el cliente al archivo original, a fin de que estén ahora a disposición de todos los clientes. Por consiguiente, también realiza el desbloqueo de los elementos afectados por el usuario que descargó el mapa. En caso de existir problemas de elementos bloqueados que no puedan ser leídos por otros clientes, cualquiera que sea la causa, el FGRS provee una utilidad que permite desbloquear los elementos de forma masiva. En caso de se produzca alguna eventualidad y falle el sistema, el FGRS se encarga de hacer un recovery de los datos hasta el evento anterior al fallo. Como ya hemos mencionado, cuando el usuario administrador define el segmento de trabajo, configura todos los parámetros relacionados con la localidad de las tablas alfanuméricas que van a contener la información de los elementos de red asociados al segmento definido. Entre ellos tenemos:

- La base de datos que se va a utilizar
- Cual es el SID de la base (System Identifier)
- El home de la base de datos, o sea el directorio a nivel de sistema operativo donde se encuentran los archivos de datos de la base.
- Usuario y password de la base de datos que contendrá las tablas
- La dirección IP del servidor donde estará alojada la base de datos

Estos parámetros en conjunto definen la configuración del servidor de datos tabulares o FTRS.

#### **4.5. Creación del proyecto con FRAMME**

#### **4.5.1. Definición del Rulebase**

Para definir el Rulebase, se requiere setear los siguientes parámetros:

- Definir los números máximos a emplearse para:
	- o Facilities
	- o Estados
	- o Transiciones entre estados
	- o Tablas en el sistema
	- o Tablas de codelist (listas de valores)
	- o Columnas en tablas del sistema
- La definición de la forma de aplicación que se desea ejecutar (Windows, Microstation, o mixta)
- Nombre del archivo de Fonts (letras y símbolos del sistema)
- Nombre del archivo de Cells (elementos gráficos que se asocian a las facilities, y en definitiva la representan)
- Nombre del archivo que contiene las Tablas del Sistema

• Modelo de Conectividad (ramificado o red) $15$ 

Adicionalmente se definen las Clases de Facilities que contendrá el modelo que no son otra cosa que la agrupación lógica de elementos relacionados en la red. Por ejemplo tenemos la clase INFRAESTRUCTURA CIVIL, que agrupará las facilities Poste, Estructura y Tensor, que representan en nuestro modelo a sus correspondientes elementos en la red física.

#### **4.5.2. Definición de Facility**

 $\overline{a}$ 

Para definir una facility se requiere:

- ♦ Definir sus características generales, tales como:
	- o Nombre de la facility
	- o Tipo de facility (puntual, lineal o espacial<sup>16</sup>). Si la facility es de tipo lineal, entonces se la define además como multireferenciada y seccionable.

<sup>15</sup> El modelo ramificado es típico de las redes telefónicas, mientras que el modelo de red es típico de las redes eléctricas, de agua potable, gas, etc.

<sup>&</sup>lt;sup>16</sup> Una facility es espacial cuando su forma es definida por un polígono. Es lineal cuando está definida como una línea, como en el caso de cables o ductos. Es puntual cuando basta un símbolo para definirla.

- o La clase a la cual pertenece la facility
- o El número de la facility
- o El archivo donde se almacenará la facility
- o El tipo de conectividad (si lo tiene)
- o Las facilities que se conectan con ella.
- o Los estados en los cuáles está presente la facility.
- o Los componentes de la facility

Los componentes de una facility son los elementos que la integran., los cuales pueden ser de 5 tipos básicos: conectividad, multireferenciación alfanuméricos, texto y gráficos. Los componentes de conectividad son los que implementan el modelo de conectividad que definimos en el capítulo anterior. Los componentes de multireferenciación sirven para referenciar una facility que atraviesa más de un mapa, como en el caso de las facilities lineales. Los componentes alfanuméricos son la representación en una facility de lo que en la base de datos se lo conoce como un registro de una tabla.

Los componentes de texto son las etiquetas que se colocan en el mapa, y que sirven a menudo para representar gráficamente algún atributo de texto contenido en el componente alfanumérico. El componente gráfico va de la mano con el tipo de facility; así pues, si la facility es de tipo lineal, el primer componente gráfico definido también lo será. El orden en que se definen los componentes es de suma importancia, ya que el primero es el componente gobernante y por el cual se define el tipo de facility.

Para el caso de los componentes gráficos y de texto además se deben configurar los siguientes parámetros: nivel, color, peso (grosor de sus líneas), alto y ancho.

La Tabla 4.1 muestra las definiciones de los elementos de red modelados en este prototipo:

| Clase           | $\frac{e}{\sigma}$<br>$\overline{6}$<br>E<br>Elem<br>Red | $\circ$<br>٩<br><b>Núm</b> | Tipo    | Conectividad | $\overline{6}$<br>Ξā<br>O<br>ဒ္ပိ | Nivel | <u>히</u><br>$\overline{S}$ | O<br>O<br>∢ | Tabla    |
|-----------------|----------------------------------------------------------|----------------------------|---------|--------------|-----------------------------------|-------|----------------------------|-------------|----------|
| Infraestructura |                                                          |                            |         |              | Símbolo                           | 3     | Q                          |             |          |
| Civil           | Poste                                                    | 2                          | Puntual | <b>NO</b>    | Atributos                         |       |                            |             | PG_POSTE |
|                 |                                                          |                            |         |              | Texto                             | 4     | $\Omega$                   |             |          |

**Tabla 4.1 Definición de Elementos de Red(Página 1 de 6)**

| Clase    | $\frac{e}{\sigma}$<br>Elemento<br>Red | Número | Tipo   | Conectividad | Componente   | Nivel | Color | ncho<br>Œ<br>Alto | Tabla                 |
|----------|---------------------------------------|--------|--------|--------------|--------------|-------|-------|-------------------|-----------------------|
| Primaria | Conductor<br>Primario                 | 21     | Lineal | <b>RED</b>   | Símbolo      | 3     | 3     |                   |                       |
|          |                                       |        |        |              | Multiref     |       |       |                   | REF_TABLE             |
|          |                                       |        |        |              | Atributos1   |       |       |                   | PG_CONDUCTOR_PRIMARIO |
|          |                                       |        |        |              | Atributos2   |       |       |                   | PG_DETALLE_COND_PRI   |
|          |                                       |        |        |              | Conectividad |       |       |                   | CONNECTIVITY          |
|          |                                       |        |        |              | Texto        | 4     | 0     | 1                 |                       |

**Tabla 4.1 Definición de Elementos de Red (Página 2 de 6)**

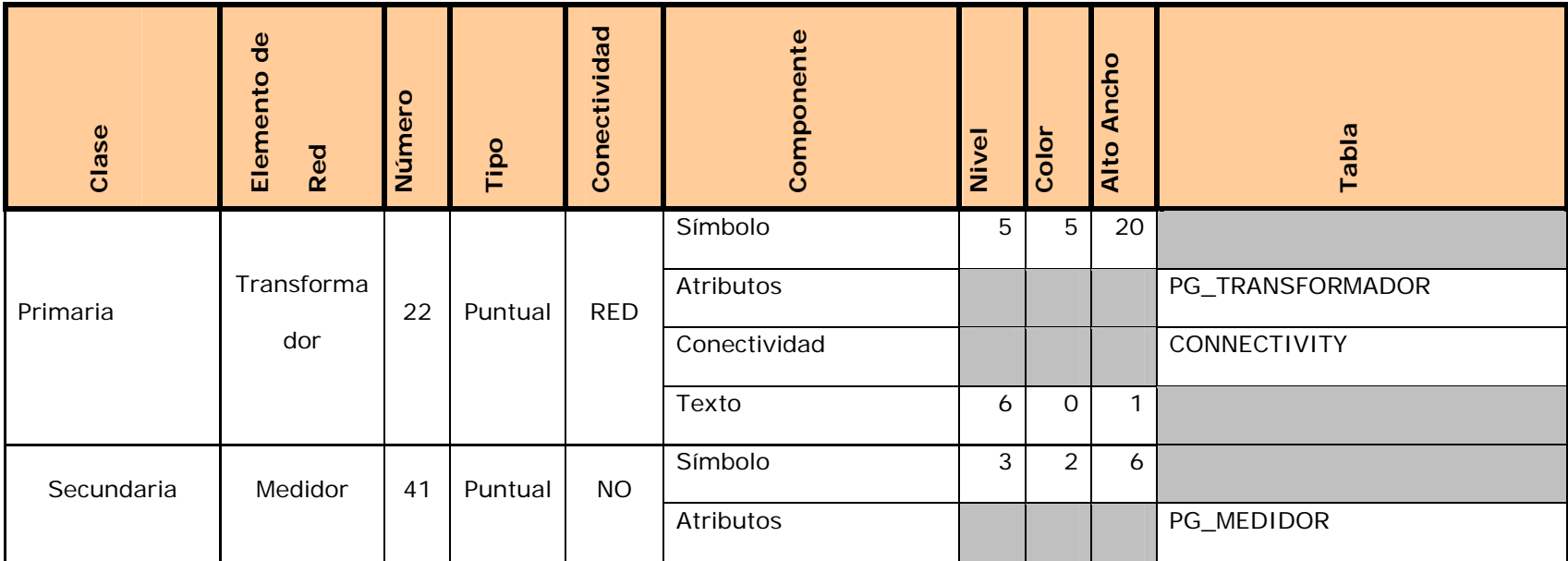

**Tabla 4.1 Definición de Elementos de Red(Página 3 de 6)**

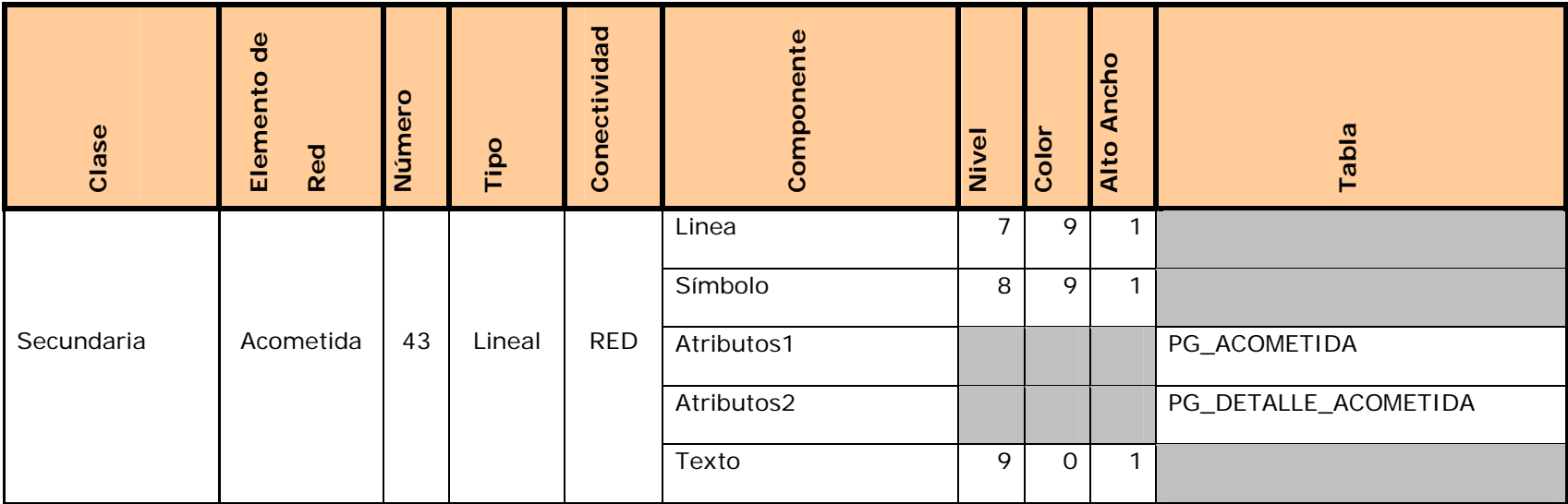

**Tabla 4.1 Definición de Elementos de Red(Página 4 de 6)**

| Clase      | $\frac{e}{\sigma}$<br>Elemento<br>Red | $\circ$<br>έr<br>Núm | Tipo   | Conectividad | Componente   | Nivel | Color    | ncho<br>⋖<br>Alto | Tabla               |
|------------|---------------------------------------|----------------------|--------|--------------|--------------|-------|----------|-------------------|---------------------|
| Secundaria | Conductor<br>Secundario               | 44                   | Lineal | RED          | Símbolo      | 10    | 1        |                   |                     |
|            |                                       |                      |        |              | Multiref     |       |          |                   | REF_TABLE           |
|            |                                       |                      |        |              | Atributos1   |       |          |                   | PG_CONDUCTOR_SEC    |
|            |                                       |                      |        |              | Atributos2   |       |          |                   | PG_DETALLE_COND_SEC |
|            |                                       |                      |        |              | Conectividad |       |          |                   | CONNECTIVITY        |
|            |                                       |                      |        |              | Texto        | 11    | $\Omega$ | 1                 |                     |

**Tabla 4.1 Definición de Elementos de Red(Página 5 de 6)**

| Clase          | $\frac{e}{d}$<br>Elemento<br>Red | $\frac{1}{2}$ | Tipo    | Conectividad | Componente | Nivel | Color        | Ancho<br>Alto | Tabla          |
|----------------|----------------------------------|---------------|---------|--------------|------------|-------|--------------|---------------|----------------|
|                | Subestació                       |               | Puntual | <b>NO</b>    | Símbolo    | 3     | 8            | 1             |                |
| Subtransmisión | n                                | 61            |         |              | Atributos  |       |              |               | PG_SUBESTACION |
|                |                                  |               |         |              | Texto      | 4     | $\mathsf{O}$ |               |                |
|                | Punto de                         |               | Puntual | <b>RED</b>   | Símbolo    | 5     | 11           | 1             |                |
|                | Entrega                          | 62            |         |              |            |       |              |               |                |
|                | Subtrans.                        |               |         |              | Texto      | 6     | 0            | $\mathbf{1}$  |                |

**Tabla 4.1 Definición de Elementos de Red(Página 6 de 6)**

Las funciones son definidas en un archivo ASCII generado por el usuario. A estos archivos se los denomina ODL (Operation Definition Language, o lenguaje de definición de operaciones). Una función ODL es una serie de operaciones definidas por el usuario. Esto es posible gracias a un compilador tipo BASIC, y una librería de rutinas llamadas primitivas, responsables de toda la funcionalidad de FRAMME. Las ODLs que se crearon para este prototipo fueron de colocación, de edición y las especiales. Estas últimas son las que implementan las consultas seleccionadas para este proyecto (y que se definieron en el capítulo

2).

# **4.6. Creación de Interfaces con Active FRAMME**

En el pasado, los desarrolladores han estado restringidos a usar el software gráfico Microstation y su lenguaje MDL (Microstation Development Language) para desarrollar aplicaciones FRAMME. Actualmente, gracias a la interfaz ActiveFRAMME (disponible en FRAMME desde la versión 4.0),

se pueden usar entornos de desarrollo Visual Basic y Visual C para crear aplicaciones externas. Como es bien sabido, Visual Basic es una herramienta muy eficiente para desarrollar interfaces de usuario, lo que reduce drásticamente el tiempo necesario para completar un desarrollo. Además, tareas como el acceso a bases de datos para su posterior envío a la plataforma FRAMME resultan mucho más fáciles de realizar desde una aplicación Visual Basic.

Active FRAMME ofrece una serie de beneficios incluyendo:

- ♦Reducción en los tiempos de desarrollo
- ♦Menor costo
- ♦Gran cantidad de desarrolladores (Visual Basic es una herramienta universalmente conocida)
- ♦Interfaz tipo "WINDOWS"
- ♦Facilidades para expandir la herramienta en el futuro

Por toda esta serie de beneficios, Active FRAMME ha sido nuestra elección a la hora de implementar la interfaz con el usuario. Así, la interfaz de nuestro prototipo ha sido implementada enteramente en Visual Basic 6.0, utilizando para ello las dll's que para el efecto vienen incluídas en FRAMME.

## **4.7. Creación y distribución del producto final.**

Una vez culminada la tarea de configurar FRAMME, definir las facilities, e implementadas las funciones de colocación y edición de elementos, la siguiente tarea que debe ser ejecutada por parte del usuario desarrollador es crear el producto final de la aplicación implementada, para lo cual debe utilizar una opción dentro del ambiente gráfico que se denomina POST RULEBASE, la cual envía al servidor todas las definiciones hechas por el desarrollador en código objeto. Al utilizar esta opción FRAMME compila estas definiciones y convierte esto en un archivo comprimido con extensión ".prod", que es enviado al servidor FSA y contiene el código objeto de la aplicación. En este contexto, aplicación es el conjunto de definiciones en FRAMME más la interfaz desarrollada en Visual Basic.

El siguiente paso consiste en la puesta en marcha del sistema en las diferentes estaciones de trabajo. Para que una estación de trabajo del usuario final pueda operar correctamente, se requiere la instalación de FRAMME cliente y el software MicroStation. Una vez que dichas aplicaciones han sido instaladas, se procede a cargar el archivo del producto que contiene el código objeto y se levanta la base de conocimiento (el rulebase). Además, cada usuario debe crear su propio workset (ambiente de trabajo) para poder utilizar las opciones del sistema. Este workset consiste en un archivo gráfico (un mapa en blanco) donde podrá desplegar la información que el servidor le envía. En este workset se mantiene toda la información que el usuario genera antes de ser enviada al servidor. Todos los worksets que los usuarios finales creen son administrados por el FSA a través del usuario administrador.

#### **CONCLUSIONES Y RECOMENDACIONES**

Producto del desarrollo del presente trabajo de tesis, hemos llegado a las siguientes conclusiones y emitimos algunas recomendaciones para la implementación de este tipo de proyectos, las que a continuación ponemos a su consideración:

- 1. En base a los objetivos propuestos al inicio de esta tesis, concluimos que hemos cumplido con los mismos, pues logramos implementar un prototipo capaz de generar nueva información a partir de datos alfanuméricos aparentemente no relacionados entre sí.
- 2. Recomendamos que la empresa pública que desee asumir el reto de implementar este tipo de soluciones conforme un equipo de trabajo interdisciplinario con líderes de cada una de las áreas involucradas directa o indirectamente con la operación de la empresa, a fin de que sean los encargados de recabar la información inicial para la elaboración de un manual de especificaciones funcionales de la solución. El equipo de desarrollo debe participar activamente de las reuniones del equipo interdisciplinario, puesto que serán los que orienten a este último a

redactar un manual acorde a las funcionalidades de la herramienta que han elegido para la implementación de la solución, de ser el caso que la herramienta haya sido elegida antes de tener un manual de especificaciones, puesto que lo óptimo para iniciar un proyecto de esta naturaleza es definir el manual de especificaciones primero y luego elegir la herramienta a utilizar.

3. Recomendamos tener especial cuidado a la hora de seleccionar el software GIS a utilizarse. Este es uno de los factores críticos para la implementación de un proyecto de esta naturaleza, pues el tiempo de implementación de este tipo de proyectos es a menudo mayor que el tiempo de evolución de la tecnología GIS, y podría ocurrir que cuando se tenga el proyecto implementado el software elegido resulte obsoleto. Ante esta situación, la única alternativa consiste en migrar los datos de la plataforma obsoleta a la nueva plataforma, por lo que la escalabilidad es clave en la elección de la herramienta. Normalmente, la compra de este tipo de herramientas debe incluir un contrato de mantenimiento que contemple los "upgrades" a las nuevas versiones.

- 4. Si el equipo interdisciplinario conformado para definir los requerimientos no tiene conocimiento de este tipo de soluciones AM/FM/GIS, es recomendable que se requiera invertir en capacitación, no a nivel técnico, pero si a nivel conceptual, especialmente en la terminología utilizada, para que las reuniones que se den en aras de definir las especificaciones funcionales sean lo más productivas posible y no se pierda tiempo valioso en hacer explicaciones sobre conceptos que deberían ser de dominio general.
- 5. Es altamente recomendable documentar y contar con la debida aprobación del grupo interdisciplinario y del equipo de desarrollo los cambios realizados a las especificaciones funcionales, para evitar requerimientos que no pueden implementarse debido a las limitaciones propias de la herramienta seleccionada.
- 6. En base a nuestra experiencia con FRAMME, recomendamos que la herramienta seleccionada para implementar el sistema GIS integre datos y gráficos en un mismo ambiente (de preferencia una base de datos gráfica), ya que el procesamiento de estos componentes por separado consume recursos adicionales del sistema, además de volver más lentas las comunicaciones entre las estaciones clientes y

el servidor. Por otro lado, tener datos y gráficos por separado facilita la pérdida de integridad de la información, es decir, el contenido del mapa podría diferir de la información almacenada.

#### **BIBLIOGRAFIA**

1. CONELEC, "El CONELEC - Presentación ",

<http://www.conelec.gov.ec/pages/textos.php?menu=1&submenu

=1>, [Consulta: Octubre, 2 de 2005].

- 2. CONELEC, "El CONELEC Grandes Consumidores ", <http://www.conelec.gov.ec/downloads/Listado%20GC%2011 julio-2005%20WEB.xls>, [Consulta: Octubre, 2 de 2005]..
- 3. CONELEC, "El CONELEC Informe 2004 ",

<http://www.conelec.gov.ec/pages/resultados.php?menub=7&nom breb=&buscar=informe#>, [Consulta: Octubre, 2 de 2005].

- 4. Fergusson, Nelly Jean, Ph. D., P.E., "Utility Owners' Approaches to Conversion Quality Control", Marzo de 1997, 9p.
- 5. Intergraph Corporation, "Intergraph | Products: ActiveFRAMME", <http://www.intergraph.com/activeframme/default.asp>, [Consulta: Febrero, 7 de 2005].
- 6. Intergraph Corporation, "Intergraph | Products: G/Electric (Industryware)", <http://www.intergraph.com/gelectric/default.asp>, [Consulta: Febrero, 7 de 2005].
- 7. Intergraph Corporation, "Intergraph | Products: G/Technology Administrator", <http://www.intergraph.com/gadmin/default.asp>, [Consulta: Febrero, 7 de 2005].
- 8. Intergraph Corporation, "Intergraph | Literature: Geofacilities Management System for the Electric Industry", <http://www.intergraph.com/literature/geofacilities\_electric.pdf>, [Consulta: Febrero, 7 de 2005].
- 9. Intergraph, "FRAMME Reference Guide", HTML, Intergraph, Junio 2001.
- 10.Intergraph, "FRAMME Rulebase Builder Programming Guide", HTML, Intergraph, Junio 2001.
- 11.Intergraph, "FRAMME Data Structures Reference Guide", HTML, Intergraph, Junio 2001.
- 12.Intergraph, "FRAMME Primitives Reference Guide", HTML, Intergraph, Junio 2001.
- 13.Intergraph, "FRS Reference Guide", HTML, Intergraph, Junio 2001.
- 14.Koch, George, Oracle 7 Manual de Referencia, Osborne/McGraw-Hill, 1994.
- 15.Loney, Kevin, Oracle Manual del Administrador, McGraw-Hill, Interamericana de España, S.A., 1995, 632 p.
- 16.ORACLE Press Editions, Oracle/PL/SQL Tips & Techniques, Osborne/McGraw-Hill, 942 p.

17.Oracle, "Enterprise Applications | Database | Fusion Middleware | Applications Unlimited | Business | Oracle, The World's Largest Enterprise Software Company",

<http://www.oracle.com/index.html>, [Consulta: Febrero, 26 de 2005].

18.Oracle, "PL/SQL Technology Center",

<http://www.oracle.com/technology/tech/pl\_sql/index.html>, [Consulta: Febrero, 27 de 2005].

- 19.TRANSELECTRIC, "TRANSELECTRIC S. A. Quienes Somos", <http://www.transelectric.com.ec/quienes.asp>, [Consulta: Octubre, 8 de 2005].
- 20.TRANSELECTRIC, "TRANSELECTRIC S. A. Distribuidoras", <http://www.transelectric.com.ec/distribui.asp>, [Consulta: Octubre, 8 de 2005].
- 21.TRANSELECTRIC, "TRANSELECTRIC S. A. Generadoras", <http://www.transelectric.com.ec/generadoras.asp>, [Consulta: Octubre, 8 de 2005].

# **APÉNDICES**

#### **Descripción de atributos de tablas del modelo E-R POWERGIS**

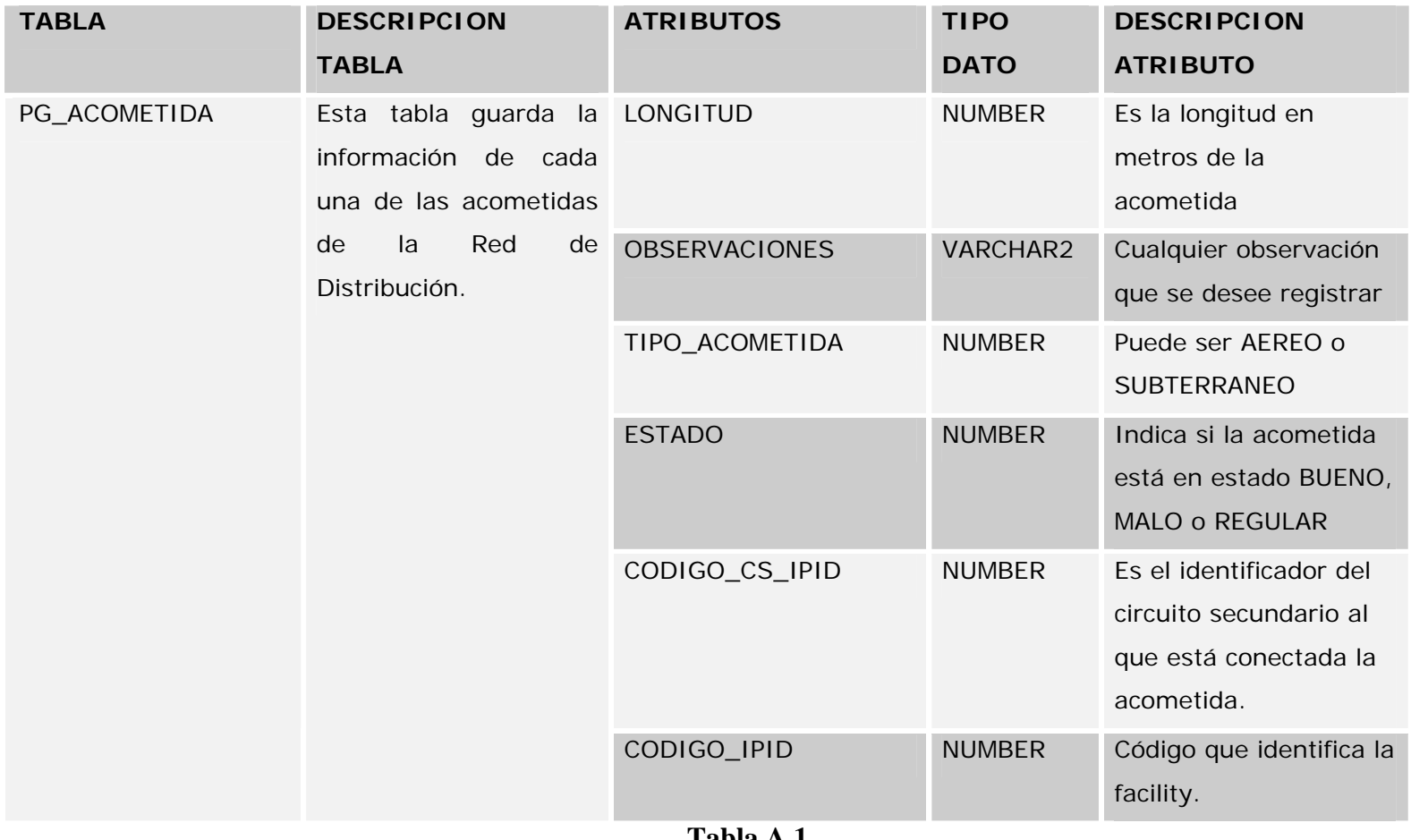

**Tabla A.1 (Página 1 de 16)**

#### **Descripción de atributos de tablas del modelo E-R POWERGIS**

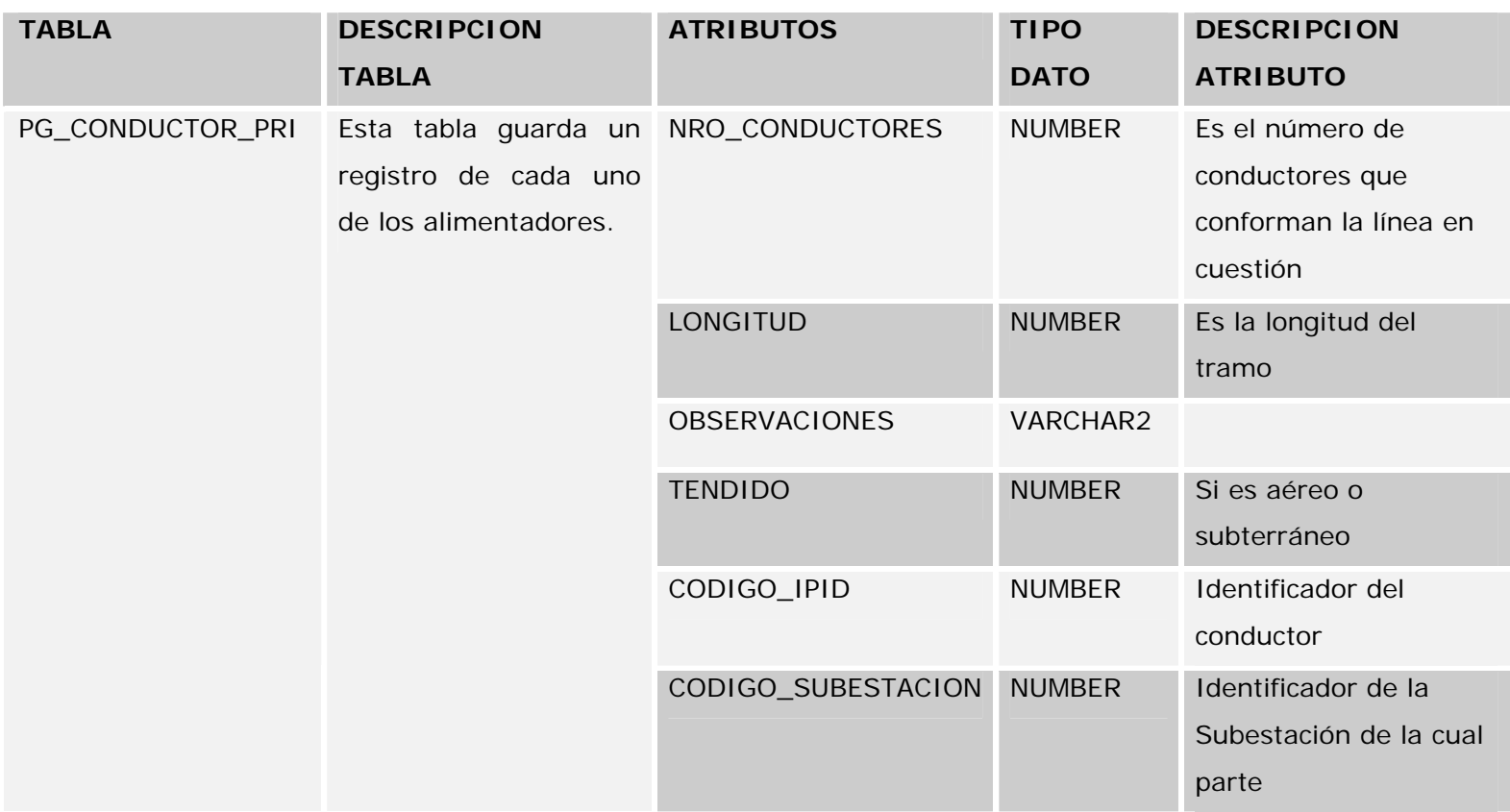

**Tabla A.1 (Página 2 de 16)**

#### **Descripción de atributos de tablas del modelo E-R POWERGIS**

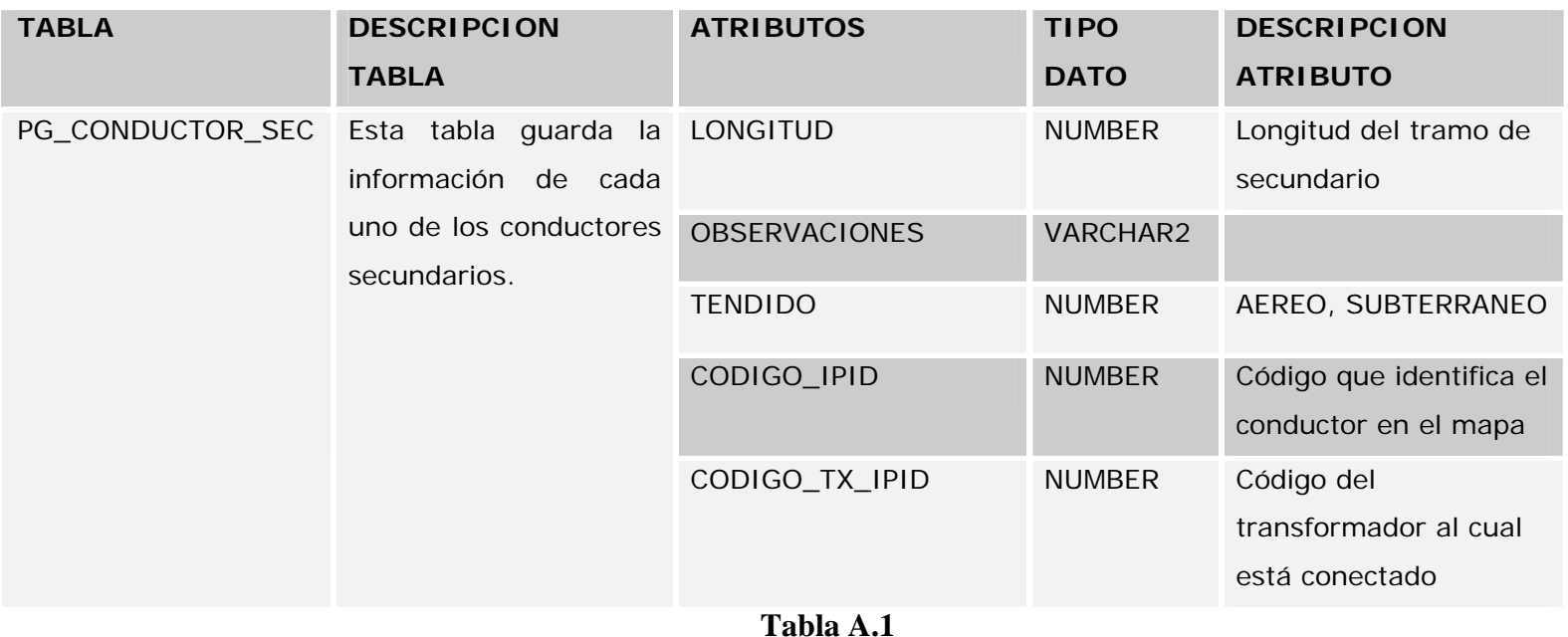

 **(Página 3 de 16)**

## **Descripción de atributos de tablas del modelo E-R POWERGIS**

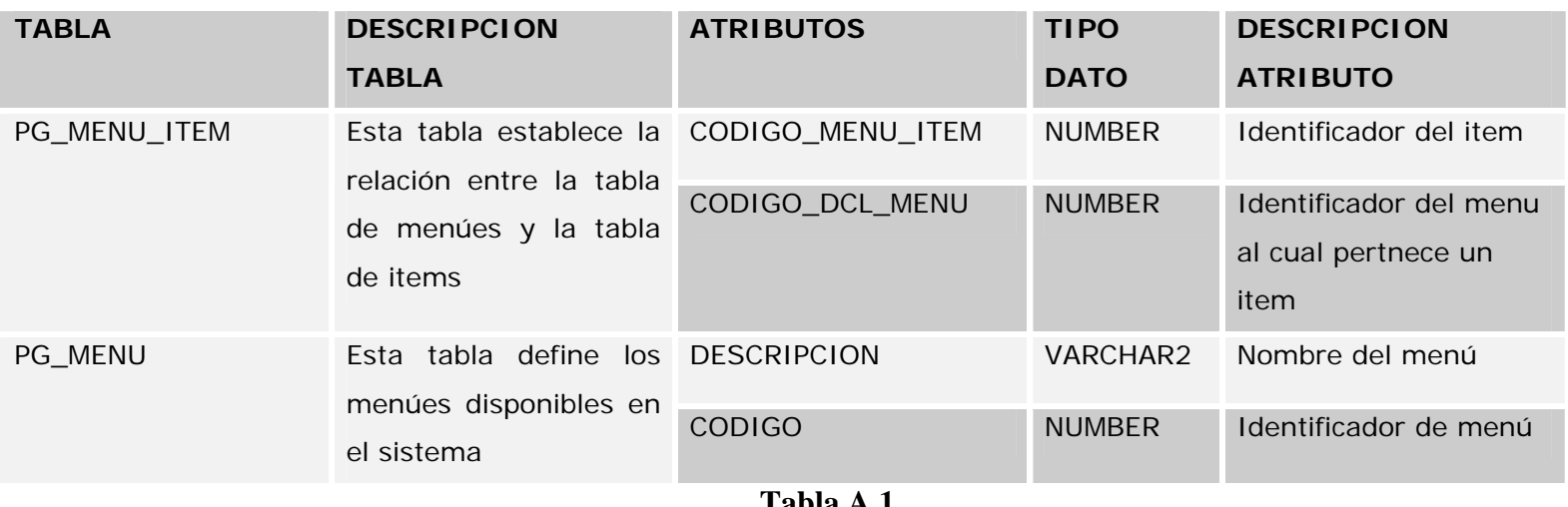

**Tabla A.1 (Página 4 de 16)**

## **Descripción de atributos de tablas del modelo E-R POWERGIS**

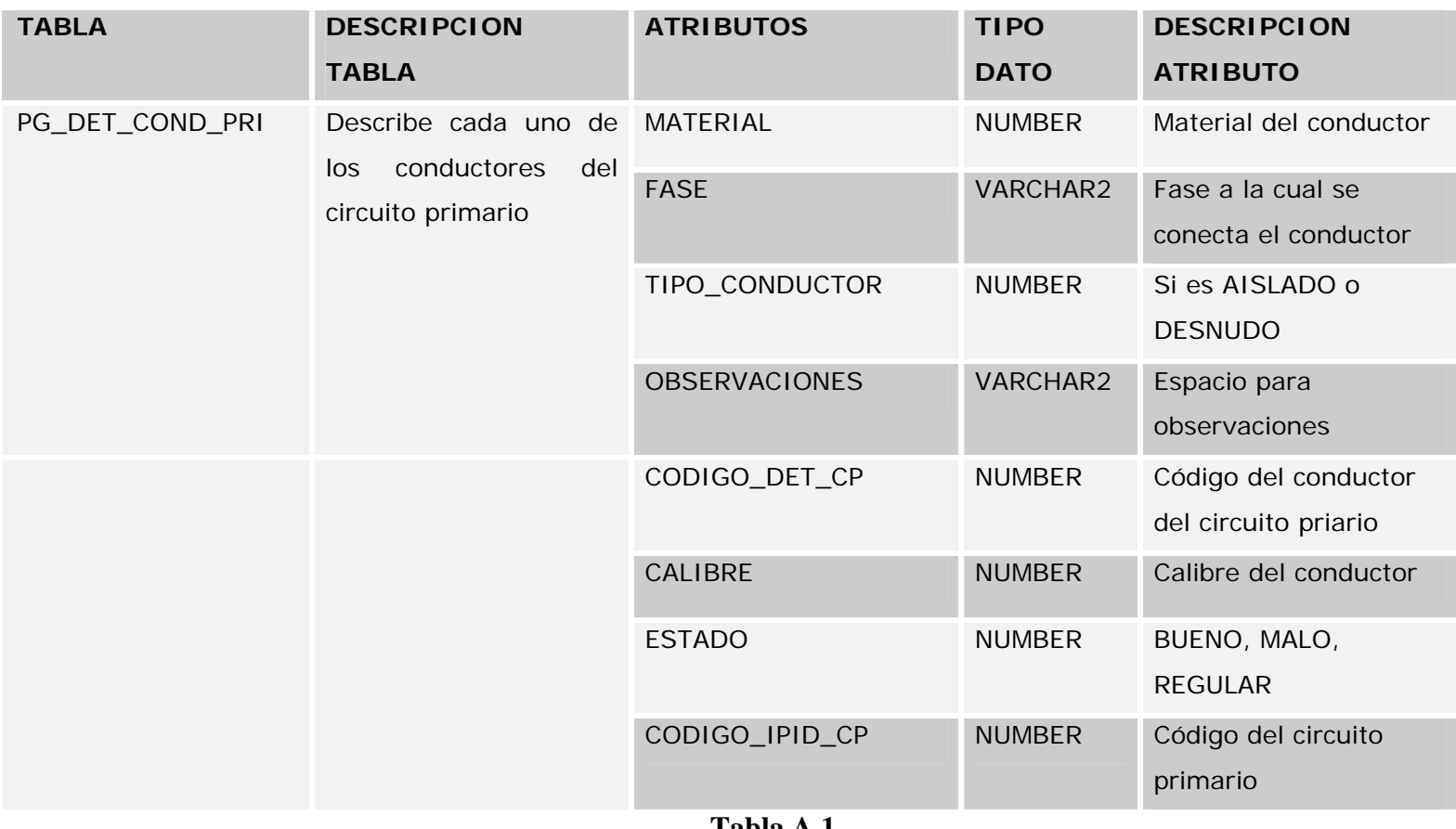

**Tabla A.1 (Página 5 de 16)**

#### **Descripción de atributos de tablas del modelo E-R POWERGIS**

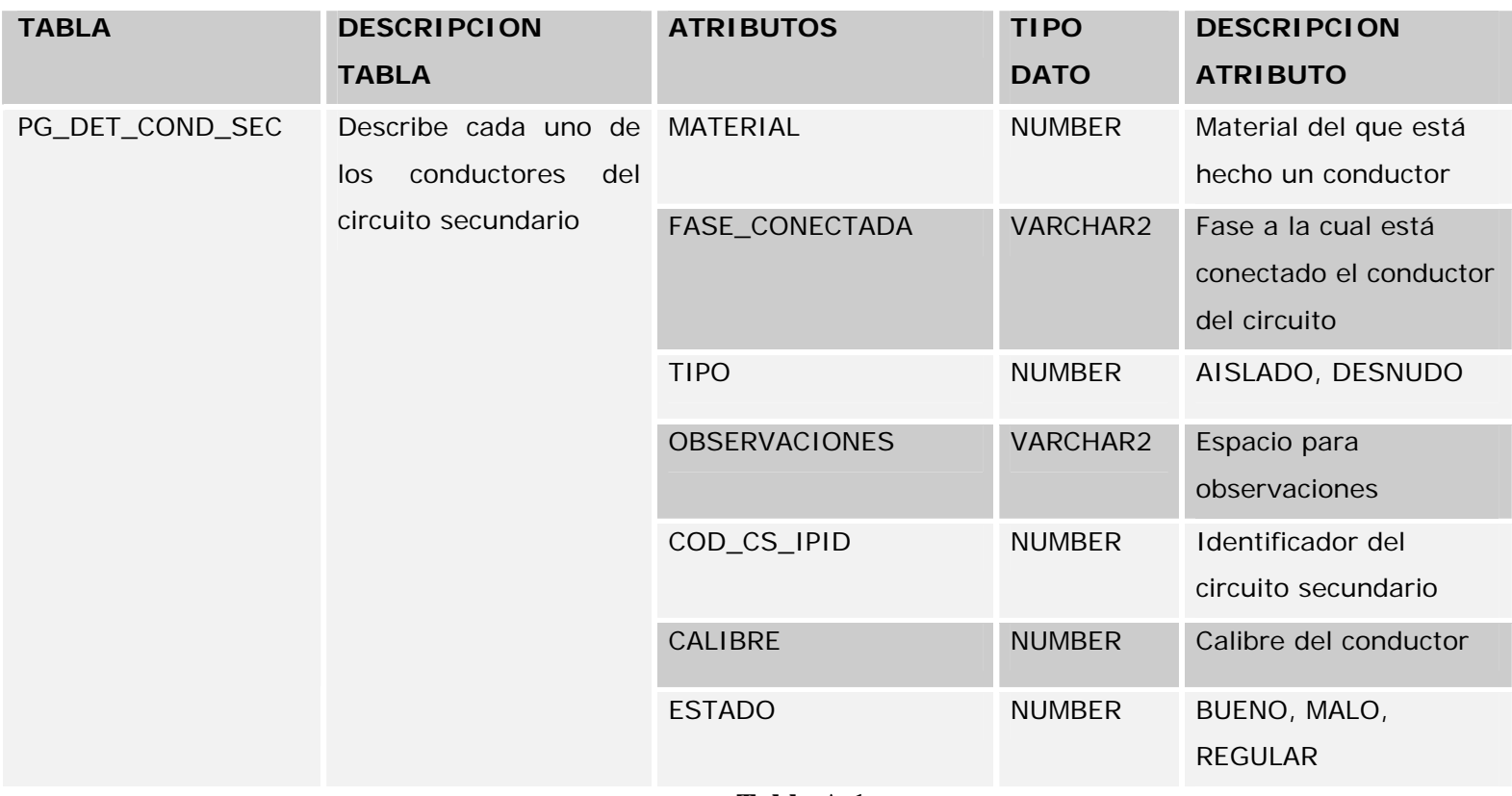

**Tabla A.1 (Página 6 de 16)**

## **Descripción de atributos de tablas del modelo E-R POWERGIS**

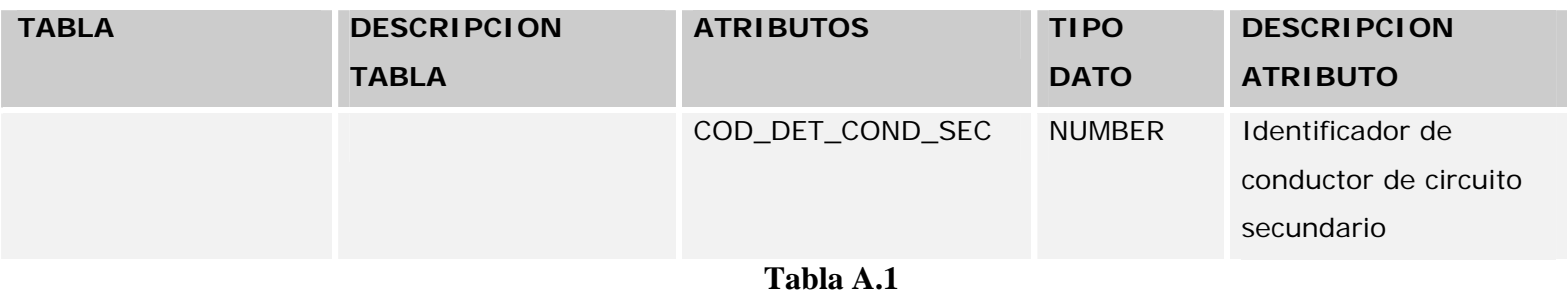

 **(Página 7 de 16)**
## **Descripción de atributos de tablas del modelo E-R POWERGIS**

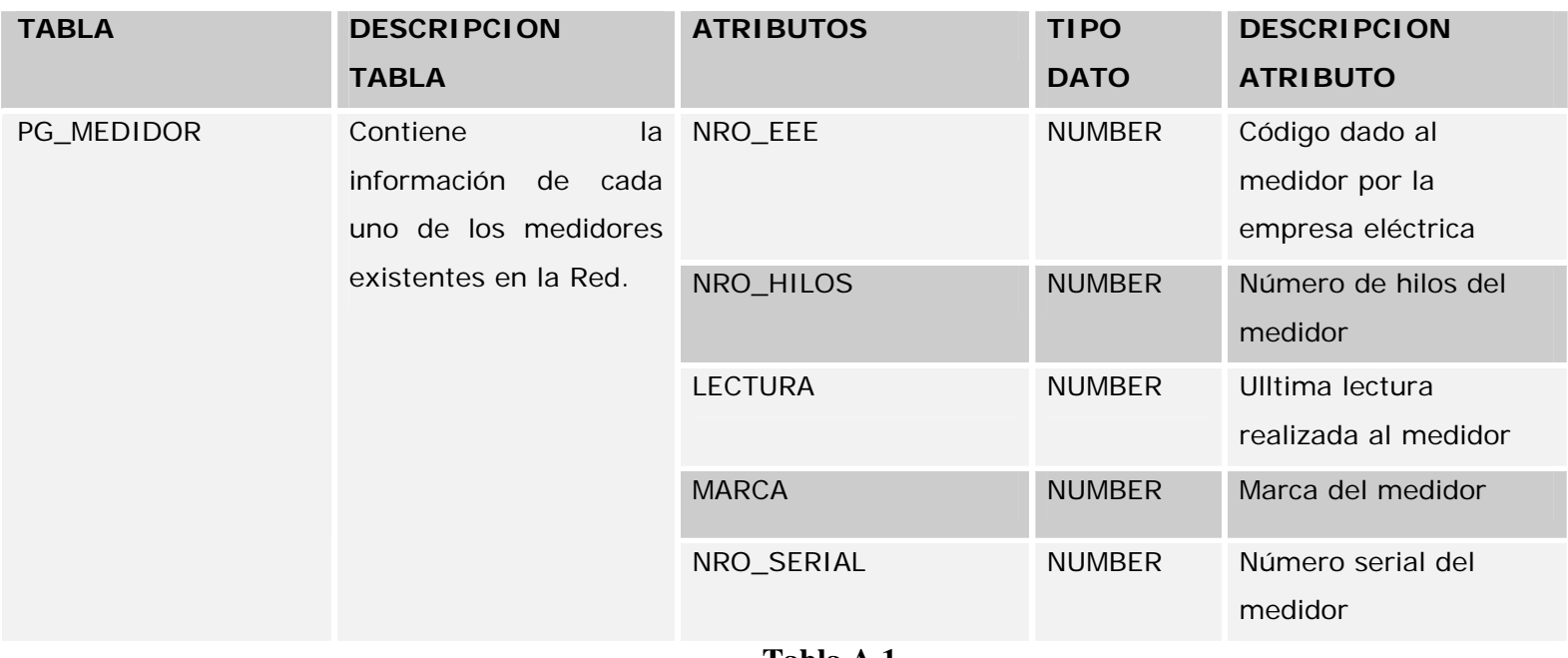

**Tabla A.1 (Página 8 de 16)**

## **Descripción de atributos de tablas del modelo E-R POWERGIS**

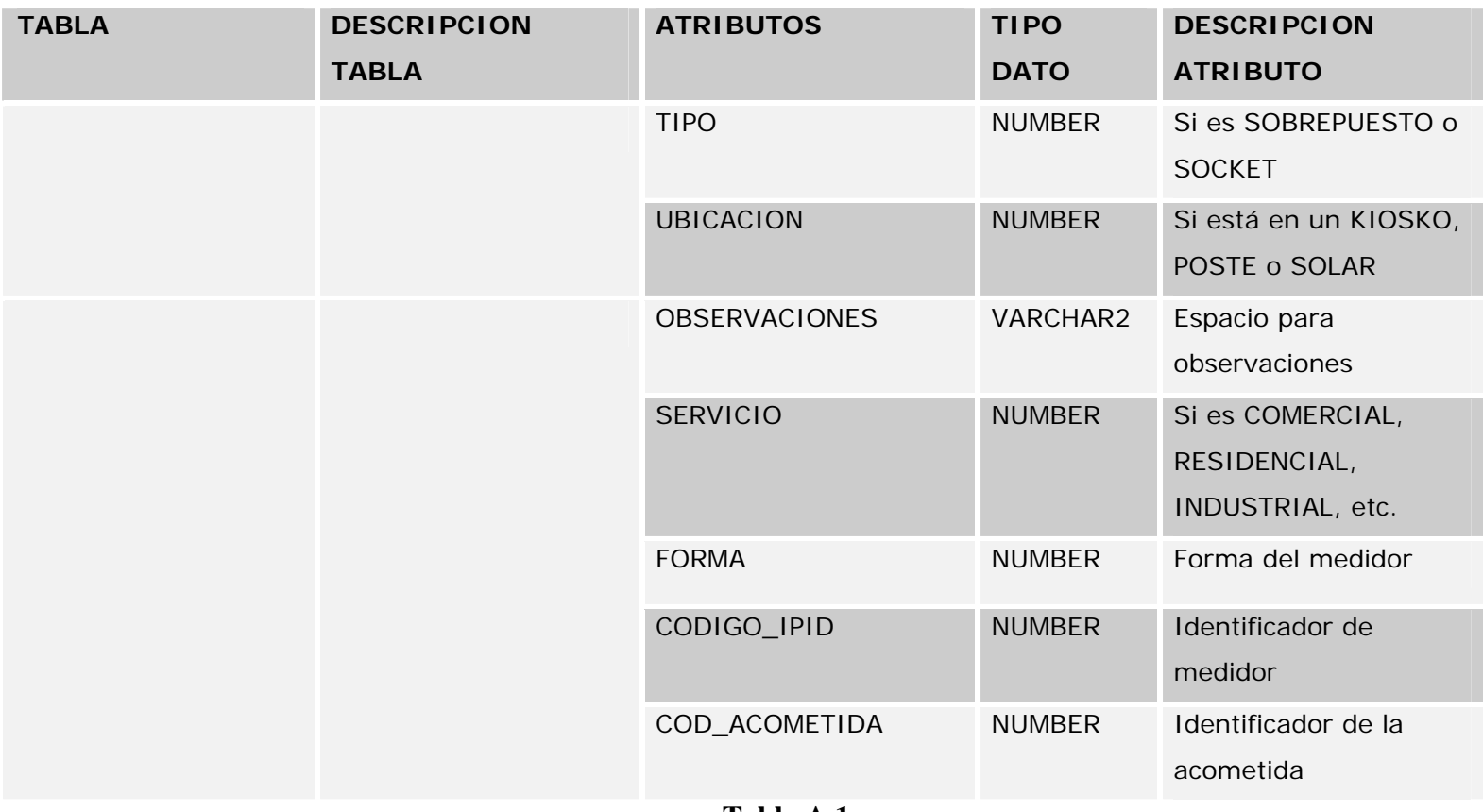

**Tabla A.1 (Página 9 de 16)**

## **Descripción de atributos de tablas del modelo E-R POWERGIS**

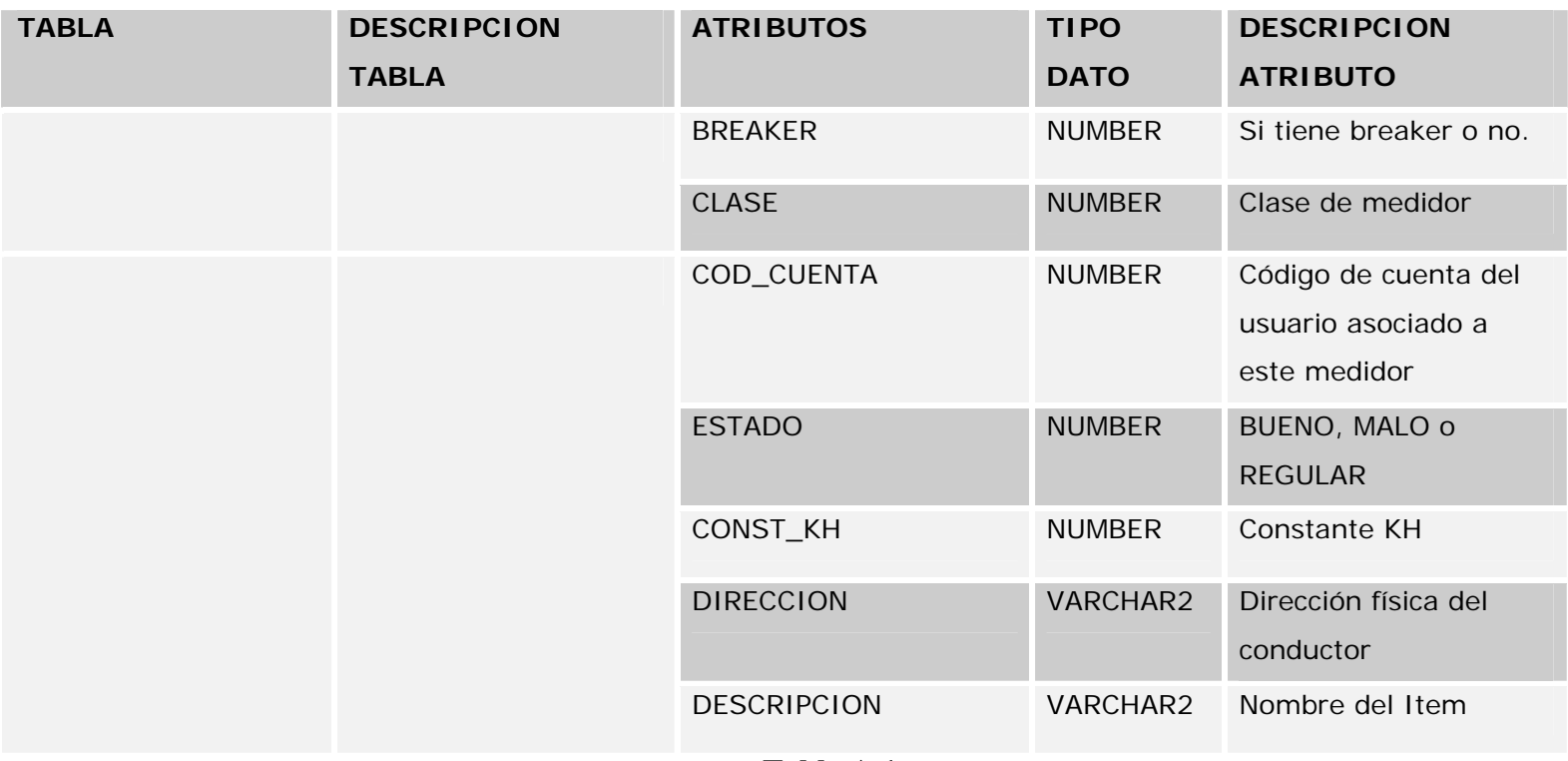

**Tabla A.1 (Página 10 de 16)**

## **Descripción de atributos de tablas del modelo E-R POWERGIS**

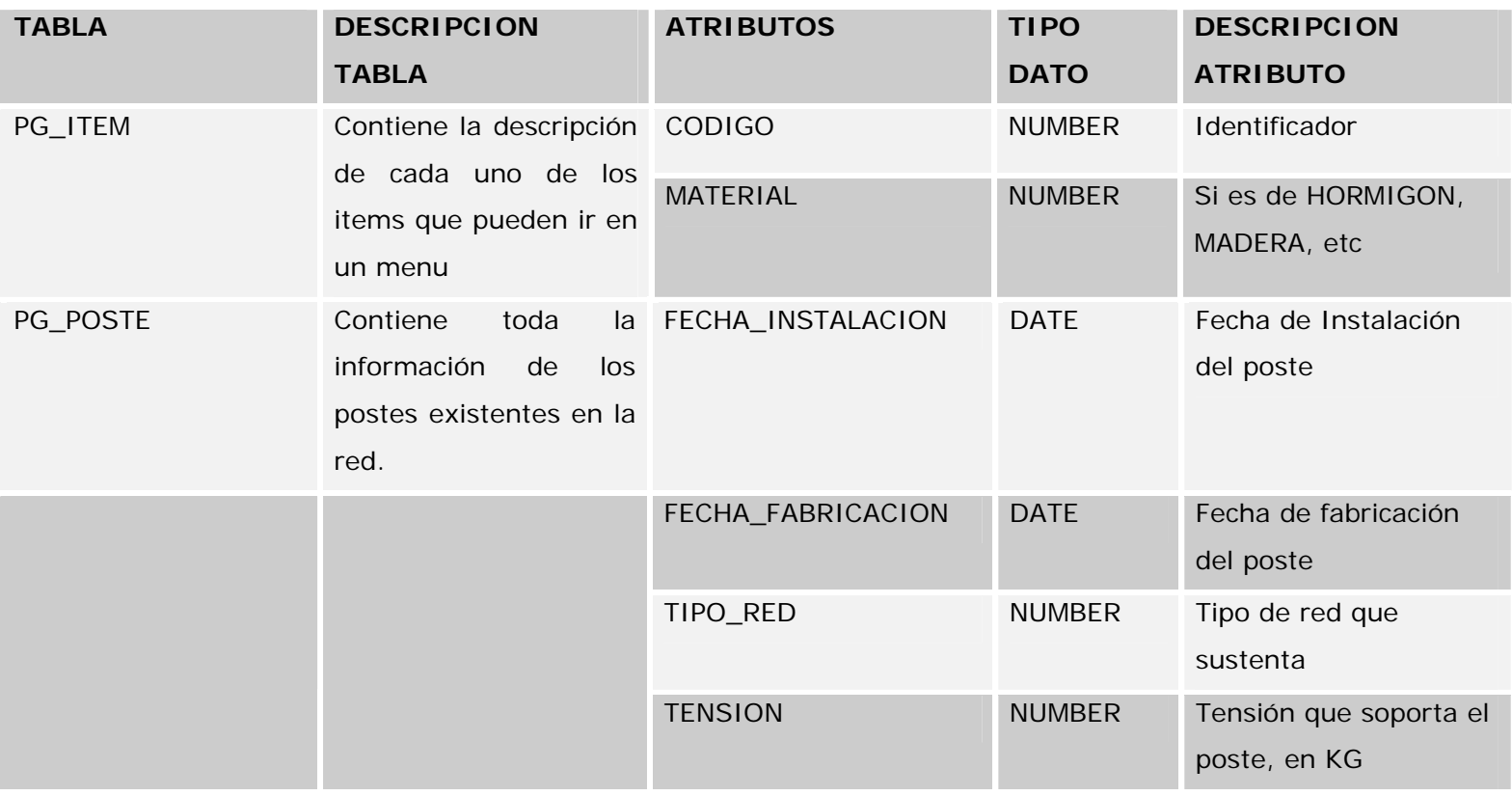

**Tabla A.1 (Página 11 de 16)**

## **Descripción de atributos de tablas del modelo E-R POWERGIS**

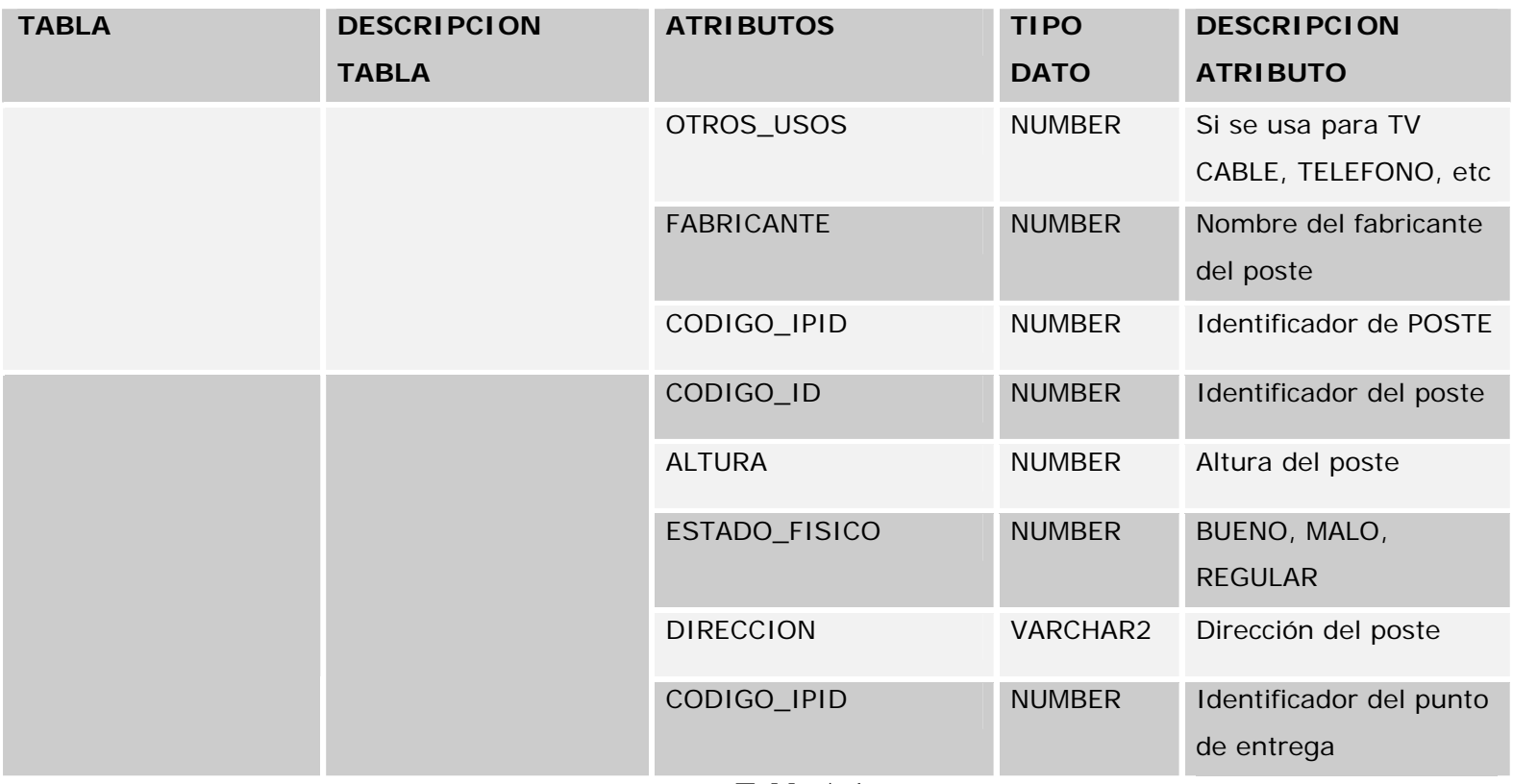

**Tabla A.1 (Página 12 de 16)**

## **Descripción de atributos de tablas del modelo E-R POWERGIS**

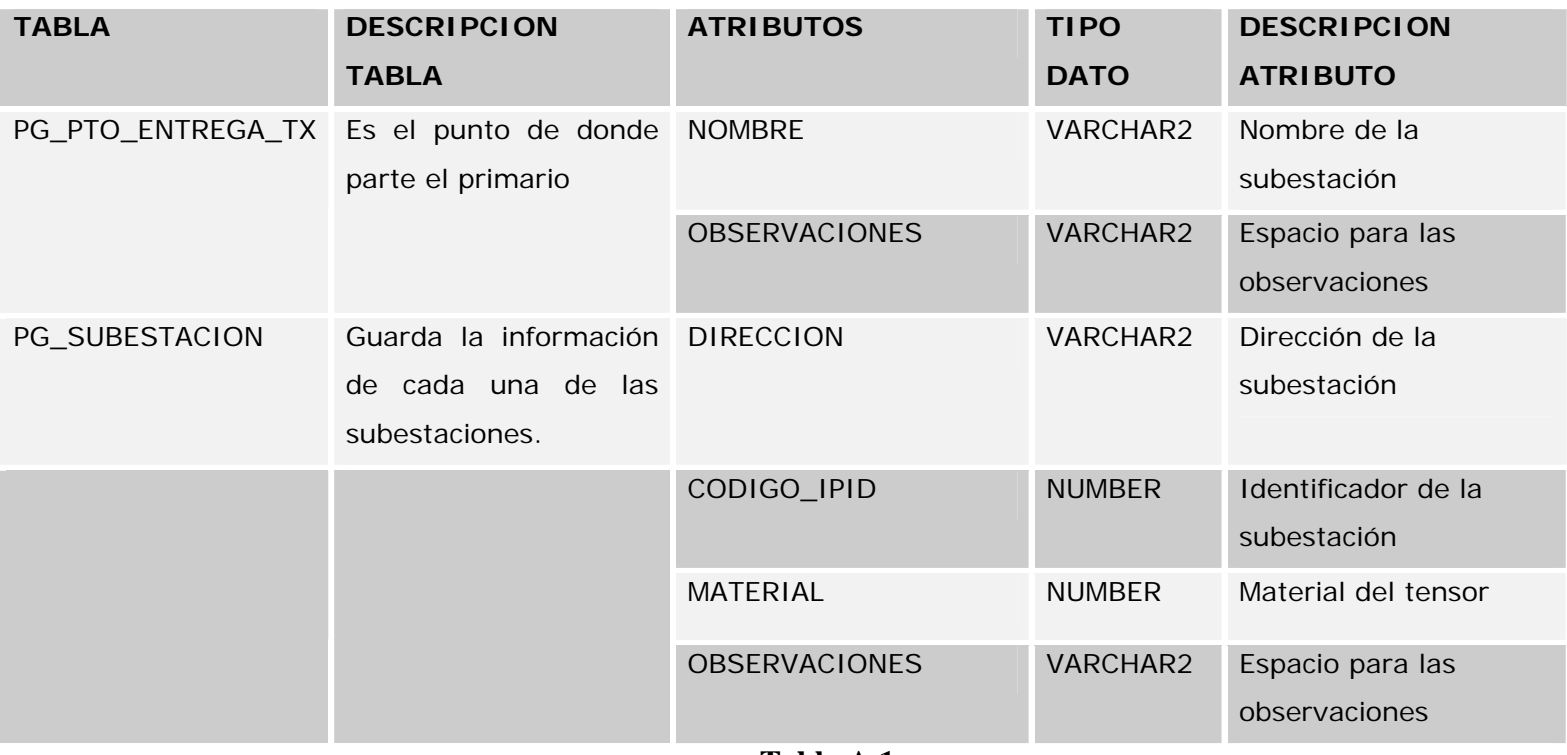

**Tabla A.1 (Página 13 de 16)**

## **Descripción de atributos de tablas del modelo E-R POWERGIS**

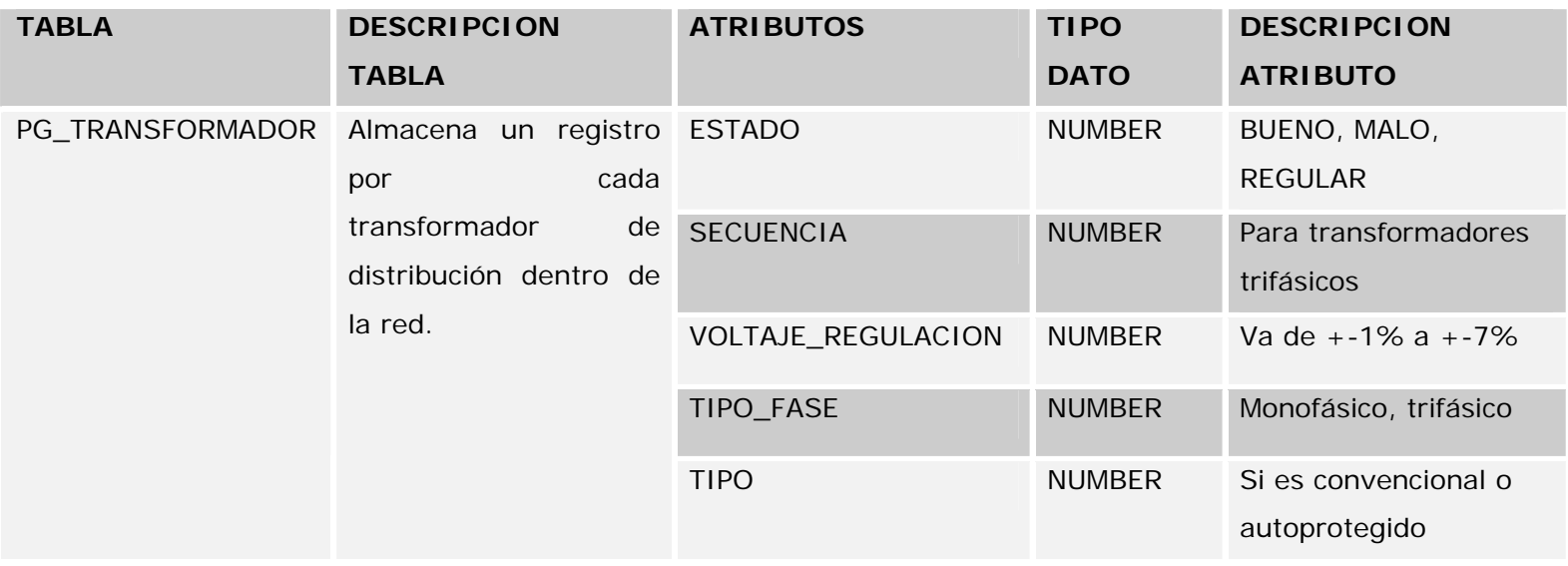

**Tabla A.1 (Página 14 de 16)**

## **Descripción de atributos de tablas del modelo E-R POWERGIS**

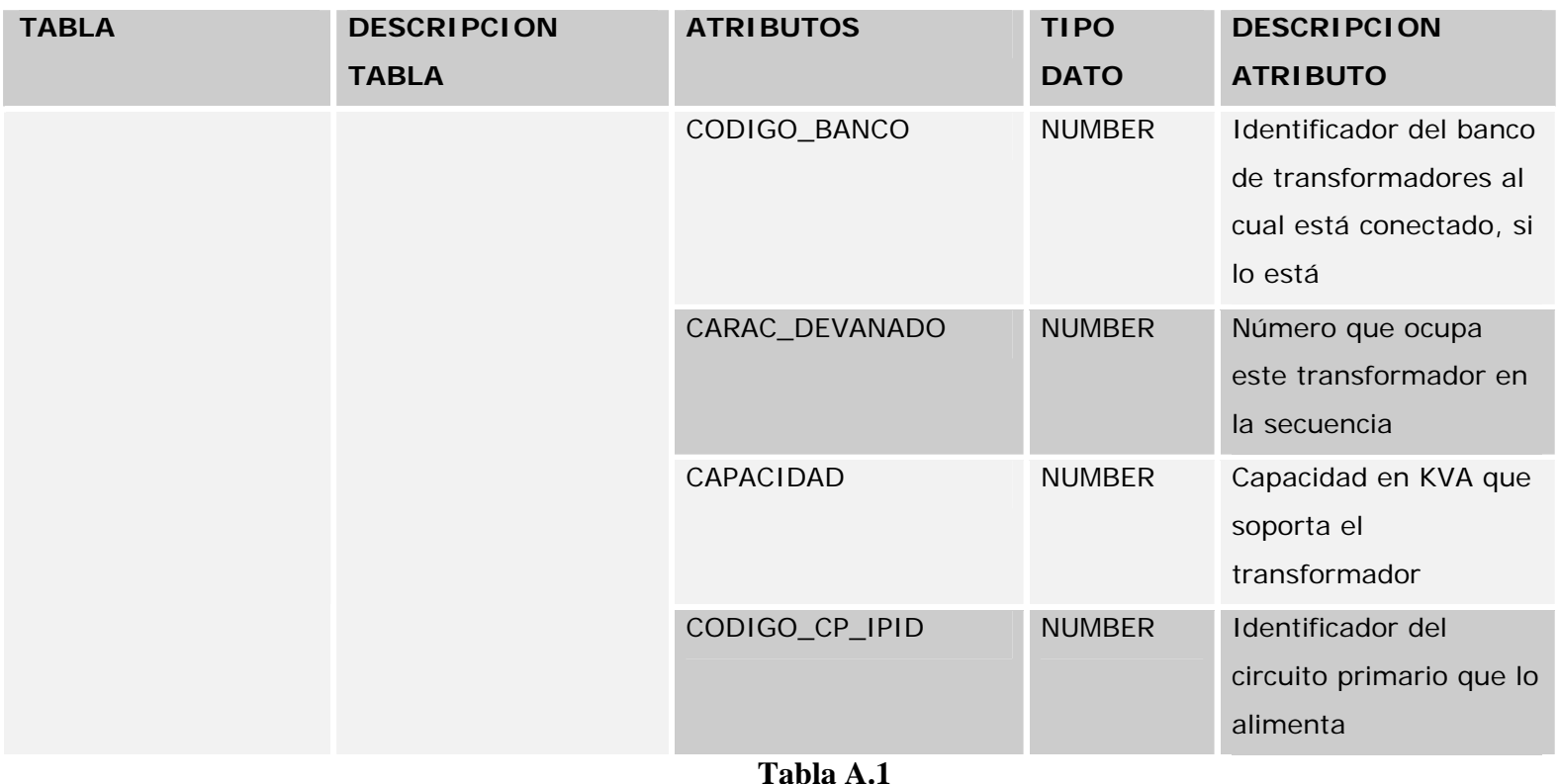

 **(Página 15 de 16)**

## **Descripción de atributos de tablas del modelo E-R POWERGIS**

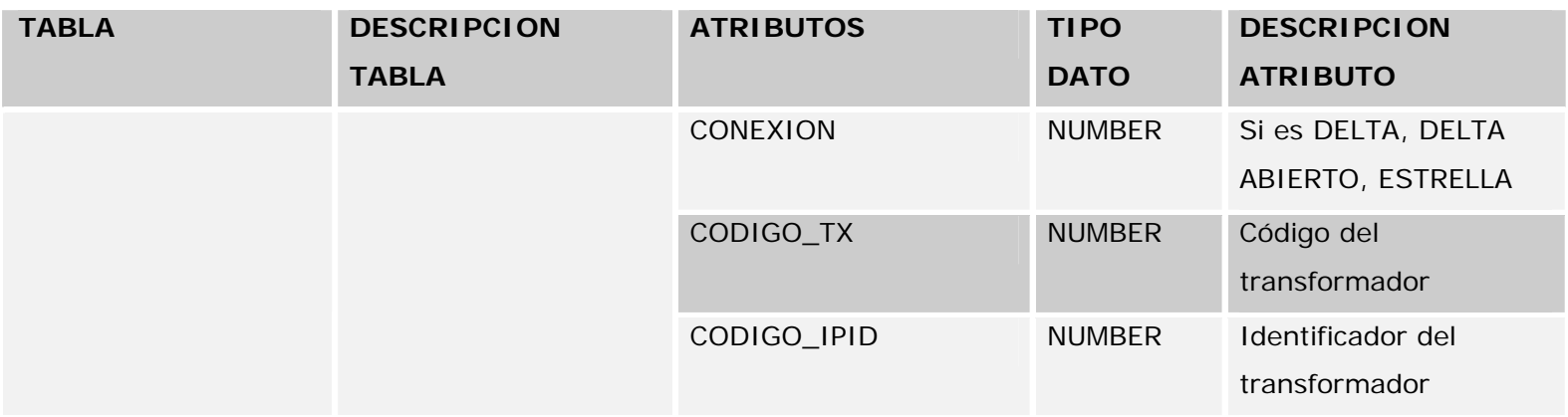

**Tabla A.1 (Página 16 de 16)**

# **APENDICE B**

## **MANUAL DE INSTALACIÓN**

El presente manual describe el proceso de instalación de la solución producto de este trabajo de tesis. Para su completa comprensión, el lector de este manual debe contar con conocimientos básicos sobre el uso del sistema operativo WINDOWS, debe conocer los términos "Hacer clic" y "Hacer doble clic".

### **Requerimientos de Hardware**

A continuación se listan los requerimientos de sistema para una aplicación FRAMME típica.

- ♦ Procesador 486 o Pentium
- ♦ Monitor SVGA
- ♦ Espacio en Disco: 521-MB o mayor
- ♦ 16-MB de RAM mínimo; 32-MB recomendado

### **Requerimientos de Software**

♦ Sistema Operativo Windows 2000 Professional, XP.

- ♦ Microstation SE.
- FRAMME.
- ♦ Habilitar el protocolo de red TCP/IP.

### **Proceso de instalación de la solución**

1) Introduzca el CD de instalación de POWERGIS en la unidad lectora de CD de la PC donde se desea instalar esta aplicación. Aparecerá la siguiente ventana, donde se indica que es recomendable cerrar todas las aplicaciones abiertas antes de proceder con la instalación del sistema POWERGIS. Proceda a cerrar todas las otras aplicaciones en ejecución, y a continuación haga clic en el botón "ACEPTAR" para proseguir con la instalación.

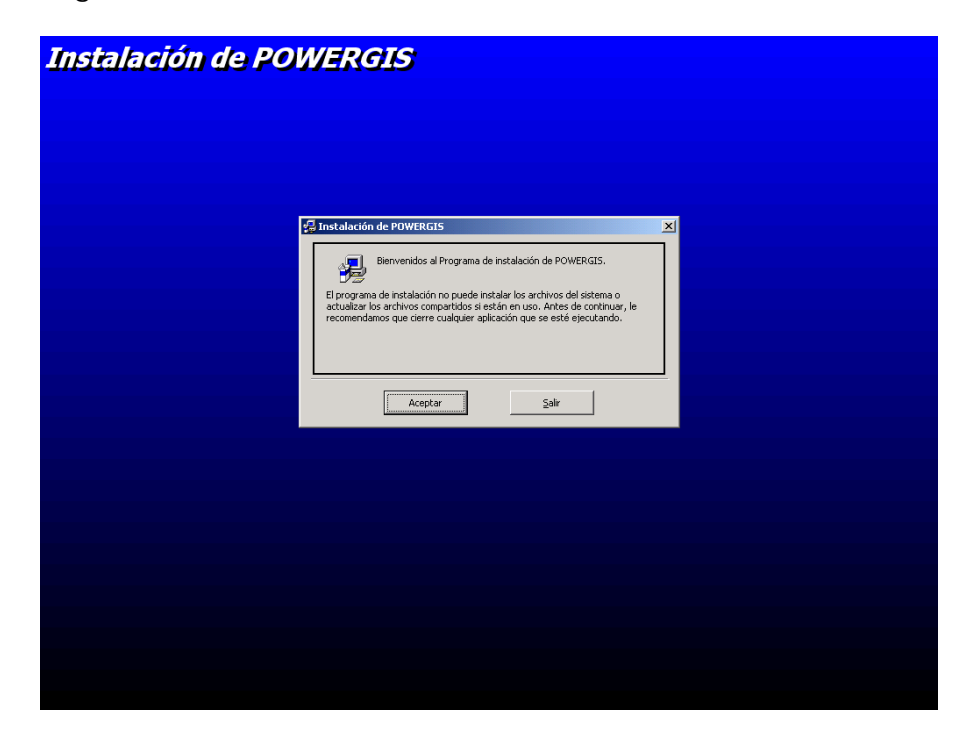

#### **Figura C.1 Pantalla de Inicio de Instalación POWERGIS.**

Siga con el paso **3.** En caso de que no aparezca la pantalla anterior, siga con el paso **2.** 

2) En caso de que la ventana anterior no aparezca automáticamente, utilice el explorador de Windows para visualizar el contenido del CD de instalación, y haga doble clic sobre el archivo Setup.exe. como se muestra en la figura C.2. Inmediatamente debe aparecer la pantalla mostrada en la figura C.1, con la cual se inicia el proceso de instalación de la aplicación.

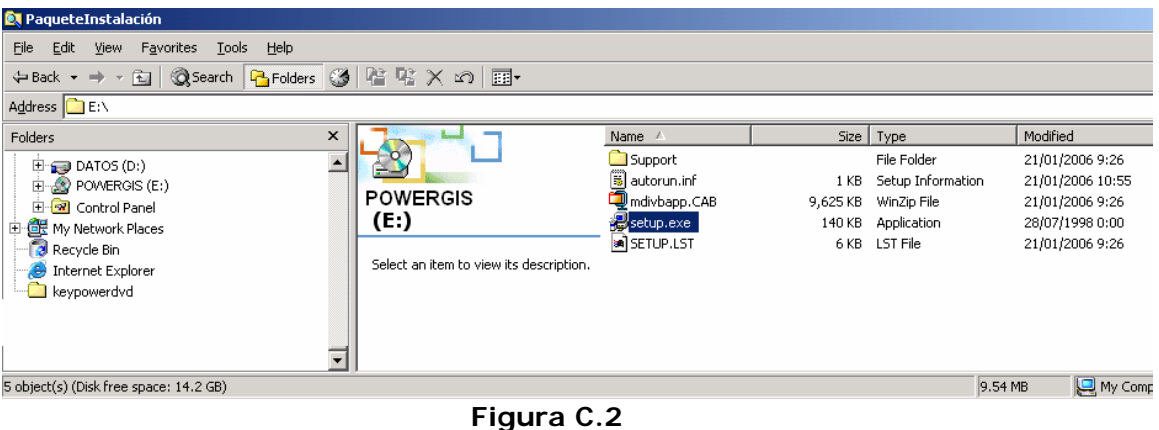

**Exploración de CD de Instalación POWERGIS.** 

3) A continuación se desplegará la siguiente ventana, figura C.3, en la

cuál se debe hacer clic en el botón que se encuentra encerrado.

El directorio por defecto para la instalación es el siguientec:\Program Files\mdivbapp.

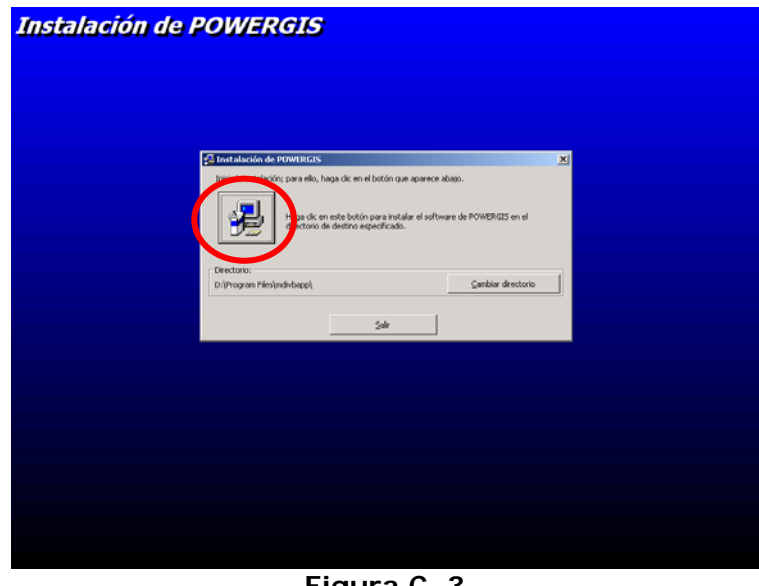

**Figura C. 3 Cancelar o Proseguir con la instalación** 

4) A continuación aparece la ventana que se muestra en la figura C.4 en donde se elige el Menú del programa Inicio donde se instalará la aplicación, después de lo cual debe dar clic en el botón Continuar.

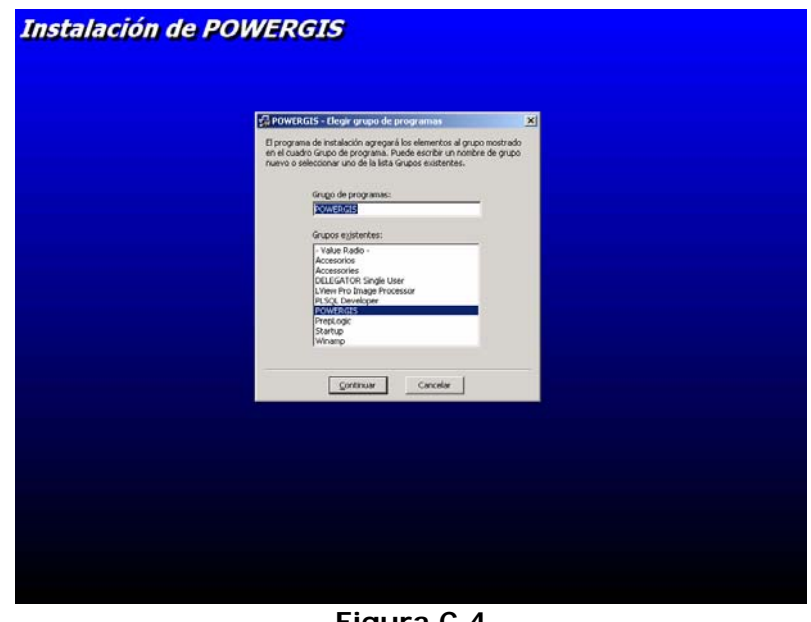

**Figura C.4 Seleccionar Menú de Inicio de la Aplicación** 

5) Después de hacer clic en el botón Aceptar, empieza el proceso de

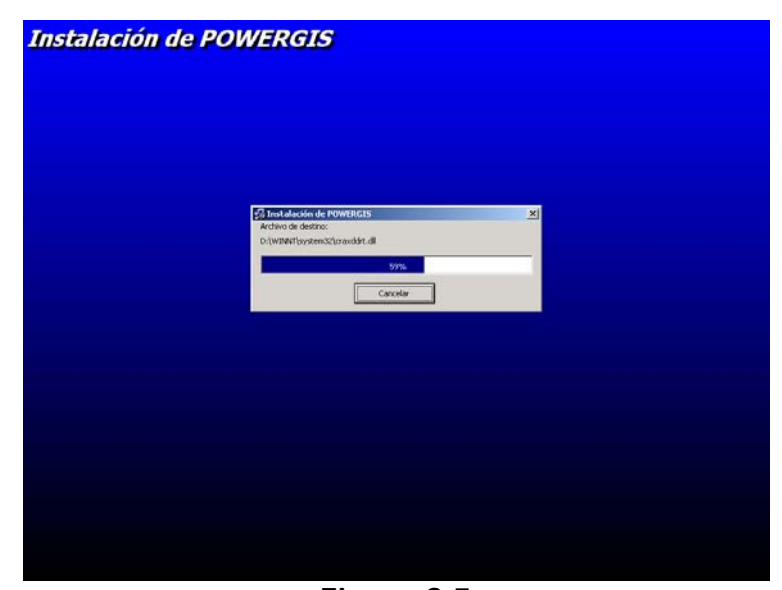

instalación, como se muestra en la ventana de la figura C.5.

**Figura C.5 Instalando la Aplicación - Copiando Archivos a Disco Duro**  6) Una vez que se terminan de copiar los archivos al sistema, el proceso de instalación ha concluido, aparece entonces la siguiente ventana, figura C.6, donde se confirma la finalización de la instalación, se debe dar clic en el botón OK.

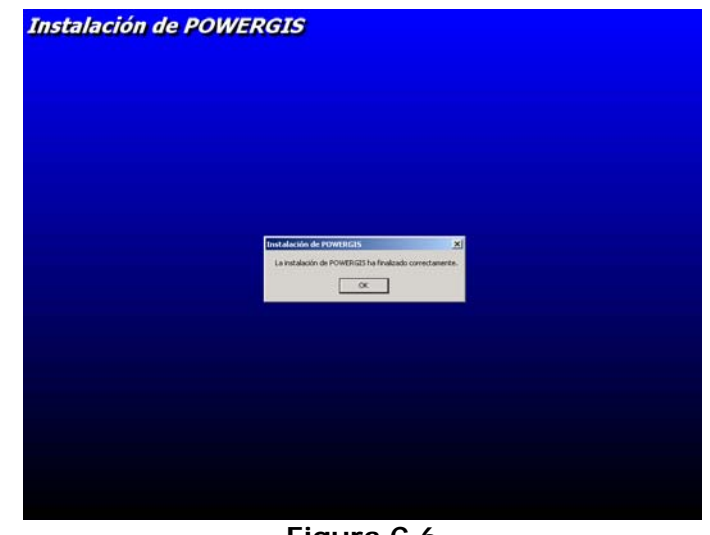

**Figura C.6 Confirmación de Finalización de Instalación** 

7) Para ejecutar la aplicación se debe hacer clic en el botón Inicio (Start)

→ Programas (Programs) → POWERGIS → POWERGIS, tal como se muestra en la figura C.7.

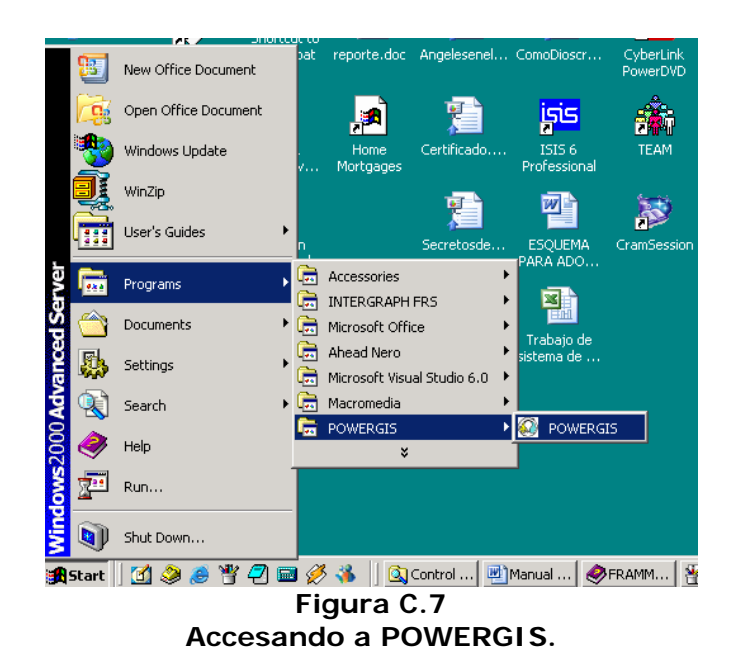

# **APENDICE C**

### **MANUAL DEL USUARIO**

El presente manual tiene como finalidad el servir de guía en el uso del aplicativo POWERGIS.

Por ser esta una típica aplicación WINDOWS, se ajusta a los estándares de las aplicaciones que se ejecutan bajo esta plataforma. Así tenemos barra de menús, barra de herramientas, ventana de documento, y barra de estado. La mayor parte de las acciones que se realizan en esta aplicación son producto de la manipulación de menús.

En esta aplicación es muy importante fijarse en la información mostrada en la barra de estado al elegir cualquier opción dentro de un menú, ya que FRAMME utiliza la barra de estado para comunicarse con el usuario, por ejemplo, le pide al usuario que haga clic en el punto del mapa donde se desea insertar el elemento, muestra un mensaje al usuario de que debe elegir el elemento al cual se va a conectar, indica que se debe hacer clic derecho para cancelar una determinada acción, por nombrar los más importantes.

### **Ingreso a la aplicación**

Para ingresar a la aplicación se debe hacer clic en el botón Inicio de la barra de Tareas del computador donde se instaló POWERGIS, luego clic en Programas-> POWERGIS-> POWERGIS.

Aparecerá luego la siguiente ventana:

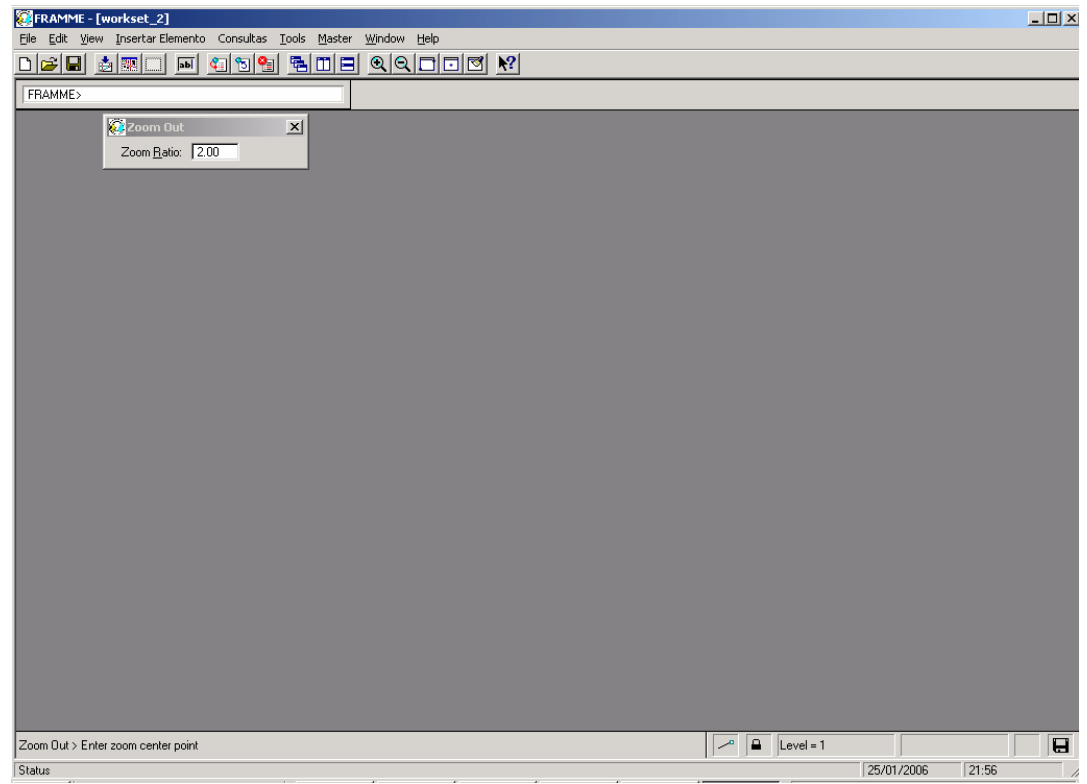

En este punto se debe crear el ambiente de trabajo, que para el caso se denomina WorkSet, se hace clic en el menú File → New → WorkSet.

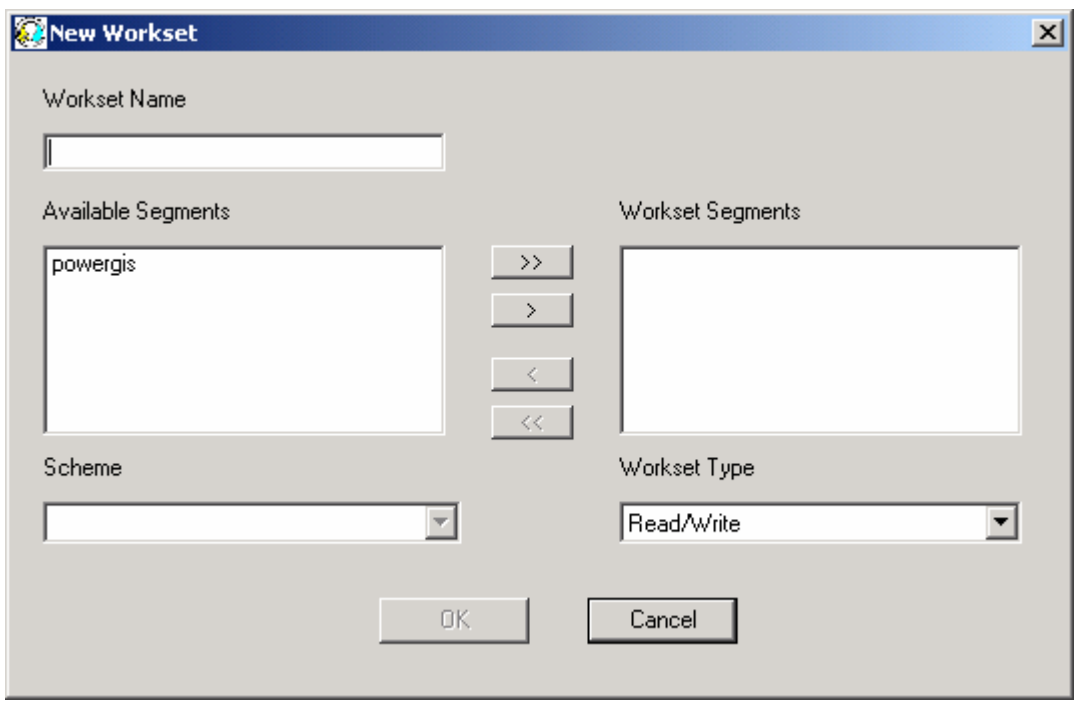

Se ingresa un nombre en el cuadro de texto con etiqueta WorkSet Name, y se pasa el segmento POWERGIS de Available Segments a Workset Segments, con esto le estamos indicando en qué servidor gráfico se trabajará. A continuación se muestra una figura con el detalle de lo que se ha descrito en este párrafo.

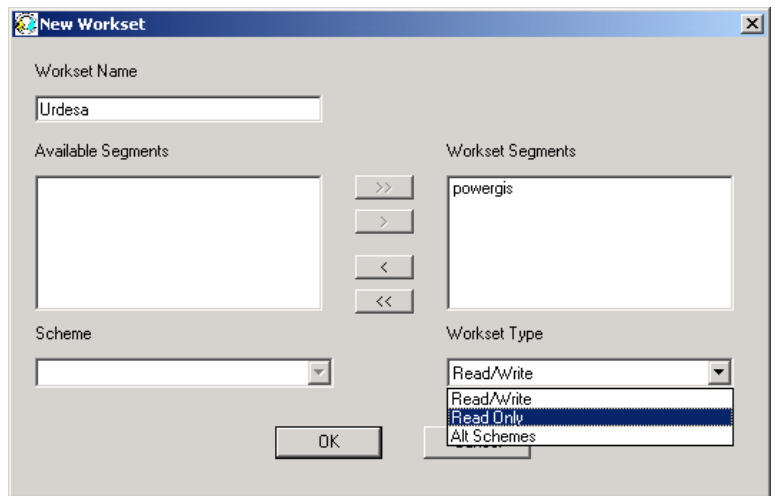

El workset puede ser de solo lectura, lectura/escritura, y alterno, para nuestro caso siempre se creará un workset de lectura/escritura. Una vez que se han hecho estas selecciones, se habilita el botón Ok, le damos un clic y aparece la siguiente ventana. Esto se realiza sólo la primera vez que se ejecuta la aplicación. En las posteriores corridas de la aplicación, ya no son necesarios los pasos previos, sino que simplemente abrir la aplicación, menú FILE->OPEN WORKSET. Aparecerá la ventana que se muestra a continuación, donde deberá elegir el workset que ya definió.

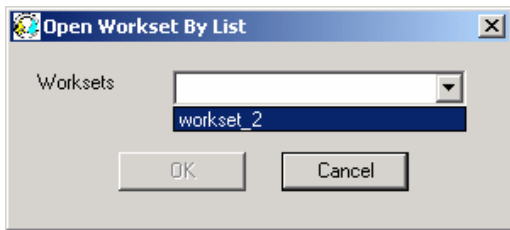

Una vez elegido el workset, aparecerá la ventana que se muestra a continuación. Esta es la pantalla de la aplicación, donde se muestra un mapa donde se iniciará la digitalización de elementos.

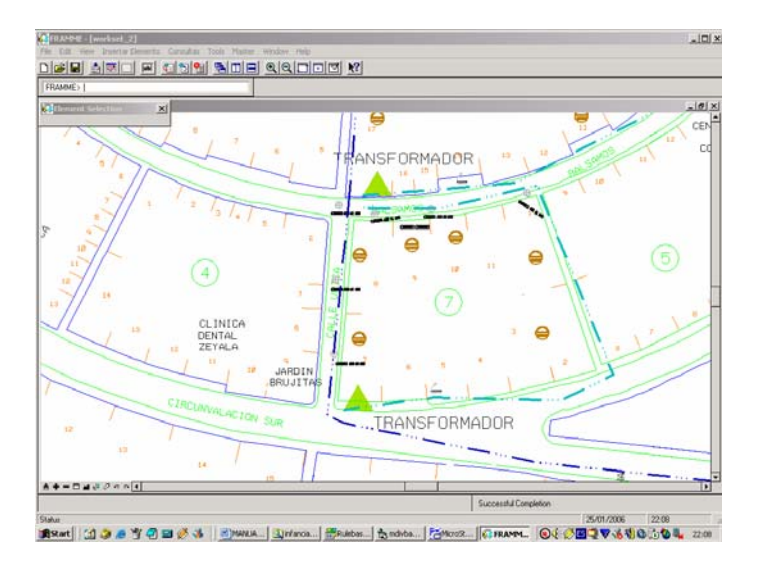

### **Consultas ofrecidas por el sistema**

Las consultas ofrecidas por el sistema son las siguientes:

## **Inventario de Red**

Muestra un reporte detallado con costos de los elementos contenidos dentro de un área geográfica. Un ejemplo del reporte obtenido es el que se muestra en la figura siguiente:

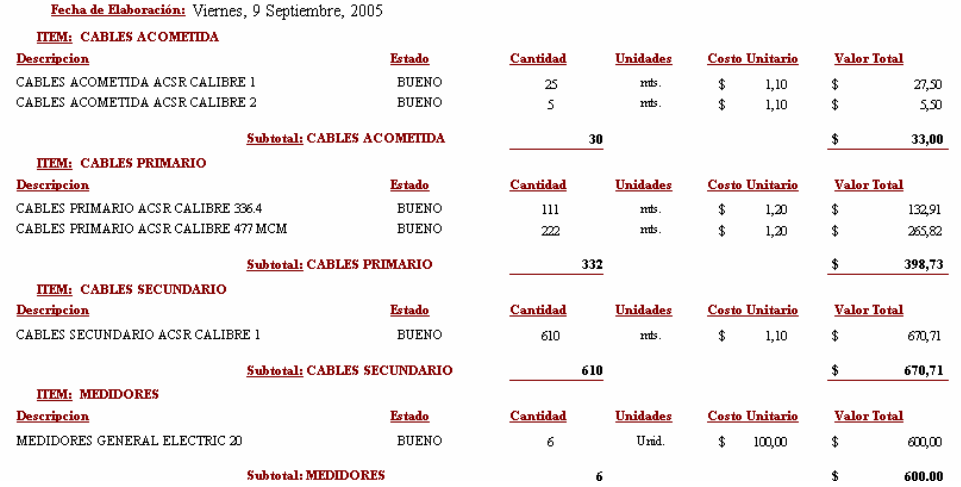

#### **REPORTE DE INVENTARIO DE INFRAESTRUCTURA DE RED**

Para obtener este reporte elija el menú Consultas->Inventario de Red, y a continuación seleccione una de las opciones que se presentan:

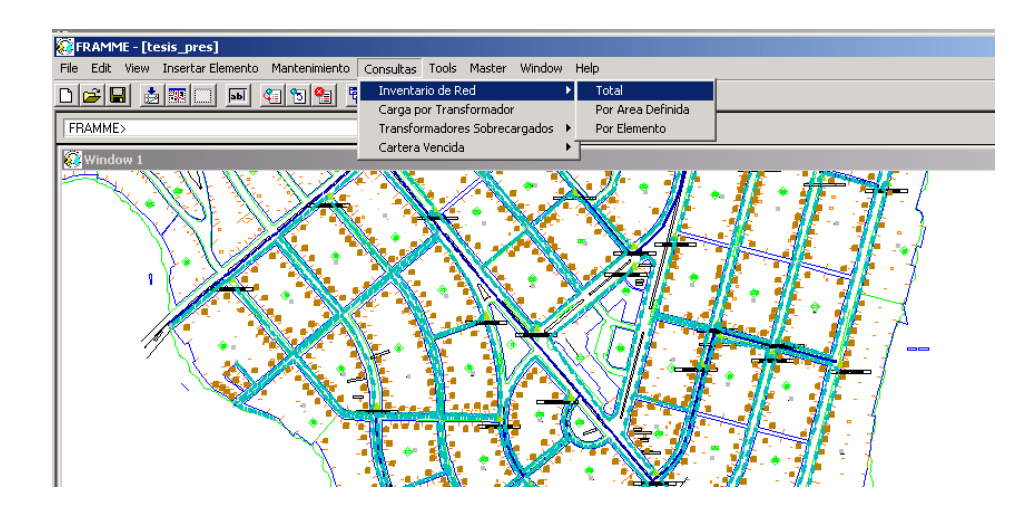

♦ **Total**.- Genera un reporte que incluye todos los elementos digitalizados. Al elegir esta opción aparece la siguiente ventana, donde el usuario debe hacer clic en OK.

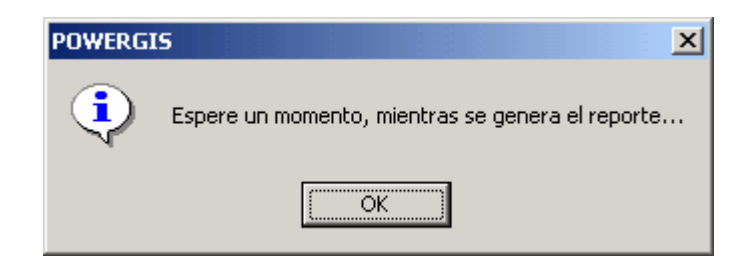

Luego de esto, aparecerá el reporte de inventario (según el modelo ya mostrado).

Por área definida.- Al seleccionar esta opción, aparece un mensaje que indica al usuario que debe seleccionar el área sobre la cual desea que se realice la consulta.

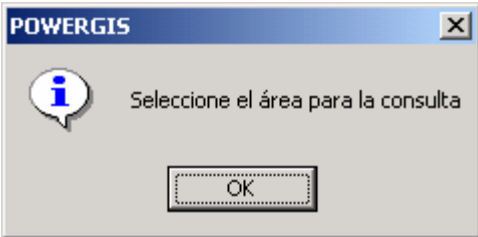

A continuación, el usuario debe enmarcar el área de la cual desea obtener el reporte. Para hacer esto, debe hacer clic sobre el mapa visualizado en pantalla, de tal forma que estos puntos en secuencia definan un polígono que define el área sobre la cual se va a realizar la consulta. Un ejemplo de esto, se muestra a continuación:

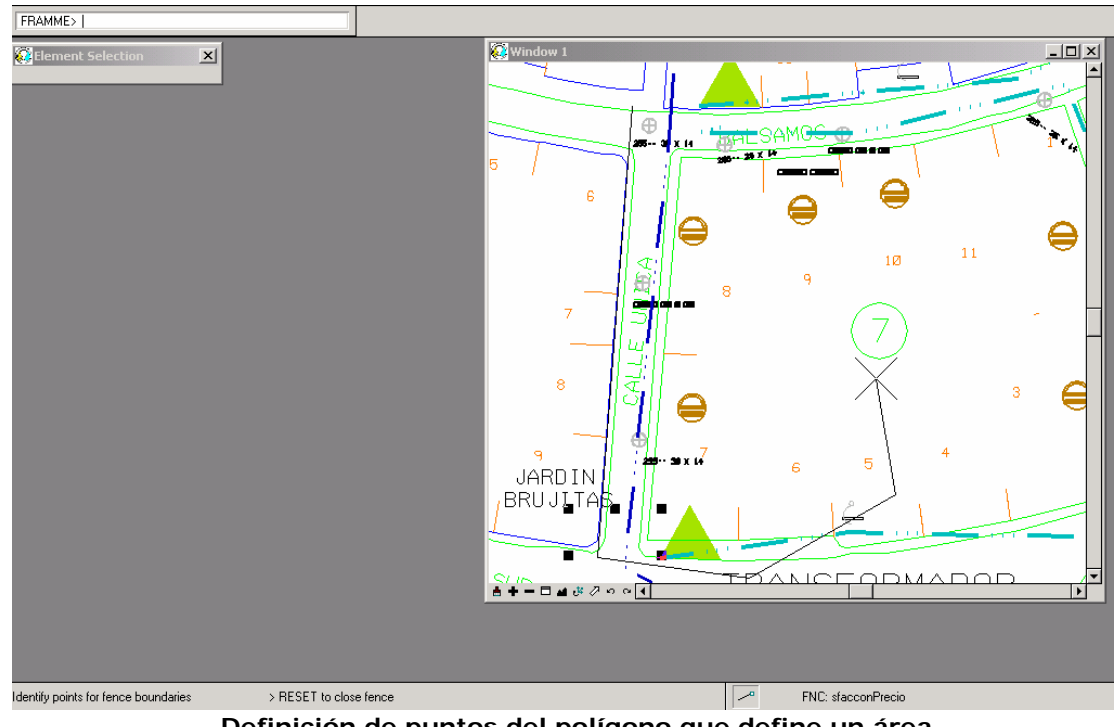

**Definición de puntos del polígono que define un área.** 

Una vez definida el área, aparece el siguiente mensaje, en el cual el usuario debe dar clic:

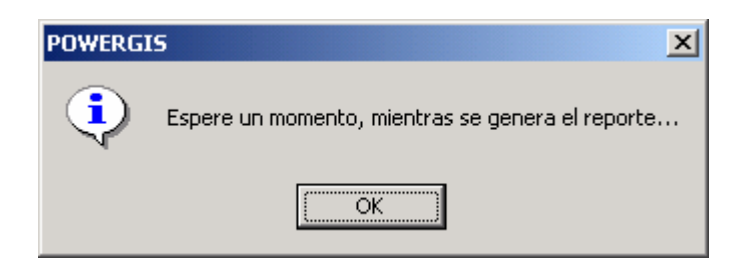

Inmediatamente se genera el correspondiente reporte, que incluye sólo los elementos incluidos dentro del área.

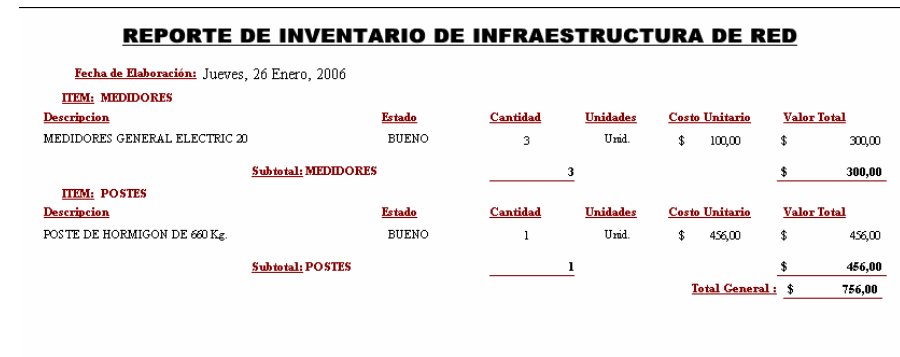

♦ **Por elemento**.- Al seleccionar esta opción, el usuario debe elegir

entre los elementos digitalizados aquellos de los cuales desee obtener el reporte. Para este efecto, al elegir esta opción de menú se muestra la siguiente ventana.

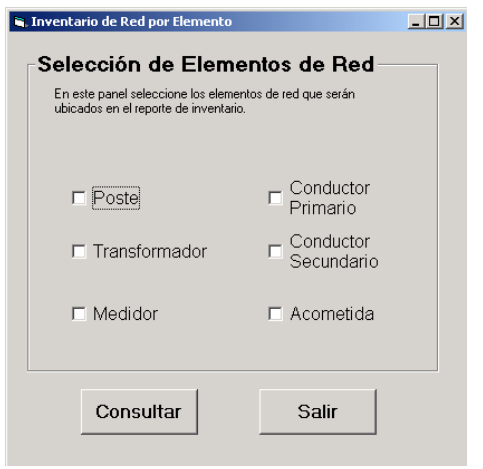

En esta ventana usted. puede apreciar 6 checkboxes, cada uno de ellos identificados con el nombre de una facility. Haga clic sobre los checkboxes para elegir si una facility aparece o no en el reporte. Acto seguido, haga clic en el botón ACEPTAR si desea que se genere el reporte, o en el botón SALIR si desea que se cierre esta ventana.

**NOTA**: La generación del reporte puede tardar unos segundos, e incluso más tiempo, dependiendo esto del número de elementos recopilados por el reporte.

A continuación mostramos el reporte generado por esta opción. Como podemos apreciar, sólo se incluyen los elementos seleccionados.

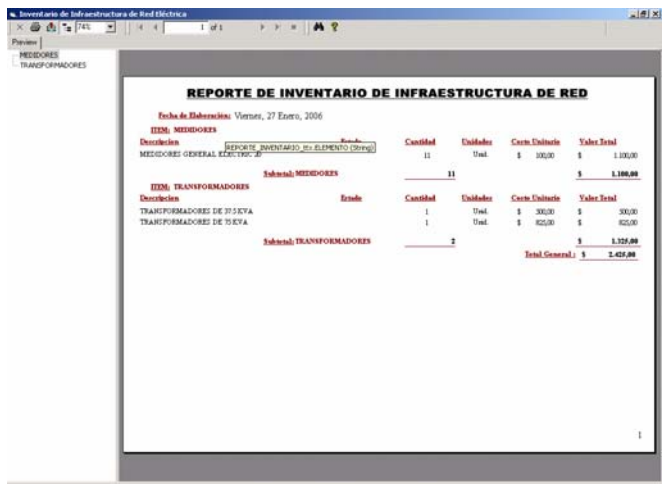

Cabe resaltar que este reporte ha sido generado usando Cristal Reports, por lo que el reporte generado puede ser impreso empleando para ello el icono de impresión ubicado en la esquina superior izquierda de la ventana del reporte.

## **Carga por Transformador**

Muestra un informe detallado de los clientes conectados a un transformador dado con la carga asociada a éste en Kw. Para ejecutar esta consulta seleccione del menú Consultas la opción Carga por Transformador, aparecerá la ventana que se muestra a continuación.

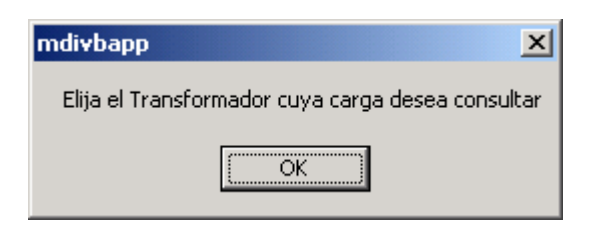

Al hacer clic en OK, se debe seleccionar el transformador del cual se desea obtener su carga, para ello haga clic en el símbolo del transformador ubicado en el mapa, tal como se muestra en la figura.

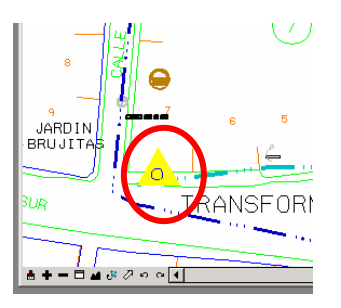

Una vez seleccionado el transformador se mostrará la siguiente pantalla con la información de los abonados conectados al mismo, y su carga asociada. Al mismo tiempo se pintaran en el mapa todos los medidores conectados al transformador seleccionado, ó lo que es lo mismo los medidores alimentados por el circuito secundario que sale de este transformador.

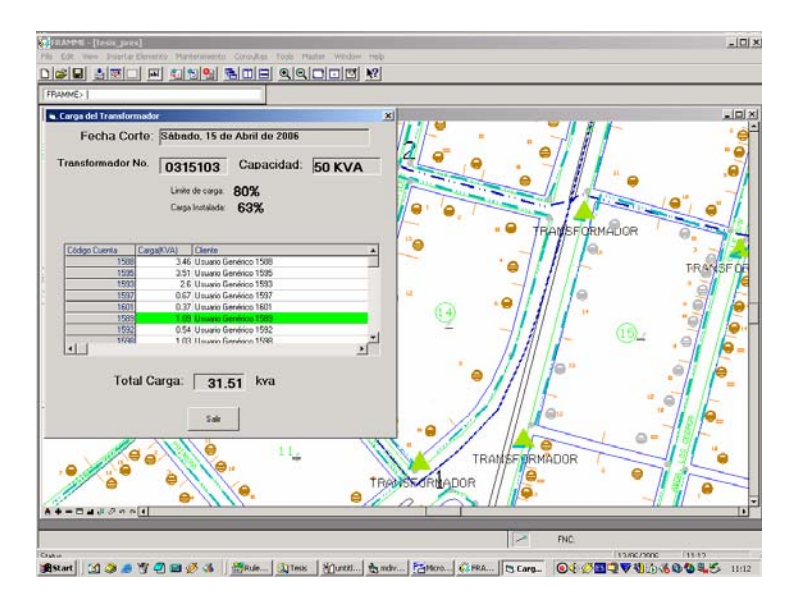

Como se puede apreciar en la figura de arriba, los medidores se pintaron de color amarillo, esto indica que están siendo alimentados por el transformador seleccionado.

Si fuese el caso de que este transformador se encontrase "Sobrecargado" es decir que su capacidad total ha sido excedida, aparecerá un texto en color rojo indicando este hecho, como lo mostramos en la figura siguiente.

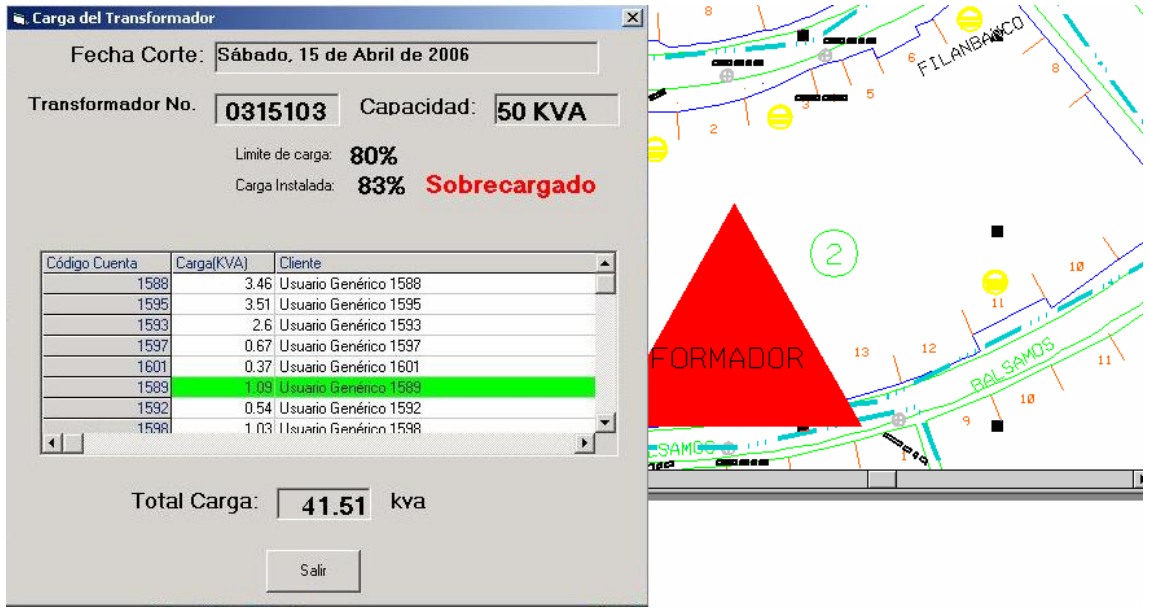

### **Transformadores Sobrecargados**

Esta consulta es de carácter gráfico, es decir muestra geográficamente los transformadores que se encuentran sobrecargados en un área geográfica, seleccionada.

Para su ejecución seleccione la opción Transformadores Sobrecargados del menú Consultas, se desplegarán 2 opciones:

**Por área.-** Se debe seleccionar un área en la que se desee ver cuáles son los transformadores sobrecargados.

**Todos-** Muestra los transformadores sobrecargados en cualquier ubicación que estén dentro de toda el área digitalizada.

Al tratarse de una consulta cuya salida es gráfica, los transformadores sobrecargados se muestran en color rojo y con un tamaño mayor al de uno no sobrecargado, esto se ha hecho con el fin de tener una visión global de la ubicación de los mismos al hacer un alejamiento al mapa.

La siguiente figura muestra lo expuesto (Note que en condiciones de "No sobrecarga" un transformador tiene color verde).

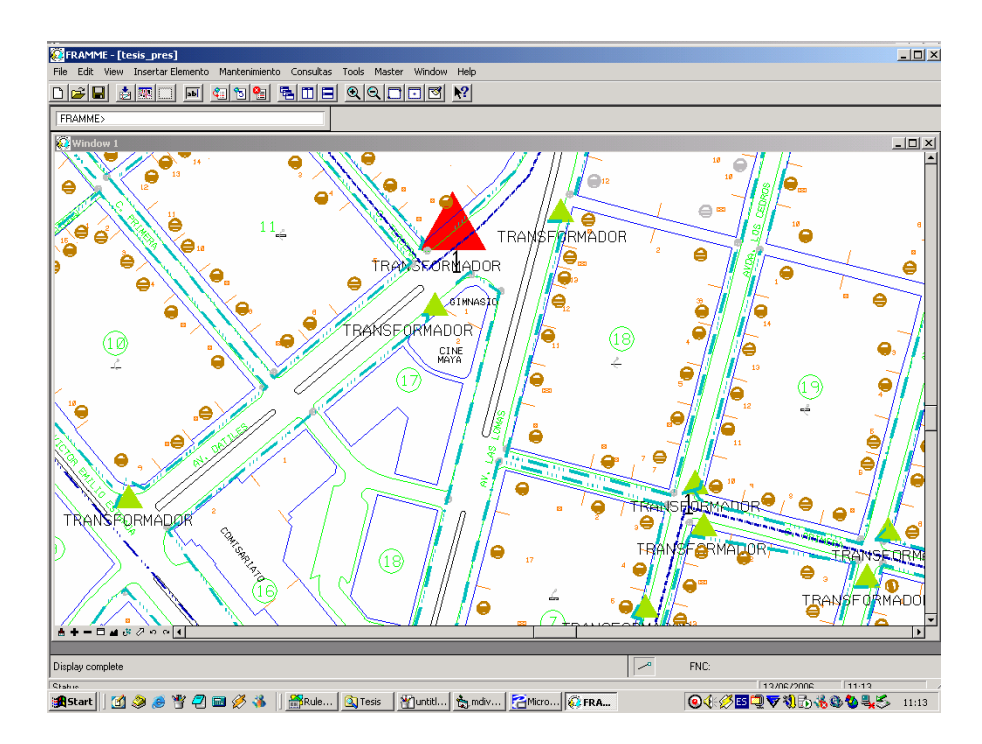

**Transformador sobrecargado (resaltado en rojo)** 

## **Cartera Vencida**

Dentro del menú Consultas, se encuentra la opción Cartera Vencida, que contiene al grupo de consultas mostrado a continuación.

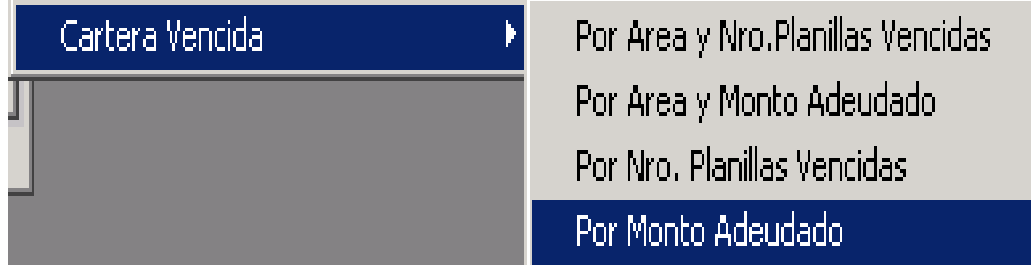

Estas consultas tienen como finalidad mostrar a los abonados que mantienen deuda con la empresa, de acuerdo a parámetros como Número de planillas vencidas y valor adeudado, las mismas que también pueden ser hechas definiendo un área específica.

A continuación mostraremos cada una de las opciones de estas consultas.

### **Por Área y Número de Planillas Vencidas**

Al seleccionar esta consulta aparece la ventana que se muestra a continuación que indica que se debe seleccionar un área sobre la que se efectuará la consulta.

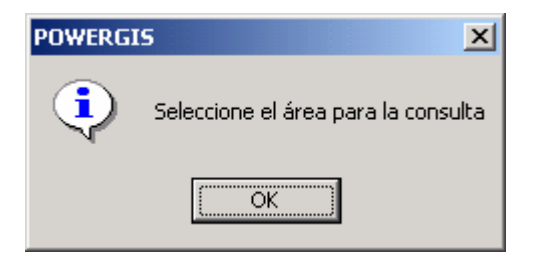

Una vez que se hace clic en el botón OK, se debe seleccionar el área en el mapa, para lo cual se hace clic en los puntos que definen el perímetro del área. Una vez seleccionada el área aparece la siguiente ventana.

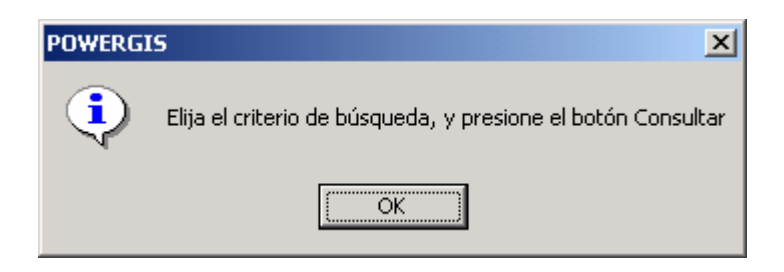

Al hacer clic en el botón consultar aparece la siguiente ventana.

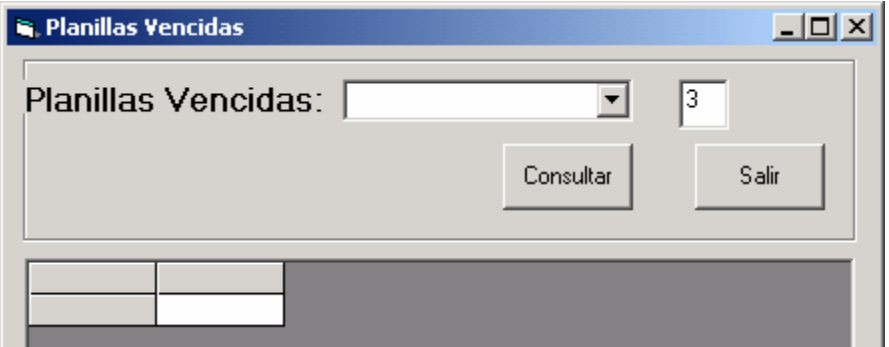

En esta ventana debemos seleccionar de la lista desplegable -la que se encuentra junto a la etiqueta **Planillas Vencidas**- el criterio bajo el cual deseamos hacer la consulta. Para este ejemplo hemos seleccionado el criterio **MAYOR O IGUAL A**, y en la caja de texto contiguo se escribe el número de planillas que para el ejemplo es **3**., tal como se muestra en la figura.

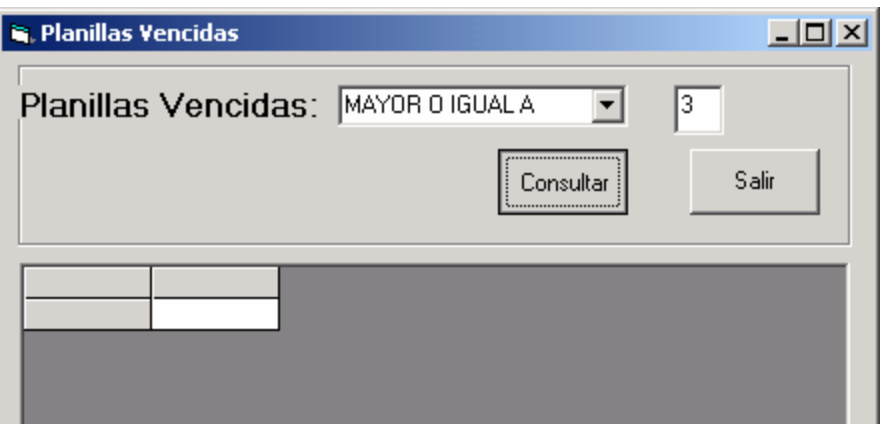

Con esto la consulta nos traerá todos aquellos abonados que tengan una deuda de más de 3 planillas y que se encuentren dentro del área que se seleccionó al inicio. La siguiente figura muestra el resultado de la consulta, note que aquellos abonados (medidores) con planillas vencidas según el criterio aparecen en el mapa con color amarillo (encerrados en un círculo de color rojo para efectos de demostración), también aparece un formulario con el código de cuenta, el nombre del abonado, el número de planillas vencidas y el monto adeudado.

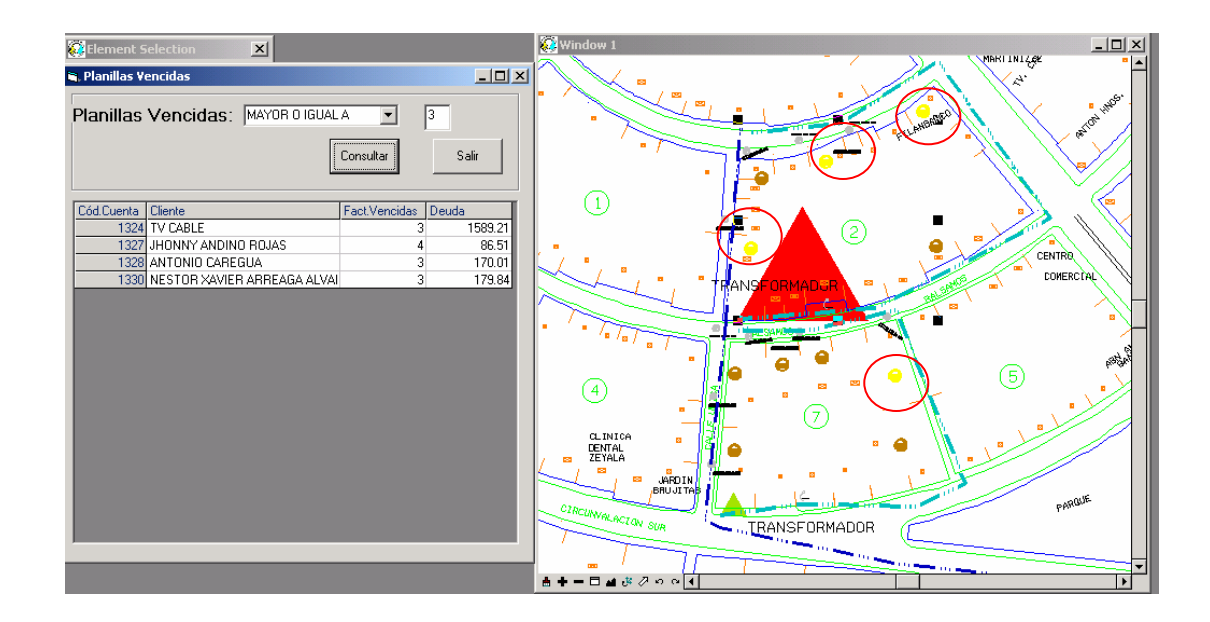

Al hacer clic sobre el nombre de uno de los abonados que adeudan a la empresa, se hace un acercamiento en el mapa y se muestra en primer plano este medidor, como lo vemos en la siguiente figura.

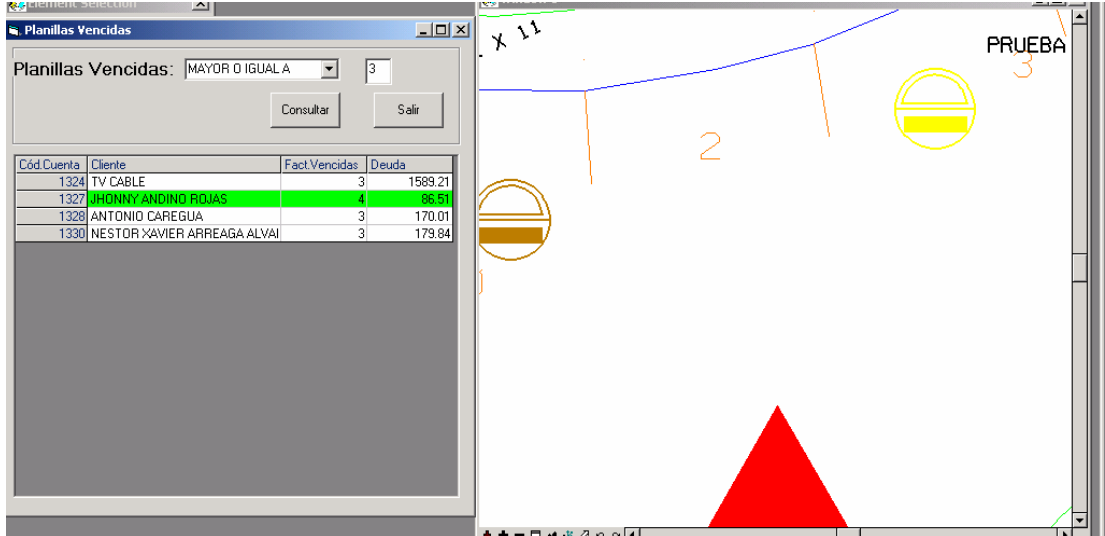
## **Por Área y Monto Adeudado**

Al seleccionar esta consulta, se repiten los pasos mencionados en la consulta anterior para seleccionar el área de la consulta. Una vez seleccionada el área, aparece la ventana que se muestra a continuación:

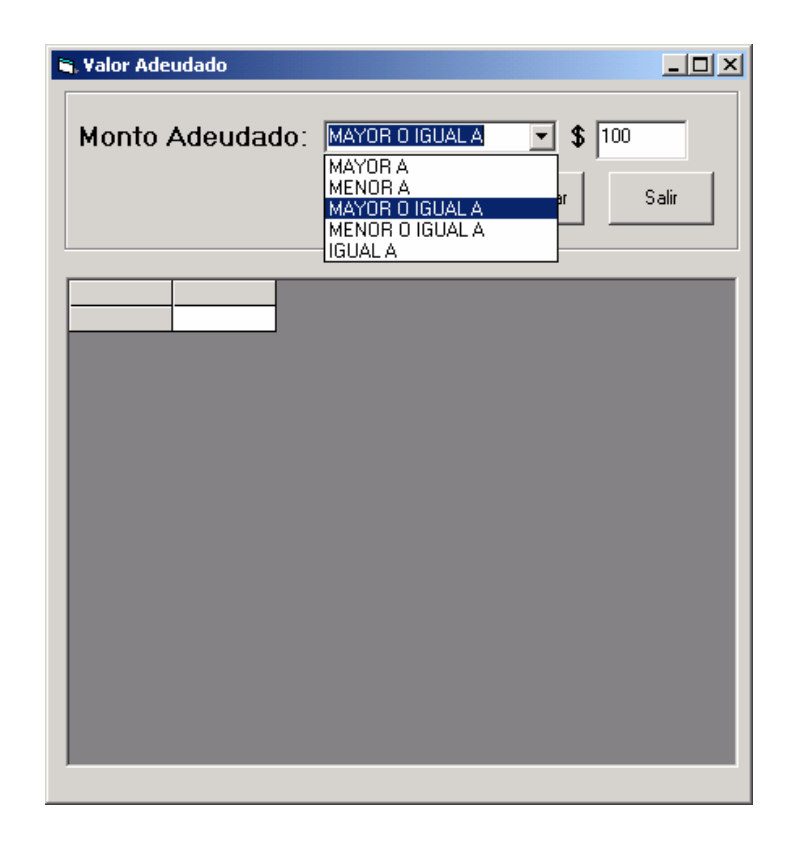

Esta ventana es la que nos permite seleccionar el criterio sobre el cual se realizará la consulta. Podemos así, definir que se mostrarán todos aquellos abonados que tengan una deuda superior a los \$100. Una vez elegido el

criterio, hacemos clic en el botón **Consultar** para ejecutar la consulta, o en el botón **Salir** si queremos cerrar esta ventana. Al hacer clic en el botón Consultar se obtiene una ventana como la siguiente:

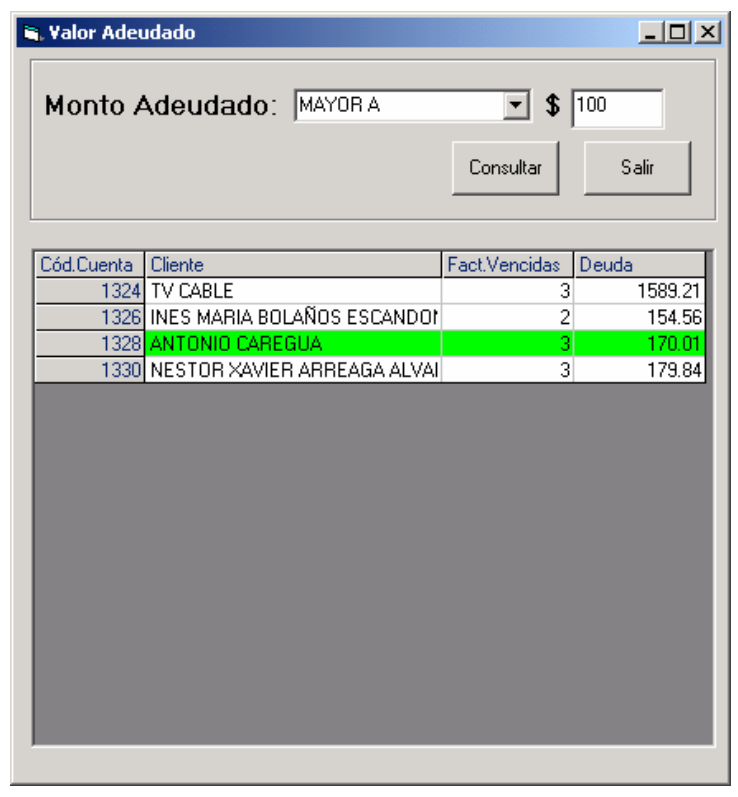

En caso de que no haya resultados para el criterio seleccionado, aparecerá el siguiente mensaje informándolo al respecto.

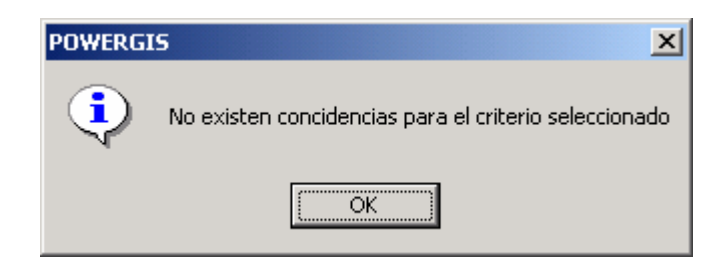

## **Por Número de Planillas Vencidas**

Al seleccionar esta consulta aparece directamente la ventana que se muestra a continuación, en la cual se elegirá el criterio del mismo modo que se lo hizo para la consulta **Por Área y Número de Planillas Vencidas**. La única diferencia es que esta consulta se hará sobre todos los elementos digitalizados, por lo que no será necesario elegir un área.

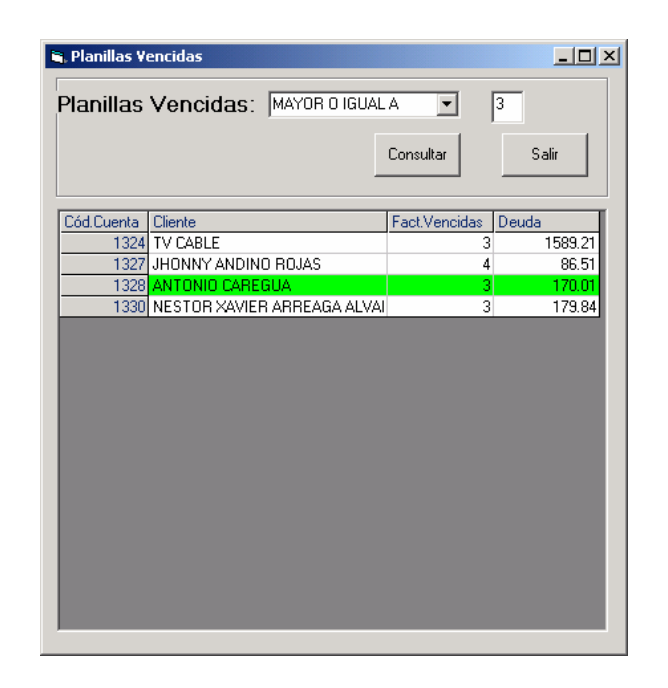

## **Por Monto Adeudado**

Al seleccionar esta consulta, se muestra directamente la pantalla mostrada a continuación, donde se podrá elegir el criterio sobre el cuál se hará la consulta. Al igual que en la consulta **Por Número de Planillas Vencidas,** aquí no es necesario elegir un área pues la consulta se realizará sobre todos los elementos digitalizados.

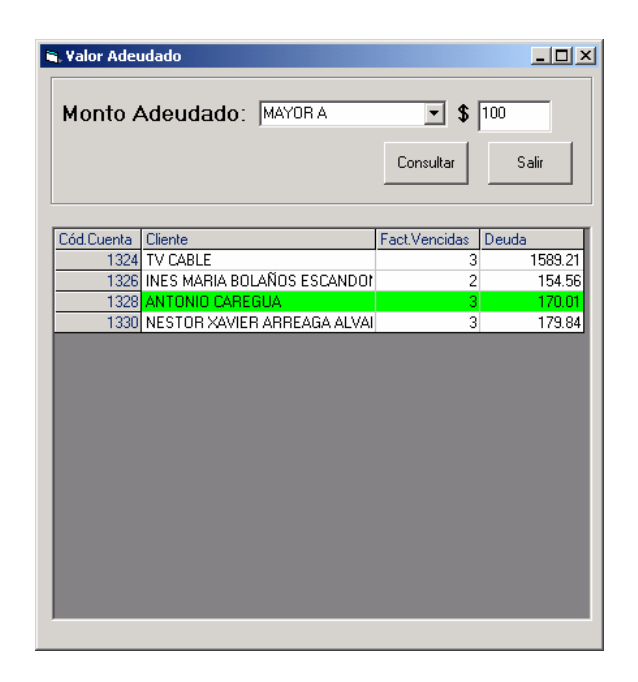

**Consulta de Monto Adeudado**